#### **USER MANUAL**

GFK -2949E Dec 2020

# **PACSystemsTM RX3i**

IEC 104 SERVER MODULE<br>(IC695EIS001)

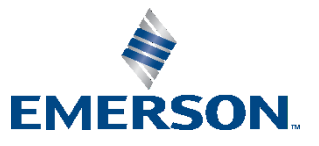

# Contents

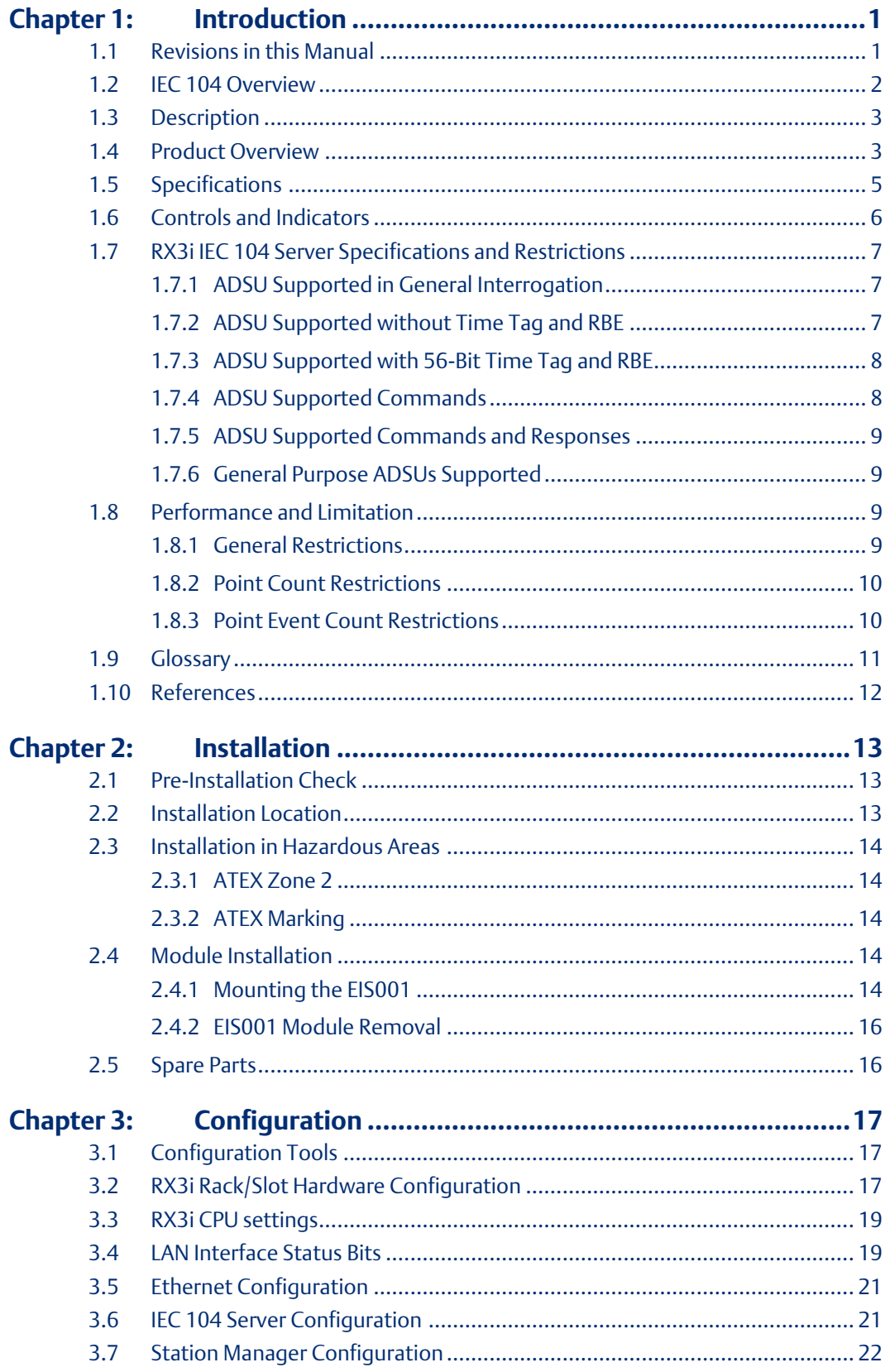

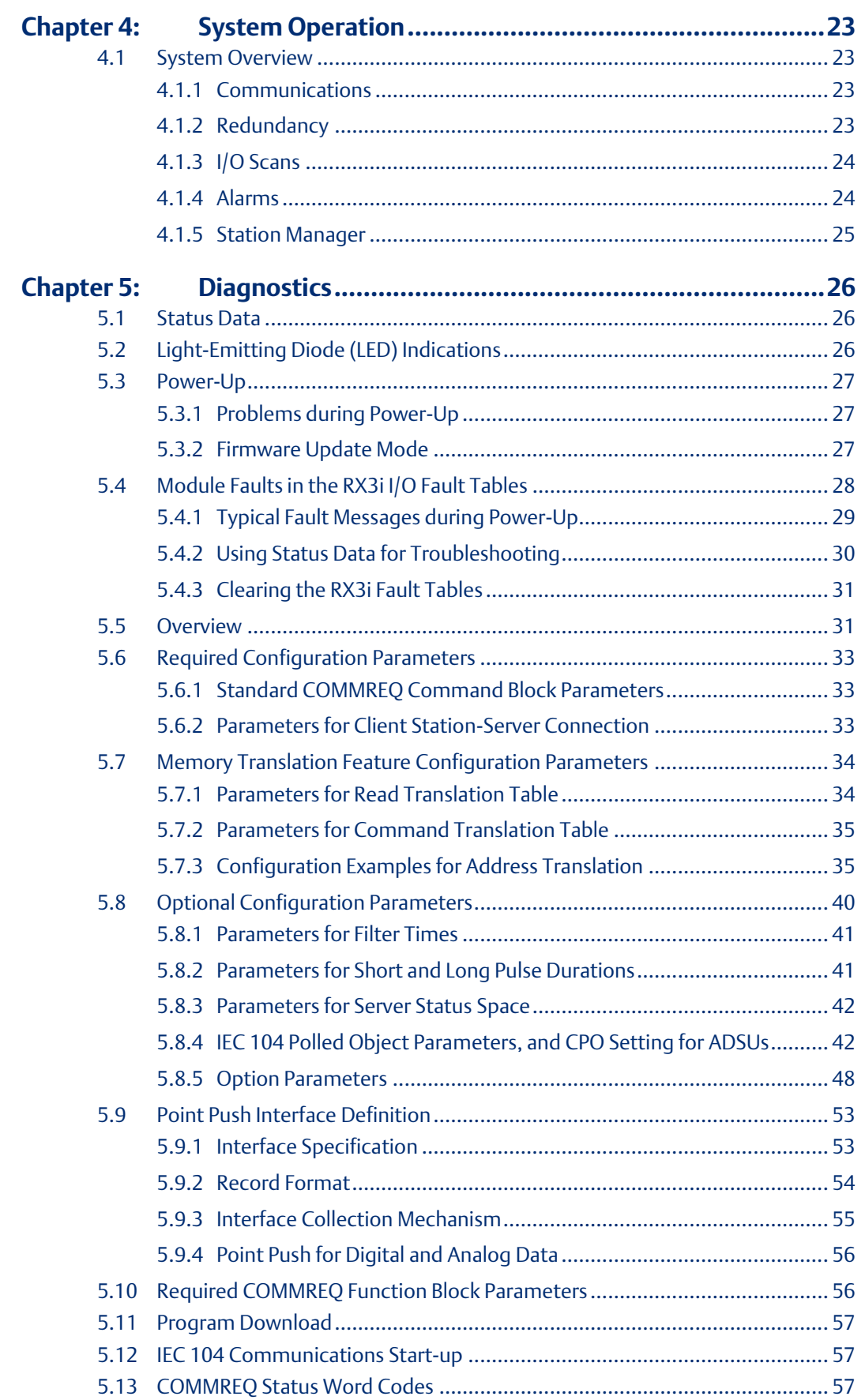

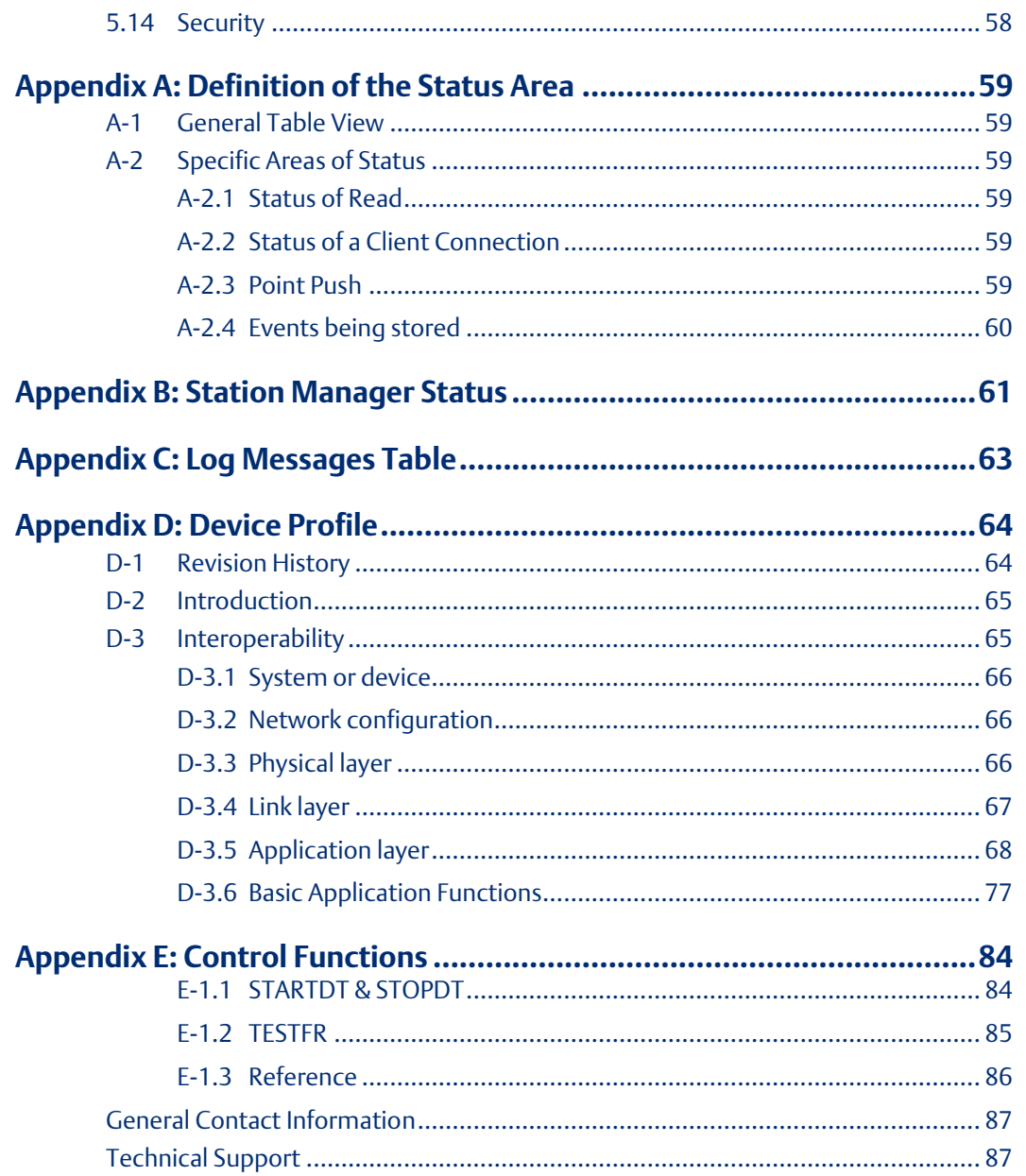

#### **Warnings and Caution Notes as Used in this Publication**

#### **WARNING**

Warning notices are used in this publication to emphasize that hazardous voltages, currents, temperatures, or other conditions that could cause personal injury exist in this equipment or may be associated with its use.

In situations where inattention could cause either personal injury or damage to equipment, a Warning notice is used.

#### **A CAUTION**

Caution notices are used where equipment might be damaged if care is not taken.

*Note: Notes merely call attention to information that is especially significant to understanding and operating the equipment.*

These instructions do not purport to cover all details or variations in equipment, nor to provide for every possible contingency to be met during installation, operation, and maintenance. The information is supplied for informational purposes only, and Emerson makes no warranty as to the accuracy of the information included herein. Changes, modifications, and/or improvements to equipment and specifications are made periodically and these changes may or may not be reflected herein. It is understood that Emerson may make changes, modifications, or improvements to the equipment referenced herein or to the document itself at any time. This document is intended for trained personnel familiar with the Emerson products referenced herein.

Emerson may have patents or pending patent applications covering subject matter in this document. The furnishing of this document does not provide any license whatsoever to any of these patents.

Emerson provides the following document and the information included therein as-is and without warranty of any kind, expressed or implied, including but not limited to any implied statutory warranty of merchantability or fitness for particular purpose.

# <span id="page-5-0"></span>Chapter 1: Introduction

This manual describes the RX3i IEC 60870-5-104 Option Parameters Ethernet Server Module, IC695EIS001 (or EIS001 for short). By installing this module in the backplane of an RX3i controller, the controller may be set up as an IEC 104 Server on an IEC 104 Network. This permits RX3i data to be exchanged with the IEC 104 Clients on that network.

Introductory material may be found in this chapter[. Chapter 2:](#page-17-0) provides installation and setup information. [Chapter 3:](#page-21-0) provides configuration instructions[. Chapter 4:d](#page-27-0)escribes system operation. [Chapter 5:](#page-30-0) provides diagnostic information. [0](#page-35-2) covers the use and format of ladder logic COMMREQ instructions used to set up and configure the EIS001 module and its interaction with the IEC 104 Clients to which it is connected over Ethernet.

The appendices provide reference material for this application[. Appendix D:](#page-68-0) [Device Profile,](#page-68-0) provides a profile of the IEC 104 Server.

## <span id="page-5-1"></span>**1.1 Revisions in this Manual**

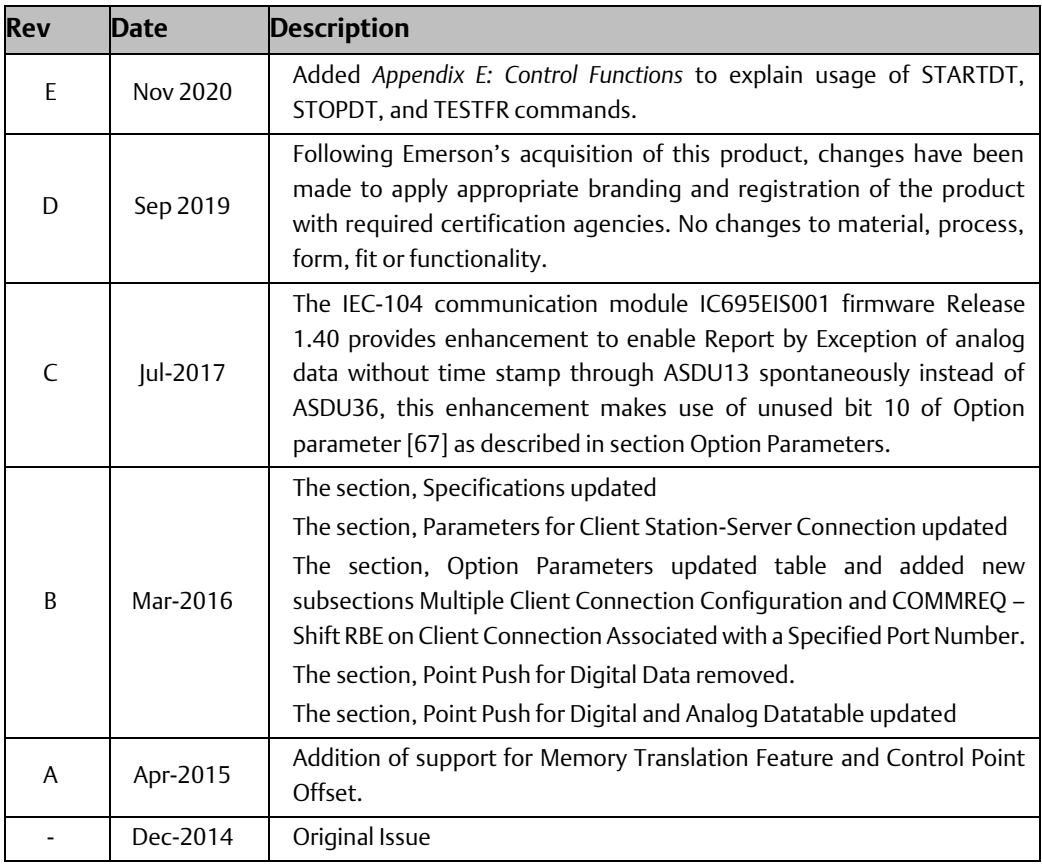

# <span id="page-6-0"></span>**1.2 IEC 104 Overview**

IEC 104 is a client/server communications protocol originally developed for use in the electric utility sector for power transmission and distribution systems. It has migrated to other vertical markets and is now a general market protocol based on a 3-layer protocol scheme. IEC 104 is a generational protocol coming from a foundation of the IEC 60870-5- 101 protocol.

#### **Figure 1 : IEC 104 Basic System Architecture**

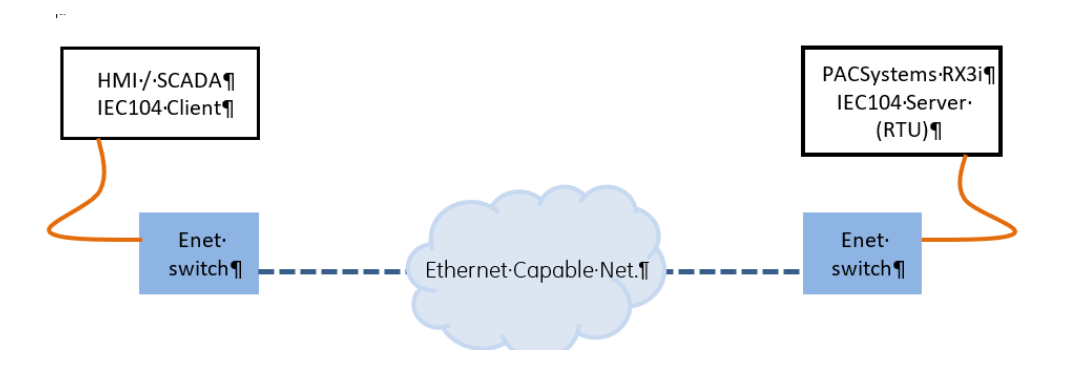

**Figure 2: Application Showing two IEC 104 LANs Accessing RX3i through two EIS001 Modules**

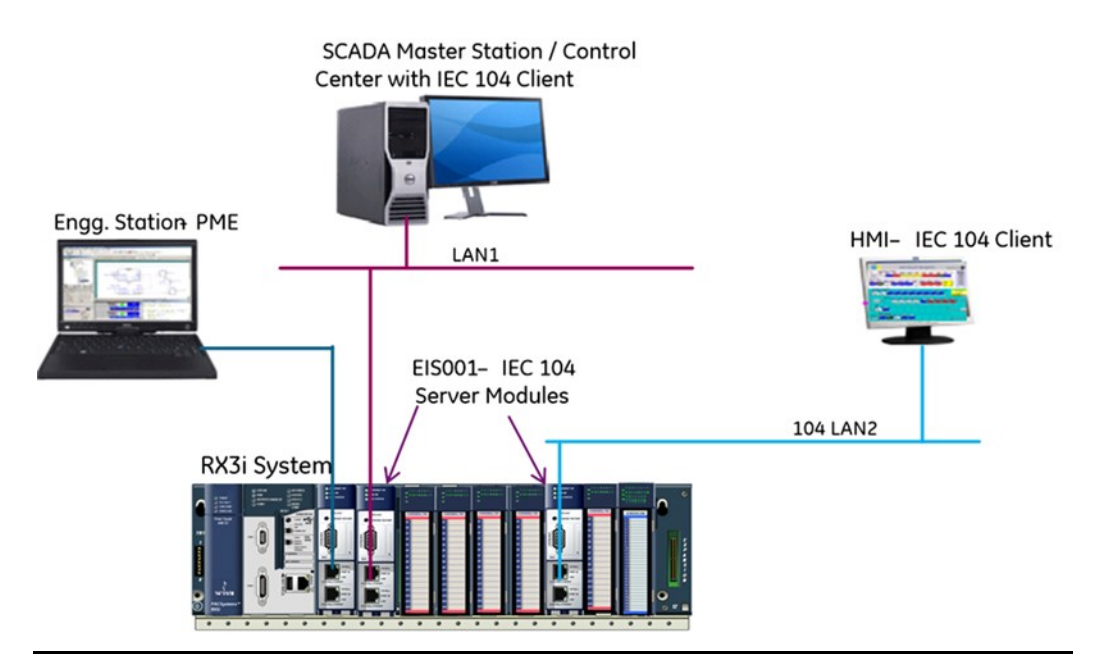

# <span id="page-7-0"></span>**1.3 Description**

The RX3i IEC 104 Server Module, catalog number IC695EIS001 (or EIS001), hosts the IEC

104 Server protocol on a common RX3i ETM001 module hardware platform. Thus, many of the specifications and behaviors are shared with the ETM001 module. IC695EIS001 is an Ethernet-connected module which fits in the RX3i backplane and permits the RX3i to behave as a Server on the IEC 104 network.

The data exchanges between the EIS001 module and one IEC 104 Client are configurable, using a single COMMREQ instruction in the ladder logic or Structured Text program, as detailed in [0,](#page-35-2) and are limited to exchanging only linear (%) memory. Symbolic references, which represent non-linear use of memory, cannot therefore be specified in this interface. However, the corresponding data may be exchanged as part of a block of memory (%R, for instance).

## <span id="page-7-1"></span>**1.4 Product Overview**

The PACSystems RX3i Ethernet IEC 60870-5-104 Server Module, catalog number IC695EIS001 implements the IEC communications protocol. It permits a PACSystems RX3i controller to be connected to an Ethernet network using a standard TCP/IP connection scheme, allowing an IEC 104 Client to poll data from the Server, as well generate unsolicited communications from the Server back to the Client.

Two auto-sensing 10BaseT/100BaseTX RJ-45 shielded twisted-pair Ethernet ports permit direct connection to either a 10BaseT or 100BaseTX IEEE 802.3 network without an external transceiver. Line, Star and Daisy Chain topologies are supported.

The RX3i Ethernet IEC 104 Server Module hosts the IEC104 Server-side protocol on a common RX3i ETM001 module hardware platform. Thus, many of the specifications and behaviors are shared with the ETM001 module including protocol support. IC695EIS001 is an Ethernet-connected module that fits in the RX3i backplane and permits the RX3i to behave as a Server on the IEC104 network. The data exchanges between the EIS001 module and IEC104 Client(s) are configurable, using a single COMMREQ instruction in the ladder logic or Structured Text program.

#### Module Features

The Ethernet 104 Server Module:

- Supports up to eight connections to the RX3i Controller data set specified in the configuration.
- Supports Interrogation and RBE for Single Point and Double Point data.
- Supports Interrogation and RBE for Regulated Step.
- Supports Interrogation and Measured data sets for Scaled, normalized, and single precision Float.

#### **User Manual Chapter 1** GFK-2949E Dec 2020

- Supports 56-bit IEC 60870-5-104-time format, with the default being 56-bit time format.
	- Supports Time Set, and query of the RX3i Controller CPU Clock in UTC time.
	- Cause of Transmission size is two octets.

#### **Figure 3: IC695EIS001 Front View**

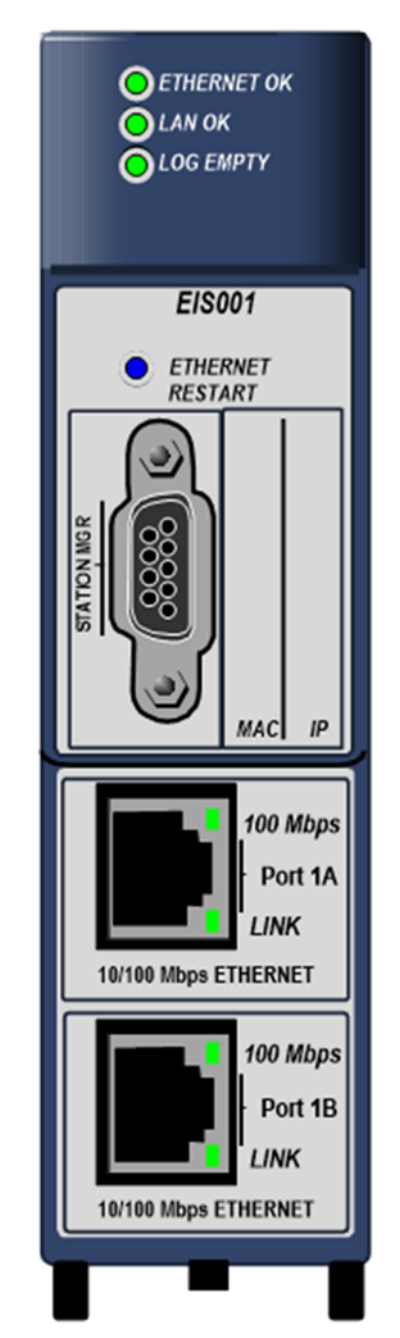

The Ethernet 104 Server Module specifications:

• Up to four EIS001 per RX3i, as allowed by available power and slots.

- Module can be installed in any available RX3i main rack I/O slot.
- Module supports insertion into and removal from an RX3i backplane which is under power.
- Firmware upgrade through RX3i CPU using WinLoader software utility.

## <span id="page-9-0"></span>**1.5 Specifications**

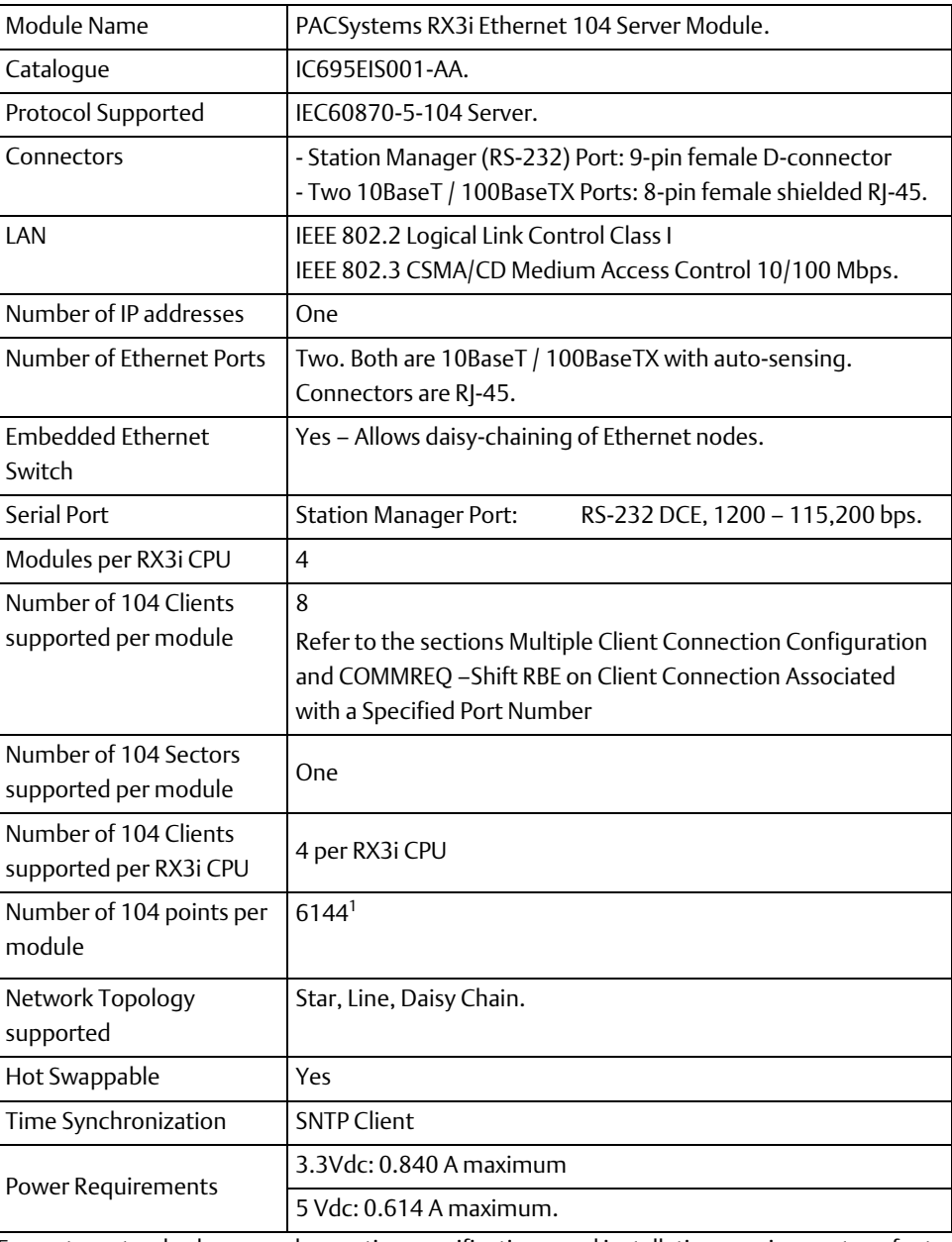

For system standards, general operating specifications, and installation requirements, refer to PACSystems RX3i System Manual, GFK-2314.

*<sup>1</sup>* Two Protection objects (M\_EP\_TB\_1 and M\_EP\_TC\_1) are only accessible through Point Push and not as Controller points. This constitutes 2048 points (1024 each) and is included in the total number of Points per Module.

# <span id="page-10-1"></span><span id="page-10-0"></span>**1.6 Controls and Indicators**

[Figure 4](#page-10-1) shows the front of the module and identifies its controls and indicators.

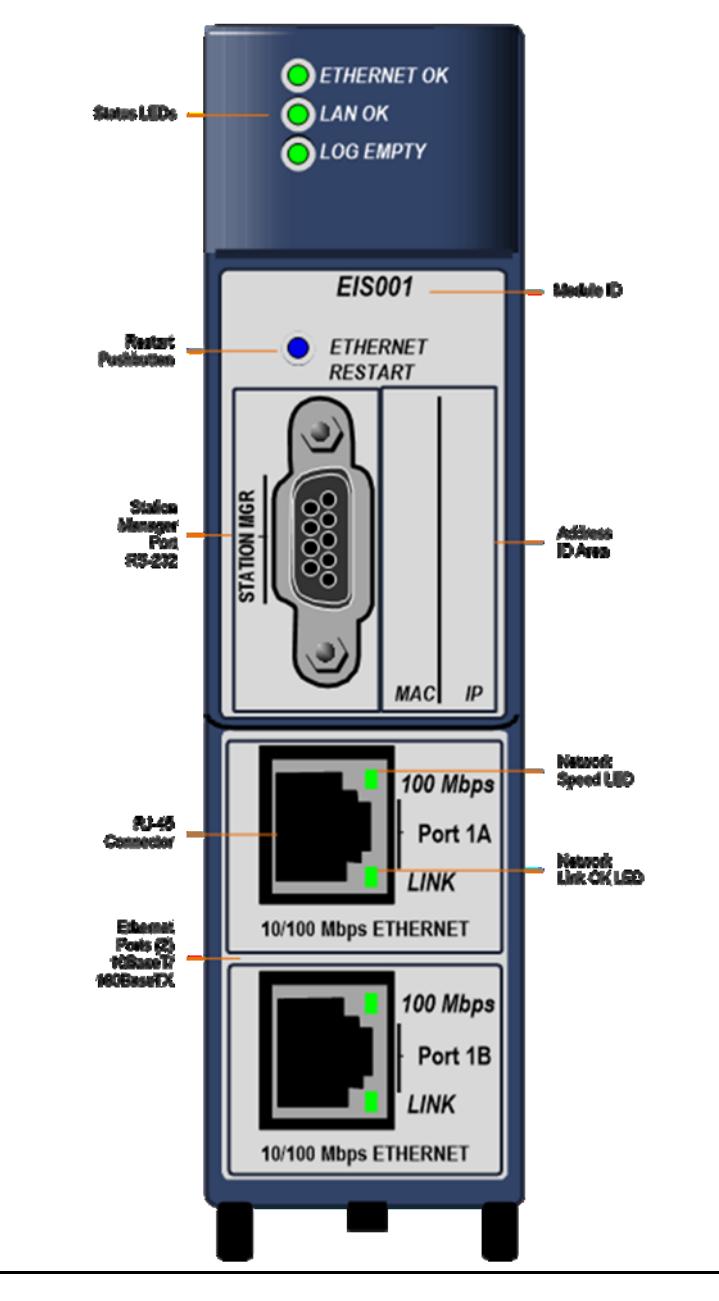

#### **Figure 4: IEC 104 Server Module EIS001 Features at a Glance**

# <span id="page-11-0"></span>**1.7 RX3i IEC 104 Server Specifications and Restrictions**

The following tables document the IEC 104 Server capabilities of the EIS001 module. Refer to the IEC 104 standard for details.

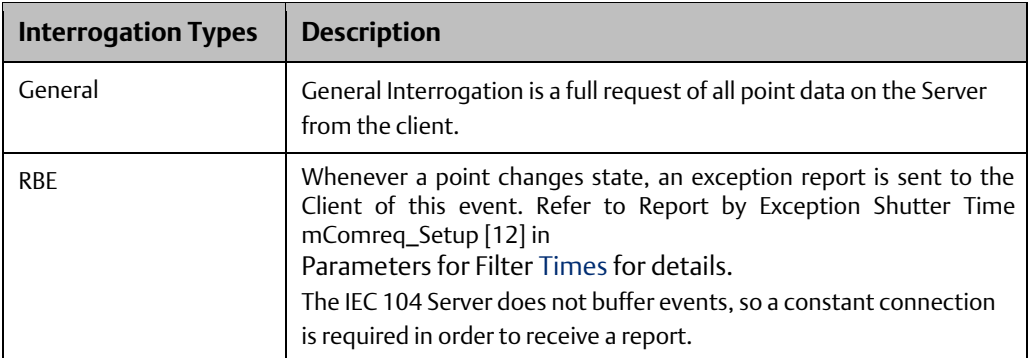

## <span id="page-11-1"></span>1.7.1 ADSU Supported in General Interrogation

ADSU<sup>2</sup> supported in General Interrogation

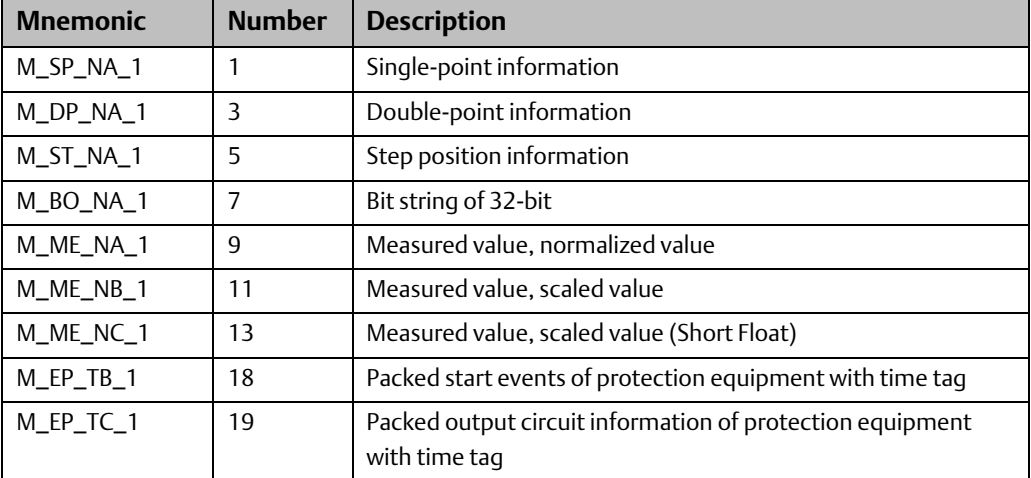

## <span id="page-11-2"></span>1.7.2 ADSU Supported without Time Tag and RBE

ADSU supported without time tag, and Report by Exception (RBE).

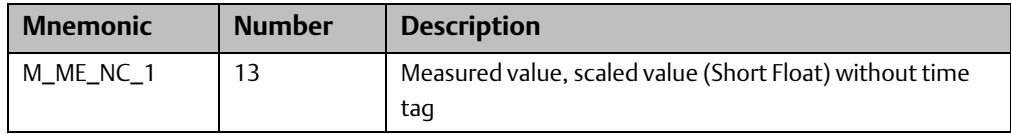

*<sup>2</sup>* For definition of ADSU, refer to Glossary.

**User Manual Chapter 1** GFK-2949E Dec 2020

## <span id="page-12-0"></span>1.7.3 ADSU Supported with 56-Bit Time Tag and RBE

ADSU supported with 56-bit time tag, and Report by Exception (RBE)

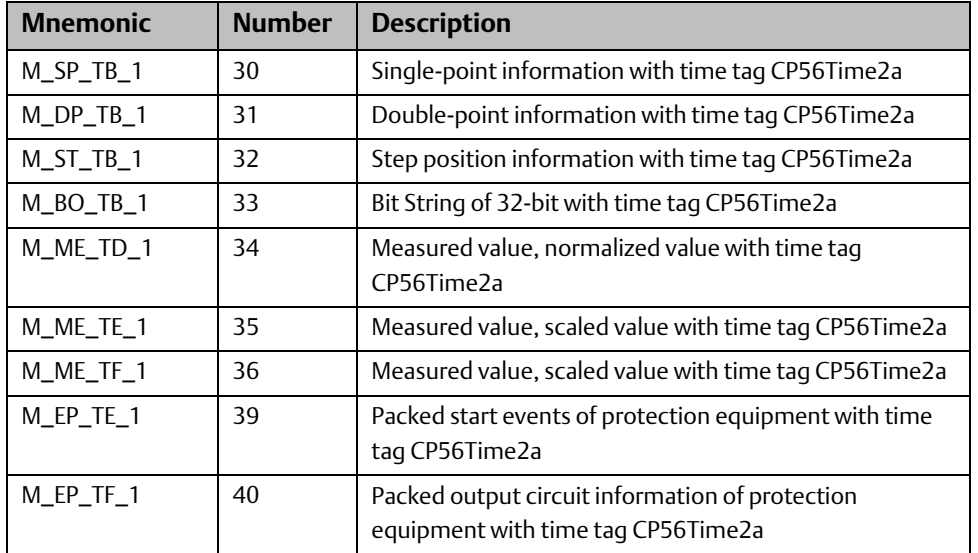

## <span id="page-12-1"></span>1.7.4 ADSU Supported Commands

ADSU Commands

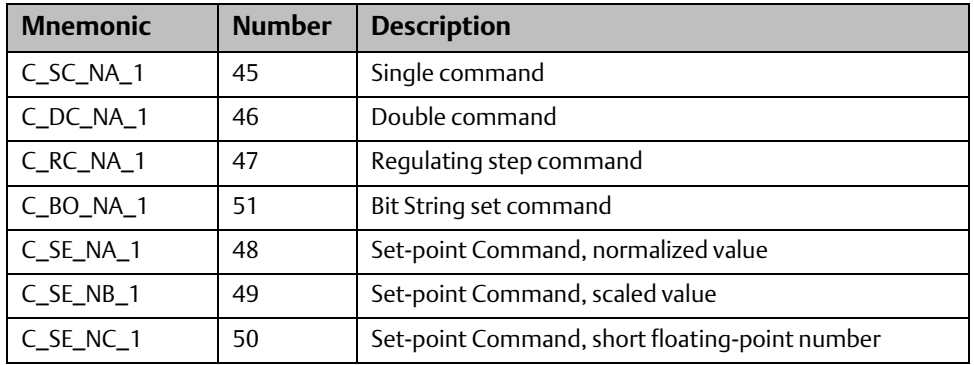

## <span id="page-13-0"></span>1.7.5 ADSU Supported Commands and Responses

ADSU Command and Responses

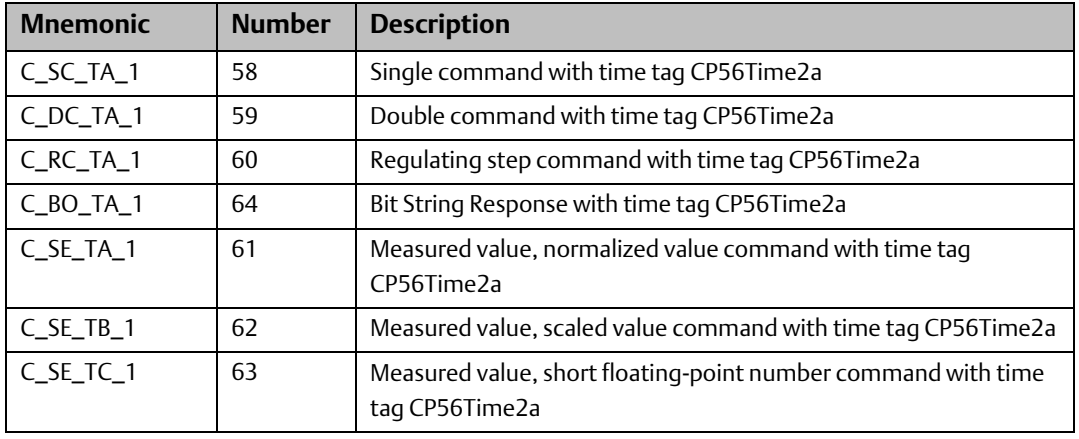

*Note: The commands are time tagged and only valid for the Command Age time.* 

Command Age: The value for this field is fixed to 5000 milliseconds. Time tagged commands must have a time tag no older than this period or the control operation will not take place.

### <span id="page-13-1"></span>1.7.6 General Purpose ADSUs Supported

General Purpose ADSUs supported

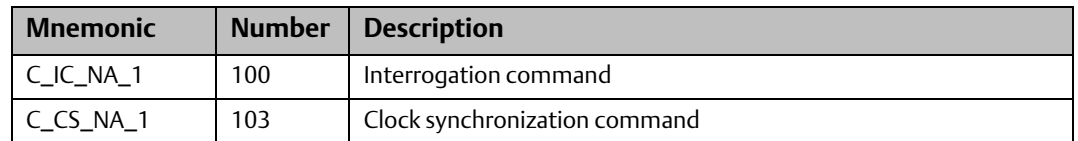

## <span id="page-13-2"></span>**1.8 Performance and Limitation**

### <span id="page-13-3"></span>1.8.1 General Restrictions

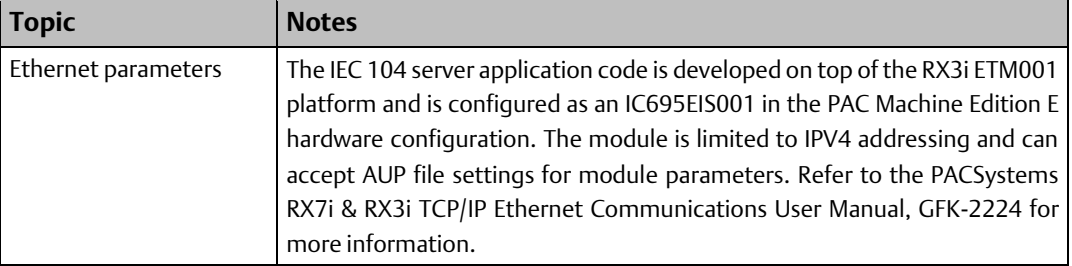

### <span id="page-14-0"></span>1.8.2 Point Count Restrictions

#### **Table 1: Maximum Point Counts**

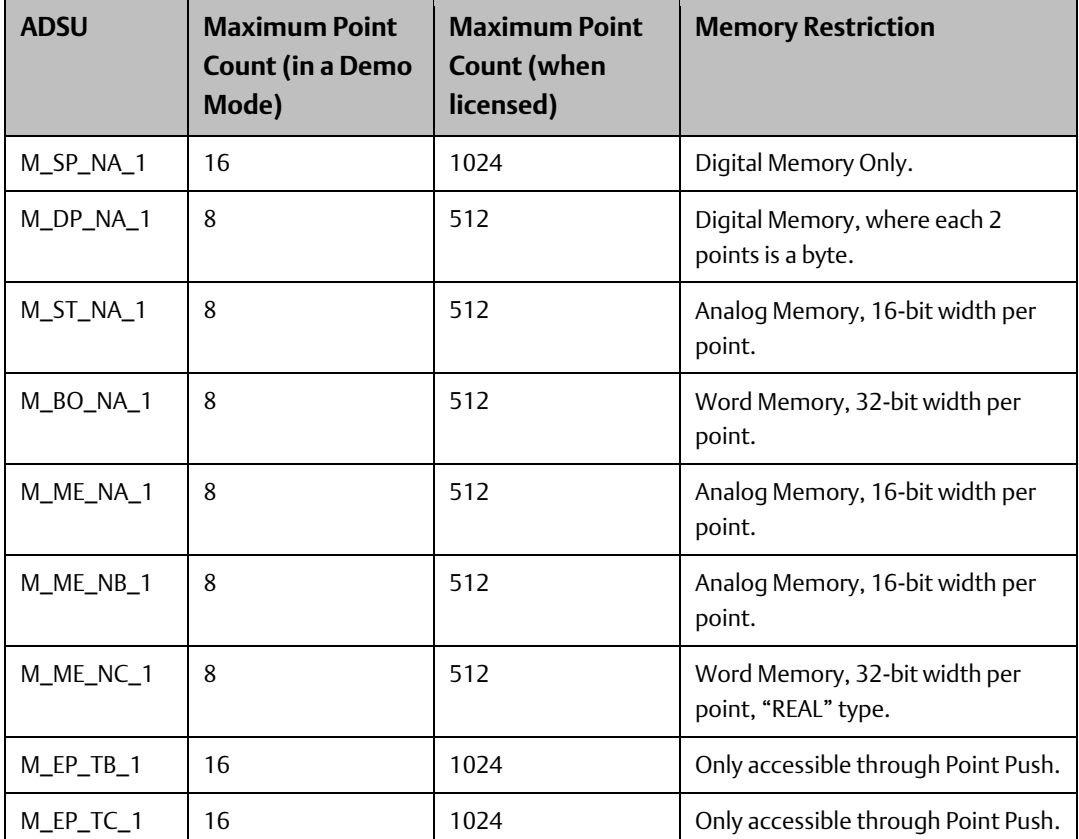

## <span id="page-14-1"></span>1.8.3 Point Event Count Restrictions

#### **Table 2: Maximum Event Counts**

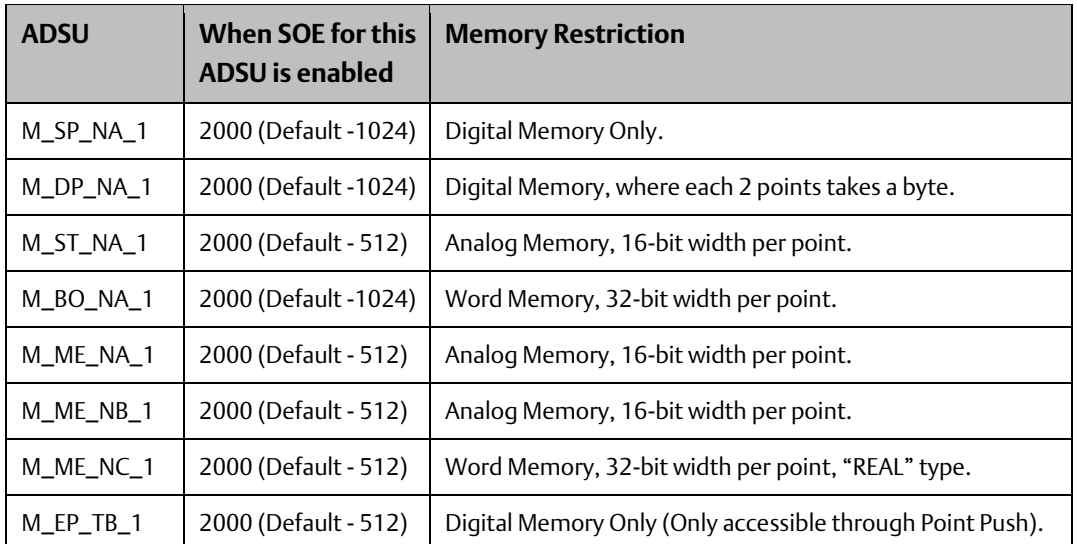

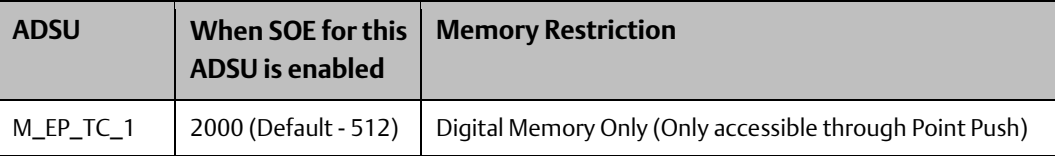

# <span id="page-15-0"></span>**1.9 Glossary**

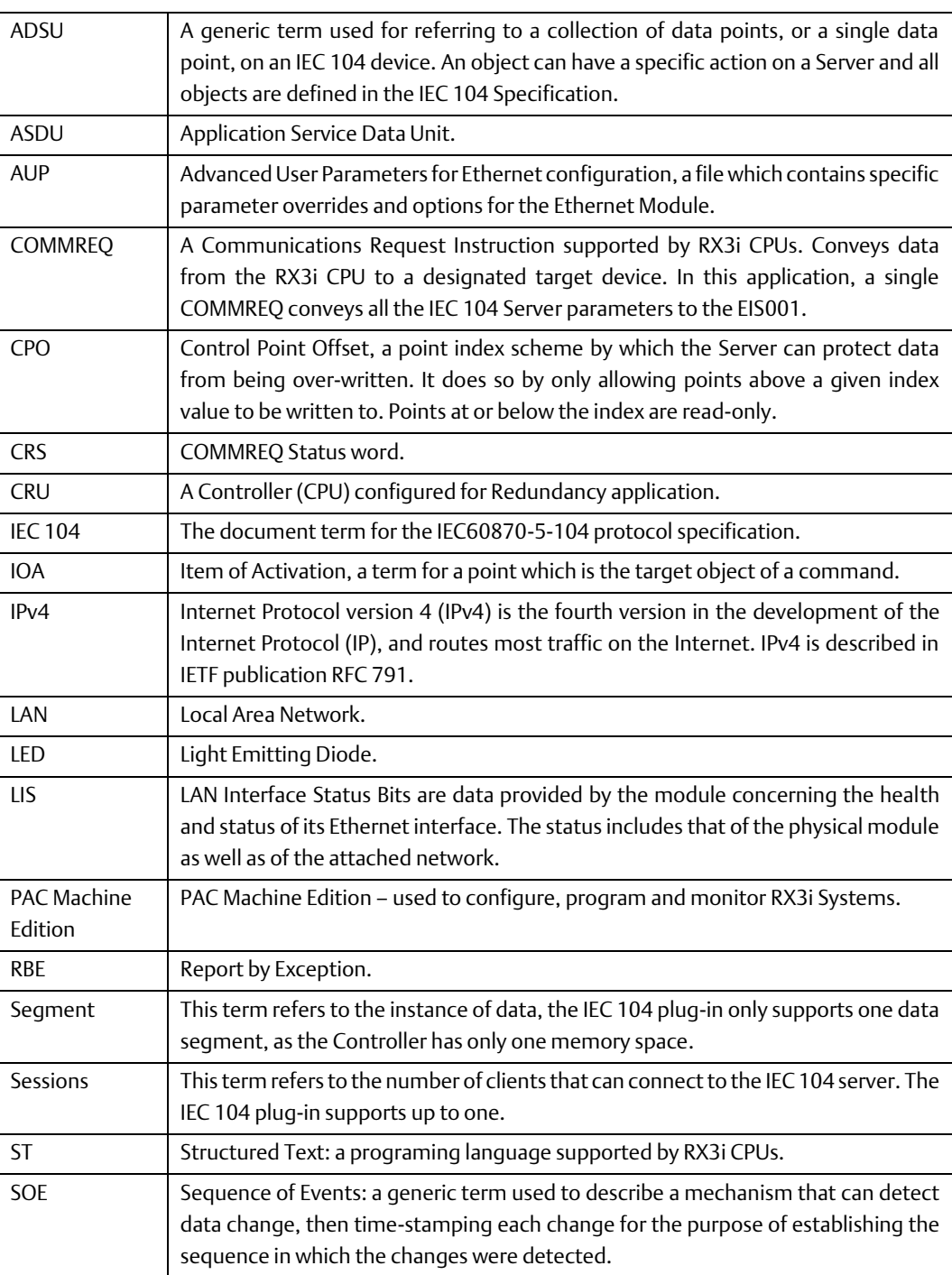

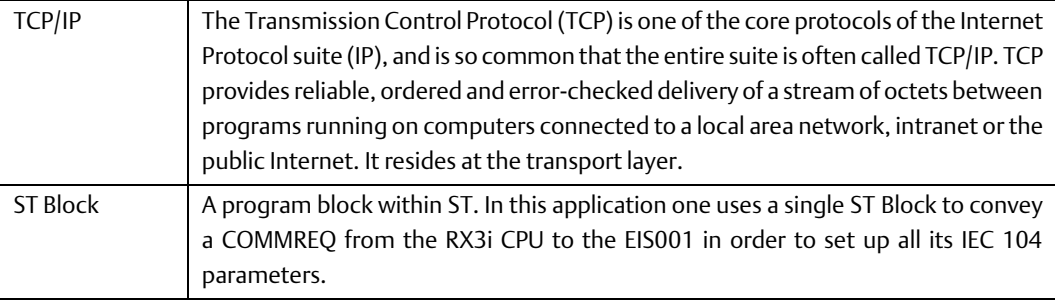

## <span id="page-16-0"></span>**1.10 References**

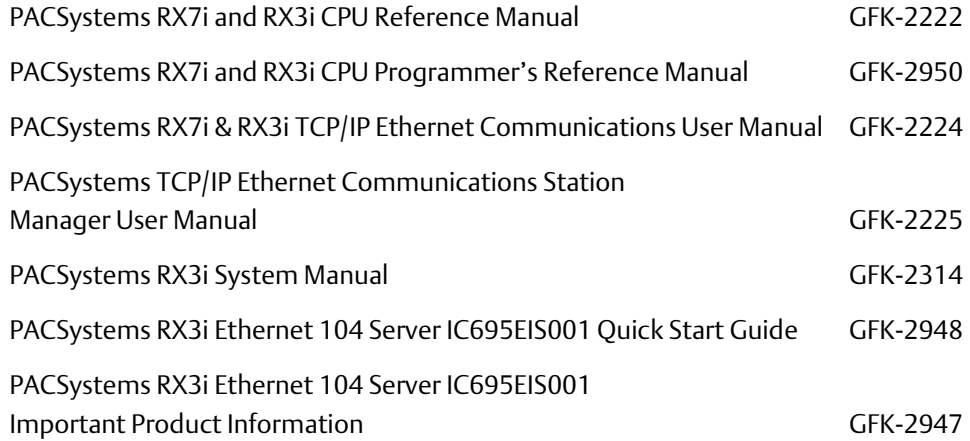

User manuals, product updates and other information sources are available on the Support website[,https://www.emerson.com/Industrial-Automation-Controls/support](https://www.emerson.com/Industrial-Automation-Controls/support) Controllers and IO, RX3i Controllers

# <span id="page-17-0"></span>Chapter 2: Installation

This chapter provides instructions for installing the module. The following topics are covered.

- Pre-Installation check.
- Module installation and removal.
- Port connections.
- LED indications.
- Firmware updates.

For additional information about RX3i system installation, refer to PACSystems RX3i System Manual, GFK-2314. For all EIS001 module installation procedures, use ETM001 as a reference since EIS001 is constructed on the ETM001 hardware platform.

You will also need PAC Machine Edition configuration and programming software, version 8.50 SIM 9 or later.

## <span id="page-17-1"></span>**2.1 Pre-Installation Check**

Upon receiving your RX3i equipment, carefully inspect all shipping containers for damage. If any part of the system is damaged, notify the carrier immediately. The damaged shipping container should be saved as evidence for inspection by the carrier.

As the consignee, it is your responsibility to register a claim with the carrier for damage incurred during shipment. Emerson will cooperate fully with you, however, should such action be necessary.

After unpacking the RX3i equipment, record all serial numbers. Serial numbers are required if you should need to contact Customer Care during the warranty period. All shipping containers and all packing material should be saved should it be necessary to transport or ship any part of the system.

Verify that all components of the system have been received and that they agree with your order. If the system received does not agree with your order, contact Customer Care.

If need technical help, contact Technical Suppor[thttps://www.emerson.com/Industrial-](https://www.emerson.com/Industrial-Automation-Controls/support)[Automation-Controls/support.](https://www.emerson.com/Industrial-Automation-Controls/support)

## <span id="page-17-2"></span>**2.2 Installation Location**

This product is intended for use with the RX3i system. Its components are considered open equipment (having live electrical parts that may be accessible to users) and must be installed in an ultimate enclosure that is manufactured to provide safety. At a minimum, the enclosure shall provide a degree of protection against solid objects as small as 12 mm (for example fingers). This equates to a NEMA/UL Type 1 enclosure or an IP20 rating (IEC60529) providing at least a pollution degree 2 environment. For details about installing RX3i rack systems, refer to PACSystems RX3i System Manual, GFK-2314.

## <span id="page-18-0"></span>**2.3 Installation in Hazardous Areas**

The following information is for products bearing the UL marking for Hazardous Areas or ATEX marking for explosive atmospheres:

CLASS 1 DIVISION 2 GROUPS ABCD

- This equipment is an open-type device and is meant to be installed in an enclosure suitable for the environment that is only accessible with the use of a tool.
- Suitable for use in Class I, Division 2, Groups A, B, C and D Hazardous Locations, or nonhazardous locations only.

#### **WARNING**

- EXPLOSION HAZARD SUBSTITUTION OF COMPONENTS MAY IMPAIR SUITABILITY FOR CLASS I, DIVISION 2.
- WHEN IN HAZARDOUS LOCATIONS, TURN OFF POWER BEFORE REPLACING OR WIRING MODULES; AND
- DO NOT CONNECT OR DISCONNECT EQUIPMENT UNLESS POWER HAS BEEN SWITCHED OFF OR THE AREA IS KNOWN TO BE NONHAZARDOUS.

### <span id="page-18-1"></span>2.3.1 ATEX Zone 2

The module must be mounted in an enclosure certified in accordance with EN60079-15 for use in Zone 2, Group IIC and rated IP54. The enclosure shall only be able to be opened with the use of a tool.

#### <span id="page-18-2"></span>2.3.2 ATEX Marking

II 3 G Ex nA IIC T5 X Ta: 0 - 60C

## <span id="page-18-3"></span>**2.4 Module Installation**

### <span id="page-18-4"></span>2.4.1 Mounting the EIS001

The EIS001 mounts in any suitable main rack I/O slot of the RX3i backplane. Refer to PACSystems RX3i *System Manual,* GFK-2314 Chapters 2 and 3 for details on how to mount/dismount RX3i modules and slot choices available.

The EIS001 may be installed while the rack is under power. Refer to *PACSystems RX3i System Manual,* GFK-2314 Chapter 2 for hot-swap details.

At least 75 mm (3") must remain clear above and below the module to allow for convection cooling.

# **User Manual**<br>GFK-2949E

#### **Power Connection**

Once the module has been mounted in the RX3i rack, it will receive power from the installed power supply through the RX3i backplane.

#### **Grounding**

Note that the EIS001 is fitted with a metal shroud which needs to be secured to the lower rail of the RX3i rack in order to provide a path to ground for noise immunity. Two screws are provided for this purpose. Failure to attach the shroud to the RX3i rack will likely lead to degraded product performance in the presence of electrical noise.

Also refer to the grounding instructions for the RX3i Rack and associated hardware in PACSystems RX3i System Manual, GFK-2314, Chapter 2.

#### **Cable Connection**

Attach shielded twisted pair cables to one or both RJ-45 connectors. Optionally, attach the Station Manager to the RS-232 port.

#### **ACAUTION**

Some Ethernet cables come equipped with RJ-45 connectors that are oversized. Do not exert pressure to insert oversized connectors into the RJ-45 jacks as this may result in damage to the module.

### <span id="page-20-0"></span>2.4.2 EIS001 Module Removal

The EIS001 may be removed from its RX3i rack while the rack is still under power.

Follow the standard procedure for removing an RX3i module from its slot position, as detailed in PACSystems RX3i System Manual, GFK-2314 Chapter 2.

Once removed from the rack, the Ethernet connection(s) will become inactive. The RS-232 Station Manager Port will also cease to operate.

## <span id="page-20-1"></span>**2.5 Spare Parts**

There are no spare parts specific to IC695EIS001.

# <span id="page-21-0"></span>Chapter 3: Configuration

The RX3i EIS001 IEC 104 Server Module receives three different types of configuration:

- a. Its rack/slot location is determined through the hardware configuration tool in PAC Machine Edition and is downloaded to the RX3i CPU.
- b. Its Ethernet parameters are set through PAC Machine Edition, as documented in PACSystems RX7i & RX3i TCP/IP Ethernet Communications User Manual, GFK-2224 Chapter 4. Similarly, its Station Manager parameters are set through PAC Machine Edition, as documented in PACSystems TCP/IP Ethernet Communications Station Manager User Manual, GFK-2225.
- c. The IEC 104 Server profile is determined by a COMMREQ instruction that is used to initialize it. The COMMREQ is executed only once following power-up or restart of the RX3i system.

## <span id="page-21-1"></span>**3.1 Configuration Tools**

- PACSystems RX3i CPU Firmware 8.00 or later. Refer to PACSystems RX3i Ethernet 104 Server IC695EIS001 Important Product Information, GFK-2947 for firmware compatibility.
- PAC Machine Edition configuration and programming software, version 8.50 SIM 9 or later.
- Serial or Ethernet cable for connecting the PAC Machine Edition programmer computer to the RX3i CPU.

## <span id="page-21-2"></span>**3.2 RX3i Rack/Slot Hardware Configuration**

Use PAC Machine Edition to configure the EIS001 within the host RX3i System. Select a suitable rack and slot location [\(Figure 5\)](#page-22-0) and install EIS001 at that location [\(Figure 6\)](#page-22-1) with the PAC Machine Edition hardware configuration tool. PAC Machine Edition will check whether the installed power supply can handle the combined load of the EIS001 and all other installed modules. All other configuration details, such as which I/O points and registers to be read or written by the EIS001, are handled as part of the [IEC 104 Server](#page-25-1)  [Configuration](#page-25-1) discussed in Sectio[n 3.6](#page-25-1) [below.](#page-25-1)

There are no RX3i memory locations explicitly reserved for the use of the EIS001 module. However, the example logic will use the LAN status bits.

<span id="page-22-0"></span>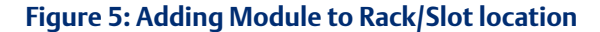

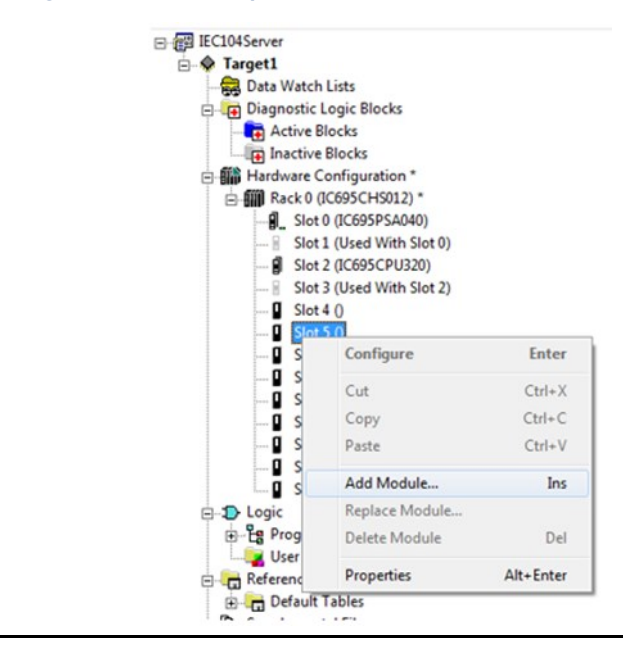

#### <span id="page-22-1"></span>**Figure 6: Selection of EIS001 for Installation**

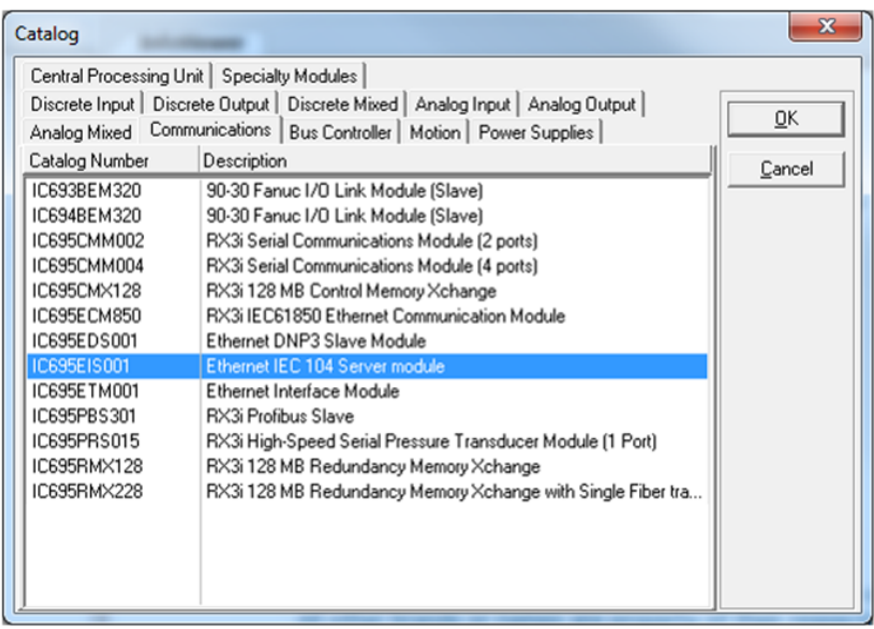

*Note: That any I/O or registers selected for EIS001 write operations should not be assigned to any other modules, as they will be overwritten. PAC Machine Edition does not check for such potential conflicts. For example, the %I space allocated to an input module should not be assigned to any IEC 104 object configured to an EIS001 module. Similarly, where multiple EIS001 modules are present in the same RX3i system, their configuration ought not to overlap as far as write operations to the CPU is concerned.*

The Emerson provided examples use variable mode on the EIS001 module to identify the terminals and prevent un-intended overlap using symbolic variables.

## <span id="page-23-0"></span>**3.3 RX3i CPU settings**

EIS001 modules require some amount of background scan time to efficiently transfer point data to and from the RX3i CPU. The minimum 5ms setting needs to be set in the Background Window Timer parameter in the CPU Scan tab of the hardware configuration screen for the CPU. More background scan time may be needed if multiple EIS001 modules are used.

#### **Figure 7: CPU Configuration Showing Example of Scan Settings (Scan Tab)**

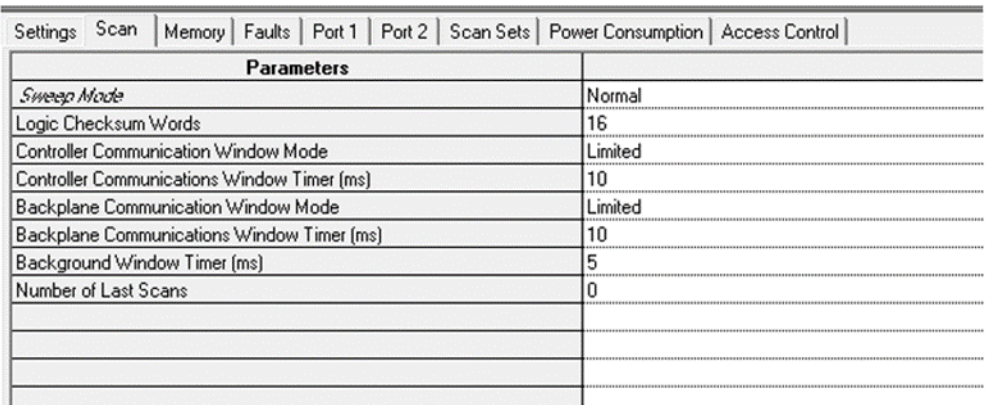

## <span id="page-23-1"></span>**3.4 LAN Interface Status Bits**

There are 80 LAN Status bits; the EIS001 module will typically use two of the LSI bits to control parameterization, as follows:

- a. The EIS001 will signal that it is ready to accept parameterization by asserting Bit 11. and
- b. The CPU should typically not communicate with the EIS001 until such time as Bit 13 has been asserted.

*Note: Should there be a failure of the EIS001 during parameterization, these bits may remain in a 1 or 0 state.*

#### **Figure 8: EIS001 LAN Status Bits (Bits 11 & 13)**

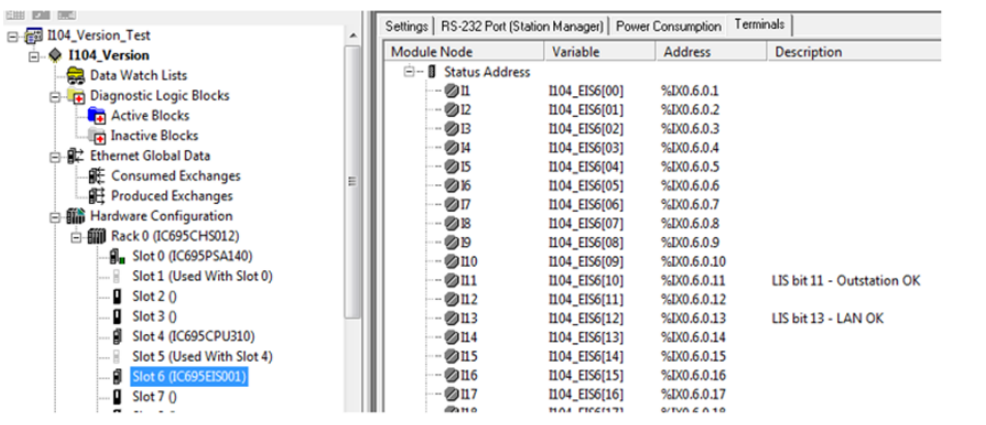

# <span id="page-25-0"></span>**3.5 Ethernet Configuration**

Refer to PACSystems RX7i & RX3i TCP/IP Ethernet Communications User Manual, GFK-2224 Chapter 4. There is a section dealing with Ethernet Configuration for rack-based modules.

EIS001 is limited to IPv4 addressing and can accept Advanced User Parameters (AUP) file settings for module parameters.

In PAC Machine Edition, click on the EIS001 module; open the parameter configuration window. On the Settings tab, enter the IP Address, subnet mask, and gateway IP Address for the EIS001 Ethernet interface as required by the IEC 104 network configuration. Note: there is only one MAC Address and one IP Address for the module. Values are shown in the example below:

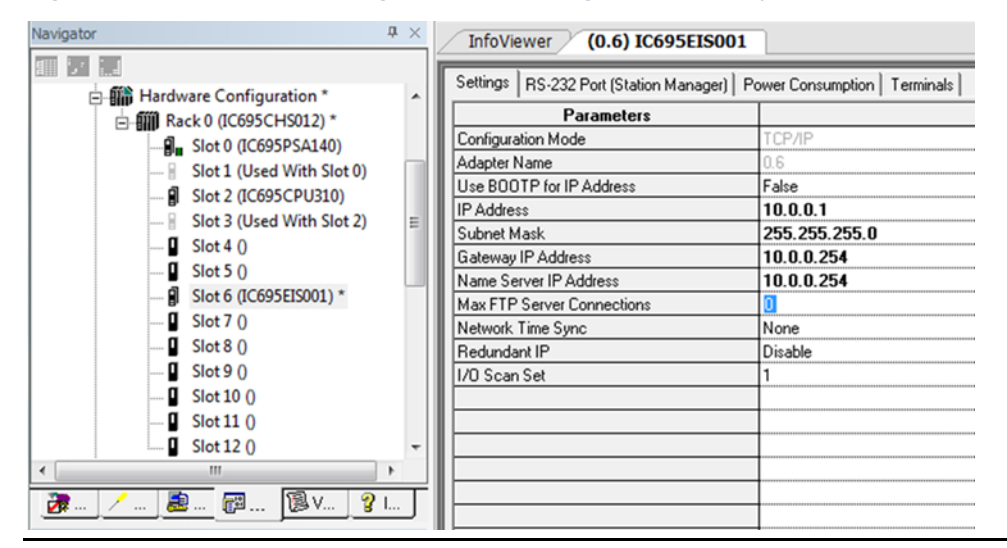

#### **Figure 9: PME Tab for Entering Ethernet Settings to be used by EIS001**

# <span id="page-25-1"></span>**3.6 IEC 104 Server Configuration**

The IEC 104 configuration settings determine how the EIS001 will be expected to interact with its IEC 104 Client(s). The IEC 104 Server has only one instance of data that it serves.

As an IEC 104 Server, the EIS001 will have one profile, and it must be configured through the RX3i CPU before it can operate on the IEC 104 network. The COMMREQ outlined in [0](#page-35-2) 0is used for this purpose. It conveys all IEC 104 Server parameters from the RX3i CPU to the EIS001. The COMMREQ is executed only once to initialize the EIS001. Refer to [Appendix A:](#page-63-0) for the status area definition for diagnostics information for the IEC 104 Server module. Also refer t[o Appendix D:](#page-68-0) for the IEC 104 Server device profile as applicable to the EIS001 module.

Once configured and connected to its IEC 104 Client(s), the EIS001 will exchange data automatically per its configuration and that of its Clients.

RX3i CPU memory needed for IEC 104 Server data can optionally be configured into the EIS001 module using a single startup COMMREQ, as documented in [0.](#page-35-2) The Server configuration is permitted to use %I, %AI, %Q, %AQ, %R, %W, %M, %T and %G memory types,

as documented in [0.](#page-35-2) Ranges should be selected to accommodate the amount of data involved, but not overflow the end-point of the memory type.

The Server configuration file also includes parameters to define an area of Controller memory for Client station-Server communication status, if required. The [Parameters](#page-46-0) for [Server Status Space](#page-46-0) is defined in Section 6.4.3.

As mentioned above, the EIS001 may be connected to separate LANs using its two Ethernet Ports (marked Port 1A and Port 1B). The two ports are independent and should be connected to the same LAN. Whenever both ports are connected to active LANs, the Clients on one LAN will typically impose different real-time demands on the EIS001 than the Clients on the alternate LAN. Nonetheless, all traffic is handled per the [Configuration of IEC 104](#page-35-2)  [Server Parameters Using COMMREQ](#page-35-2) instruction detailed i[n 0.](#page-35-2)

## <span id="page-26-0"></span>**3.7 Station Manager Configuration**

Use the RS-232 Port (Station Manager) tab in PAC Machine Edition to set up the Station Manager port on the EIS001 module.

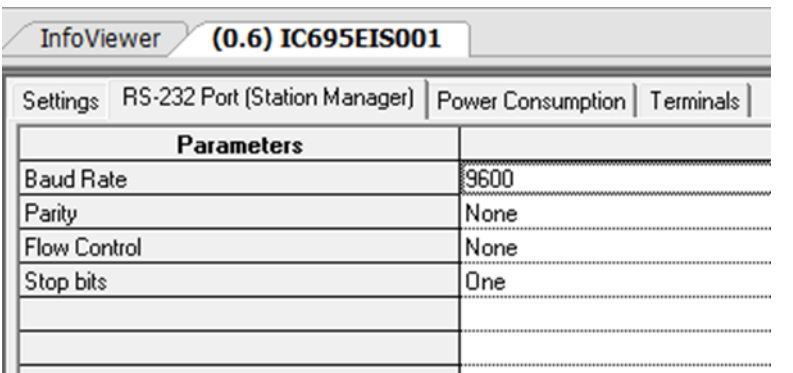

#### **Figure 10: Station Manager Configuration Tab (Showing Defaults)**

Refer to PACSystems TCP/IP Ethernet Communications Station Manager User Manual, GFK-2225.

Details on the EIS001-specific Station Manager commands may be found i[n Appendix B:.](#page-65-0) For all common Station Manager commands, use ETM001 as a reference and refer to PACSystems TCP/IP Ethernet Communications Station Manager User Manual (GFK-2225). The EIS001 module is constructed on the ETM001 platform.

# <span id="page-27-0"></span>Chapter 4: System Operation

This chapter provides a System Overview and describes:

- **Communications**
- **Redundancy**
- I/O Scans
- Alarms
- **Station Manager**

## <span id="page-27-1"></span>**4.1 System Overview**

### <span id="page-27-2"></span>4.1.1 Communications

The EIS001 is a self-standing communication processor. During normal operation, it handles asynchronous requests from its IEC 104 Client and exchanges corresponding data with the host RX3i CPU at designated portions of the CPU scan. It performs all these tasks without burdening the CPU beyond the windows designated for data exchange.

On power-up or reset it will await the COMMREQ from the user application environment to set parameters and put it into operation. Once it receives the parameters, the module scans the RX3i for data, based on its configuration. It detects and registers data changes within its host Controller. It also services asynchronous IEC 104 Client requests for polling (such as reading of Controller data) and writing of data to Controller memory.

Because the module is self-standing, it polls the CPU during the CPU background scan window for data, per its configuration. The module detects and records all corresponding data changes internally. Whenever a Client writes to it, the module must wait for the CPU to allow it to write the corresponding information into the Controller memory during the same window.

All Ethernet traffic is asynchronous to the RX3i CPU scanning operation, so the module can service many different requests without burdening the CPU with processing them.

### <span id="page-27-3"></span>4.1.2 Redundancy

There are no restrictions that apply to an EIS001 when installed in a redundant RX3i CPU. The polling of event and integrity data will occur as if it were in a simplex system.

The EIS001 can take advantage of the Redundant IP feature of a Redundant CPU system, allowing two EIS001 modules in two racks to appear as one module.

*Note: The Write Operations and ADSU will be processed by the active controller only. A Client connected to an RX3i CRU system that uses Redundant IP can experience a bump, or loss of communication in the event of a role switch at the IEC 104 Client station. This is mainly due to the way the Client and its host Operating system processes the change in end station whenever the RX3i switches roles. The Client application, as well as the RX3i Controller application must be developed to withstand a likely bump in the connection during a role switch and not act inappropriately. This depends on the client tolerance and AUP File parameters (wkal\_idle, wkal\_cnt, wkal\_intvl) needs to be adjusted depending on the network hops to get an optimized performance for role switch operation.*

### <span id="page-28-0"></span>4.1.3 I/O Scans

The EIS001 module for IEC 104 data exchange does not use a specific I/O Scan Set as defined in the PAC Machine Edition processor Settings tab and in the Ethernet tab for the EIS001 Module.

#### **STOP Mode**

In Stop Mode, the IEC 104 Server will respond to General Interrogation requests. The requests will be serviced with current state data; however, the data will be marked as nontopical to the Client Station. In STOP Mode, write operations will return a failure to the Client Station.

#### **RUN IO Disable**

In RUN IO Disable Mode, the IEC 104 Server will respond as documented for Stop Mode, but the not topical flag will not be present on the data.

#### **CRU Local Active OFF**

In CRU Local Active OFF Mode, (where the client is connected to the IP of the module, not the redundant IP) the IEC 104 Server will respond as documented for Stop Mode, but the not topical flag will not be present on the data.

*Note: Refer t[o Option Parameters](#page-52-0) for more details.*

#### **ACAUTION**

There is no interlock between BIT or WORD functions of individual EIS001 modules. They can reference the same memory space and can accept contrary commands from various Client stations.

#### <span id="page-28-1"></span>4.1.4 Alarms

The EIS001 generates faults which are logged into the Fault table. A given fault may relate to the Ethernet interface, or may be specific to the IEC 104 Server functionality. Refer to PACSystems RX7i & RX3i TCP/IP Ethernet Communications User Manual, GFK-2224 for a description of ETM001-related alarms.

## <span id="page-29-0"></span>4.1.5 Station Manager

The RS-232 port on the EIS001 module is set up to be used as a Station Manager. Typically, this is used for trouble-shooting and administrative purposes.

In addition to standard Station Manager commands, the EIS001 module responds to specific Stat and Tally Station Manager commands for IEC 104 information. The formats are:

- stat a. Response displays various operating status. Note the response for technical support.
- tally a. Response displays various operating counters. Note the response for technical support.

Se[e Appendix B:](#page-65-0) for examples of these two commands.

For all other commands and responses, refer to PACSystems TCP/IP Ethernet Communications Station Manager User Manual, GFK-2225.

Each EIS001 will log many conditions to its own Station Manager Log, as well as to RX3i Controller table as part of Fault Group 0x16.

# <span id="page-30-0"></span>Chapter 5: Diagnostics

This chapter describes:

- Status Data
- Module LED Indicators
- Power-up
	- Module Restart
	- Problems During Power-up and Reset
	- Transitioning from Firmware Update Mode to Normal Operating Mode

## <span id="page-30-1"></span>**5.1 Status Data**

The EIS001 produces a total 100 words to supply status information to the controlling RX3i CPU. As part of the COMMREQ instruction to parameterize the EIS001 module, a 100-word region can be specified for real time diagnostics on the module.

For each bank of 32 status bits, a default beginning reference (the next available %I) for the status bits is automatically assigned by PAC Machine Edition. These assignments may be changed by clicking on the EIS001 and keying in different %I reference, or by switching the module to variable mode, and using symbolic addresses.

Refer to [Appendix A:](#page-63-0) for more details on diagnostic information.

# <span id="page-30-2"></span>**5.2 Light-Emitting Diode (LED) Indications**

The three LEDs in the module header provide a visual indication of the EIS001 module status. Additionally, each RJ-45 port is equipped with a pair of LEDs to indicate the status of the corresponding port.

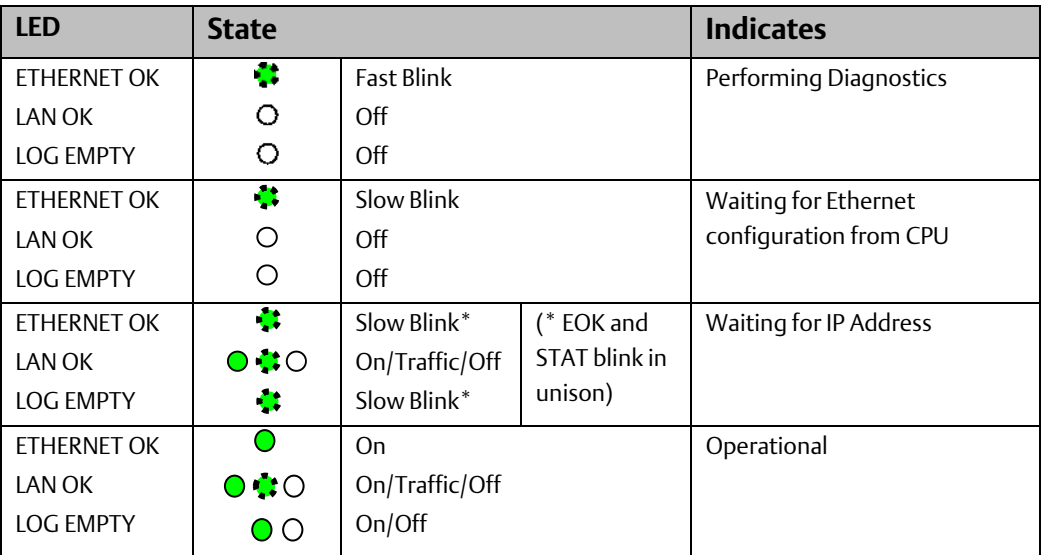

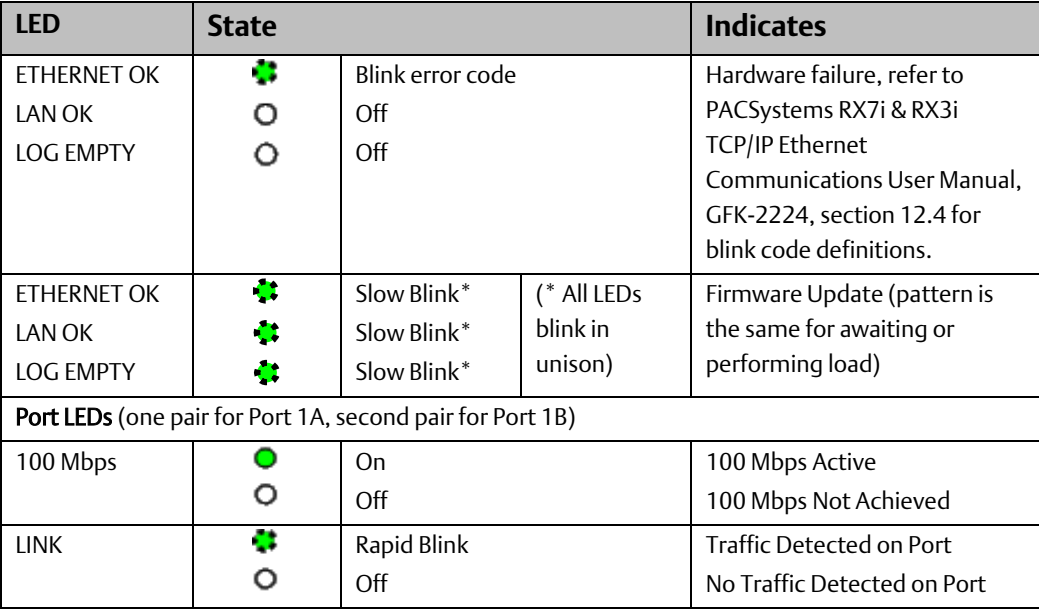

## <span id="page-31-0"></span>**5.3 Power-Up**

## <span id="page-31-1"></span>5.3.1 Problems during Power-Up

Certain conditions can prevent the module from powering up and becoming operational or entering firmware update mode:

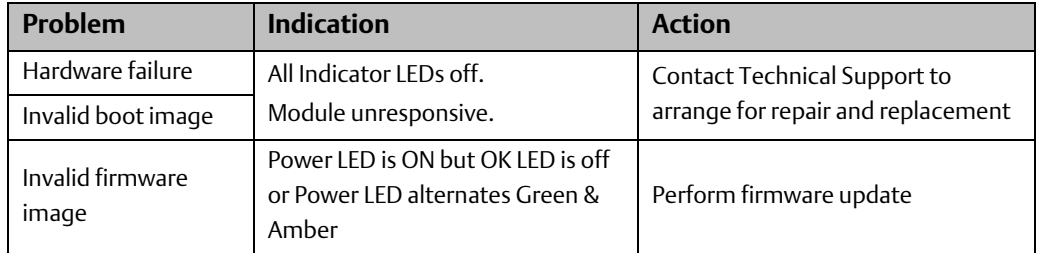

### <span id="page-31-2"></span>5.3.2 Firmware Update Mode

The EIS001 firmware consists of the ETM001 firmware plus the IEC 104 Server specific firmware, and an Emerson installed license.

Each firmware upgrade may be obtained from the Emerson support web-site as a uniquelyidentified ZIP file. The ZIP file must be downloaded to a computer which can be connected to the host RX3i CPU. Each ZIP file includes instructions specific to the target product.

The updated firmware may then be passed to the EIS001 through the host RX3i CPU using the WinLoader utility. The CPU must be in STOP mode in order to deliver the firmware upgrade through the Serial port on the CPU.

#### **Figure 11: WinLoader Utility Screen-Shot**

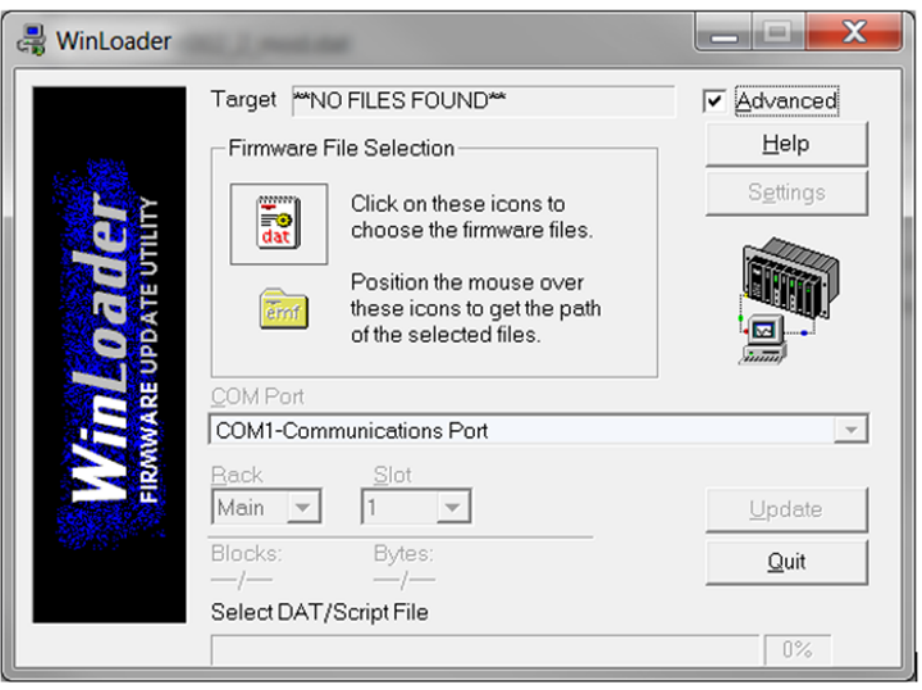

After new firmware has been successfully downloaded to the EIS001 module, and the CPU has been switched to RUN mode, the EIS001 module will reboot using the new firmware. In order to initialize and resume IEC 104 Server operation, it is necessary to activate the Configuration of IEC 104 Server Parameters Using COMMREQ command detailed in [0](#page-35-2) in order to provide the module with its IEC 104 Server profile.

Refer to the EIS001 firmware update LED pattern [above](#page-30-2) This pattern is displayed between the time the firmware download is initiated by the CPU and until such time as the module is able to return to normal operation.

## <span id="page-32-0"></span>**5.4 Module Faults in the RX3i I/O Fault Tables**

Powering up or down, pressing the Ethernet Restart push-button, or connecting/disconnecting the EIS001 from its Ethernet LANs has effects on both the CPU and on the affected LANs.

If the EIS001 module fails, the RX3i CPU will record a Loss of Device fault particular to the EIS001 module at the corresponding rack/slot location. If the rack in which the EIS001 is located loses Power, and is not the same rack as the CPU, the RX3i CPU will record a Loss of Device for all devices in that rack, including for the EIS001 module(s) located there.

Adding an EIS001 to an RX3i rack causes the RX3i CPU to register an Addition of Device fault for the corresponding EIS001 and indicate the rack/slot location involved. Powering up a rack containing an EIS001 causes the RX3i CPU to register an Addition of Device fault for all devices in the rack, including the EIS001.

Pressing the Ethernet Restart push-button has no effect on the Fault Table in the RX3i CPU. However, all traffic on both LANs ceases to be processed by the EIS001 until such time as the Ethernet service has been re-established internal to the module. During this time, the

EIS001 module continues to read data from the RX3i CPU memory, per its IEC 104 Server configuration. Since no new data is available to be written to the CPU during the Ethernet reset period, the EIS001 presents no new data to the RX3i CPU.

Disconnecting an RJ-45 connector from Port 1A or Port 1B will disrupt Ethernet traffic on the corresponding port. The EIS001 continues to attempt transmission and reads data from the RX3i memory per its IEC 104 Server configuration in order to have fresh data available for transmission. Since no new IEC 104 data is received during this period, the EIS001 presents no new data to the RX3i CPU. Once the RJ-45 connector is re-connected, data exchanges per IEC 104 Server configuration will resume automatically.

### <span id="page-33-0"></span>5.4.1 Typical Fault Messages during Power-Up

The following messages may display in the RX3i CPU Fault Table during a typical power-on sequence:

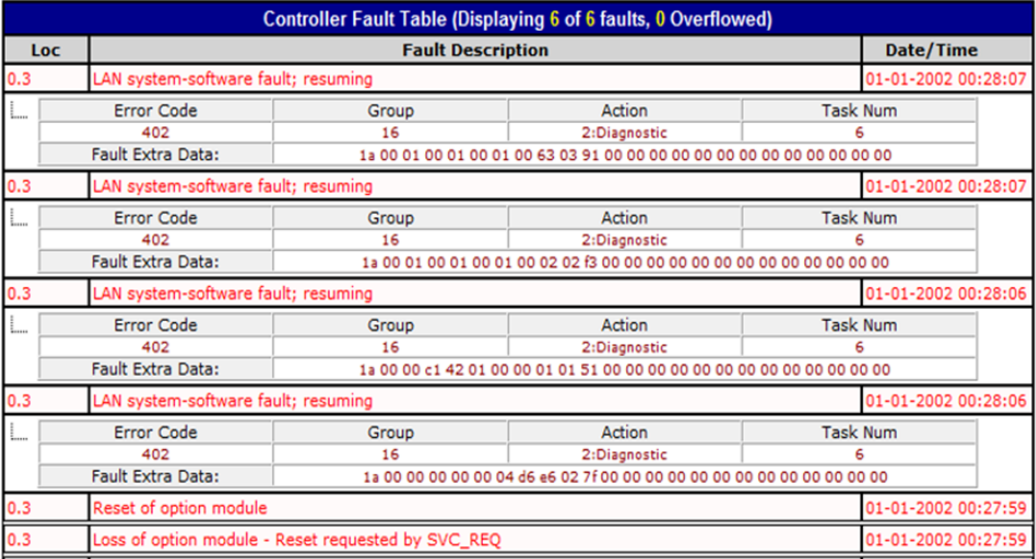

#### **Figure 12: Typical Power-Up Controller Fault Table Entries Originated by EIS001**

[Typical Fault Messages during Power-Up](#page-33-0) details the normal start-up sequence of the EIS001 module. These annunciations are to be expected. In chronologic order, starting at the bottom line and moving up, you will see:

- a. The EIS001 is operating, and the check of the license has been performed. In this example the module is licensed, starting in value 2 and 3, the different license checks return in values 4 to 7 and in values 8 and 9 is D6 E6.
- b. The EIS001 firmware Revision is being displayed. In the example at value 4, C1 42 01 00, this is also the message before waiting for configuration.
- c. The EIS001 module has been configured and is operating.
- d. The EIS001 module is not entering the main loop and has registered the module online.

\* In Demo mode more messages will be present indicating the lack of a license.

Refer t[o Appendix C:](#page-67-0) for more details, or other log messages.

#### <span id="page-34-0"></span>5.4.2 Using Status Data for Troubleshooting

There are three main types of status data available to the RX3i application program:

1. FT Output of the COMMREQ Function Block: This output is set if there is a programming error in the COMMREQ Function Block itself, if the rack and slot specified in the COMMREQ SYSID parameter is not configured to contain an Ethernet interface, or if the data block length specified in the Command Block is out of range. This output may also indicate that no more COMMREQ functions can be initiated in the ladder program until the Ethernet interface has time to process some of the pending COMMREQ functions.

If the FT Output is set, the CPU does not transfer the Command Block to the Ethernet interface. Under these circumstances, the other status indicators are not updated for this COMMREQ.

- 2. Status Bits: The status bits are updated by the Ethernet interface in the RX3i CPU reference table once each Controller scan. These bits are generally used to prevent initiation of a COMMREQ function when certain errors occur or to signal a problem on an established channel. The status bits include the LAN Interface Status bits and the Channel Status bits. The starting location of these bits is set up when the module is configured.
- 3. The LAN Interface Status (LIS) Bits monitor the health of the Ethernet interface itself, such as the LAN Interface OK bit.
- 4. Communications Status Word: The COMMREQ Status word (CRS word) provides detailed information on the status of the COMMREQ request. The communications status word is not updated in the CPU each scan as are the status bits. They are generally used to determine the cause of a communication error after the COMMREQ function has been initiated. The cause is reported in the form of an error code. The COMMREQ Status word (CRS word) is returned from the Ethernet interface to the RX3i CPU immediately if the Command Block contains a syntax error or if the command is local. The location of the CRS word is defined in the Command Block for the COMMREQ function. Refer to Sectio[n 5.13.](#page-61-2)

## <span id="page-35-0"></span>5.4.3 Clearing the RX3i Fault Tables

Clearing the RX3i CPU and/or I/O Fault Tables has no effect on the EIS001, nor does it clear the EIS001 log information. This action merely clears the I/O Fault Table temporarily.Configuration of IEC 104 Server Parameters Using COMMREQ

<span id="page-35-2"></span>This chapter describes the configuration parameters used to set up the IEC 104 Server aspects of the EIS001 module. The COMMREQ used to convey the parameters from the user's application program to the EIS001 is typically found in a structured text (ST) programming block in ladder logic. This chapter contains segments of ladder logic to illustrate how various parameters are passed to the EIS001 module, and what the user's options are. The values supplied throughout the chapter are examples and may not relate to the way you wish your IEC 104 Server to be configured. Ladder logic examples can be found on the Emerson Support web-site [https://www.emerson.com/Industrial-](https://www.emerson.com/Industrial-Automation-Controls/support)[Automation-Controls/support.](https://www.emerson.com/Industrial-Automation-Controls/support)

Look for developer documents DD315 and DD317 for original ETM001 (IEC 104 Server) related collateral and EIS001 (IEC 104 Server) related collateral respectively.

mComreq\_Setup [xx] appears throughout this chapter. mComreq\_Setup [] is an array containing the parameter data the user wishes to move to the IEC 104 Server module through the COMMREQ instruction. [xx] is the index into that array.

## <span id="page-35-1"></span>**5.5 Overview**

The EIS001 module is set up as an IEC 104 Server using an ST block, which is executed once in a standard ladder logic program. The purpose of the ST block is to configure the EIS001 module with the parameters required for the user's application.

A typical user application might be trying to set up the IEC 104 Server as follows:

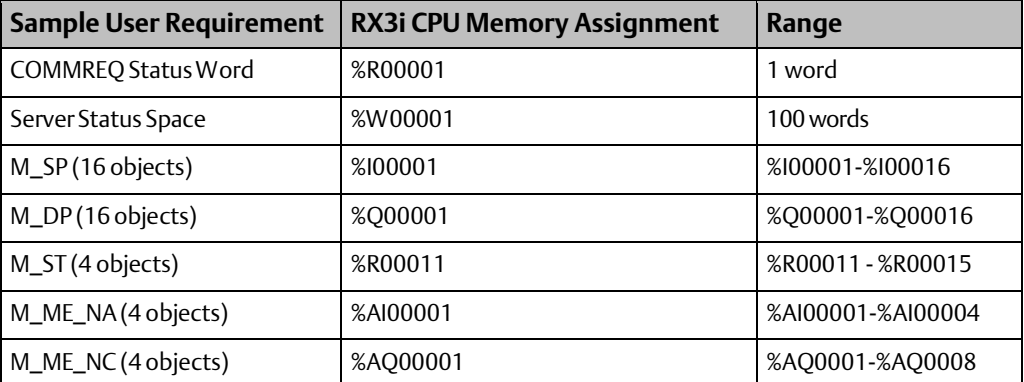

#### **Table 3: Sample IEC 104 Server Memory Setup**

An ST block simplifies the mechanics of the COMMREQ instruction which, when used to initialize the IEC 104 Server, conveys 114 configuration parameters from the user's application program to the EIS001 Module. It contains both required and optional parameters for IEC 104 Server functionality. Note that any change to the values must be resent through COMMREQ to a freshly started EIS001 module. Resetting the EIS001 can be
accomplished by using Service Request 24 (refer to PACSystems RX7i and RX3i CPU Programmer's Reference Manual, GFK-2950).

In the following ladder example, a one-shot is employed to ensure the ST block is executed only once following power-up or following a restart of the CPU. Before downloading the parameters, the logic waits until the EIS001 module signals that it is ready to accept its IEC 104 Server parameters.

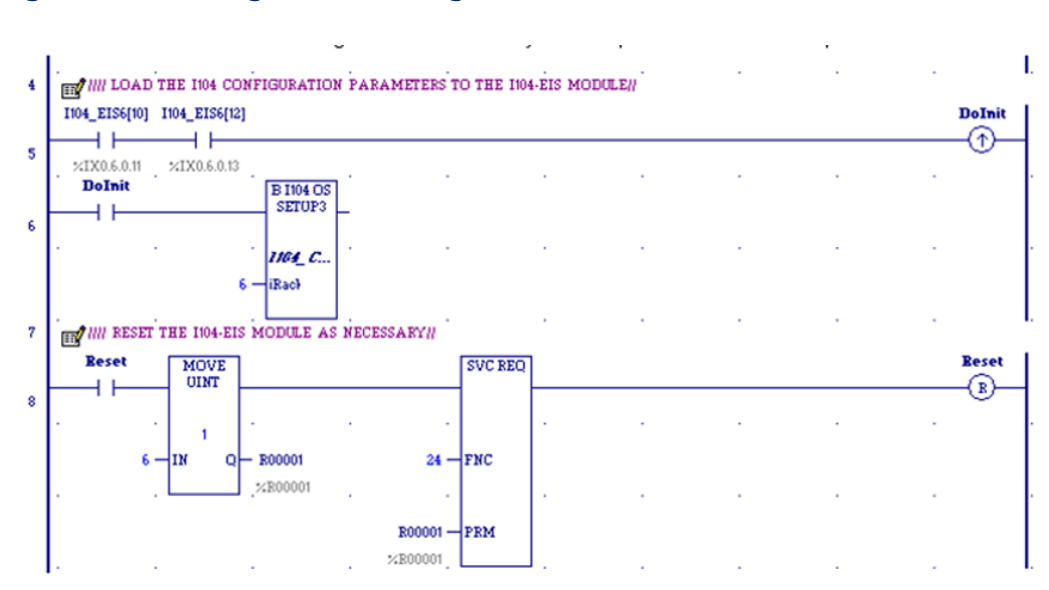

**Figure 13: Ladder Logic Used to Configure IEC 104 Server Parameters**

The IEC 104 Firmware version can be checked in the word as defined in the COMMREQ configuration for Server status space described in section 6.3.3, [Parameters](#page-46-0) for Server [Status Space.](#page-46-0)

The details of the Status areas space is defined i[n Definition of the Status Area,](#page-63-0) i[n Appendix](#page-63-0)  [A:](#page-63-0) The Major and Minor version for IEC 104 Firmware are available in the offset 1 (Ver\_1word) and 2 (Ver\_2word) respectively.

The following is a capture of IEC 104 Firmware version as per the sample IEC 104 server requirement.

#### **Figure 14**

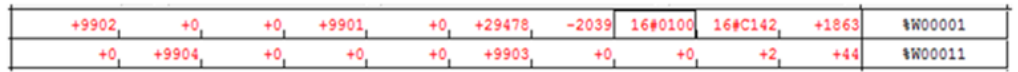

Alternatively, the IEC 104 firmware version can also be checked using Station Manager Command – stat a as shown in [Appendix B:.](#page-65-0)

The ETM001 firmware version can be found using online command as:

Target---> Online Commands --->Show Status…----->Details

## **5.6 Required Configuration Parameters**

The ten parameters outlined in sections [5.6.1](#page-37-0) and [5.6.2](#page-37-1) are required for all RX3i IEC 104 Server configuration files. These parameters set a basic configuration in the IEC 104 Server module that allows connection to an IEC 104 Client station. All configuration parameter values should be entered in decimal format. Refer to the parameter description to determine valid input values for application-based, or user-defined, parameter settings. Set values for these parameters as required by the application.

*Note: Reserved parameters always have a value of zero (0).*

## <span id="page-37-0"></span>5.6.1 Standard COMMREQ Command Block Parameters

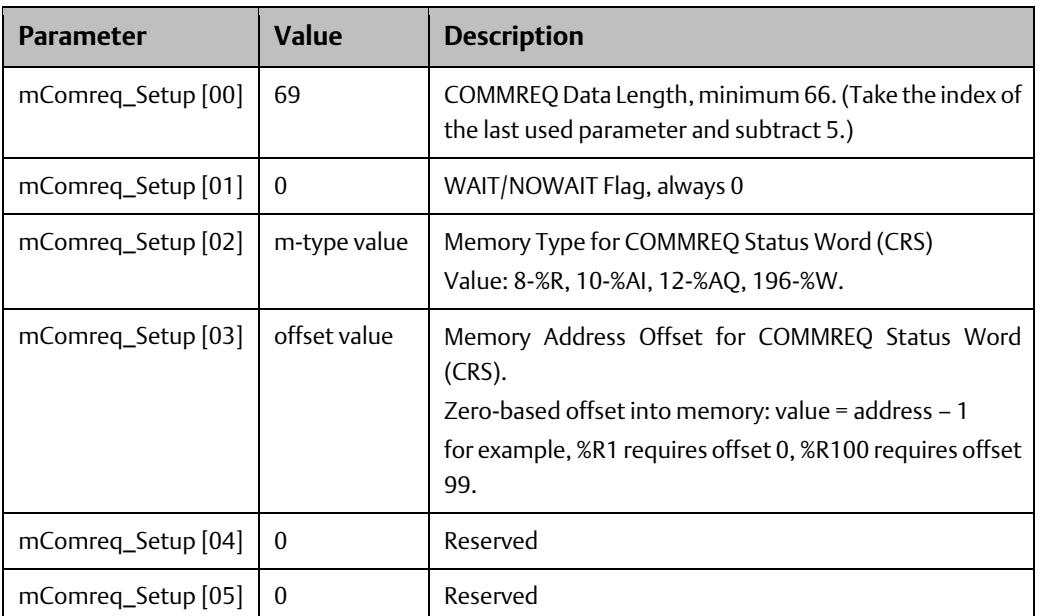

## <span id="page-37-1"></span>5.6.2 Parameters for Client Station-Server Connection

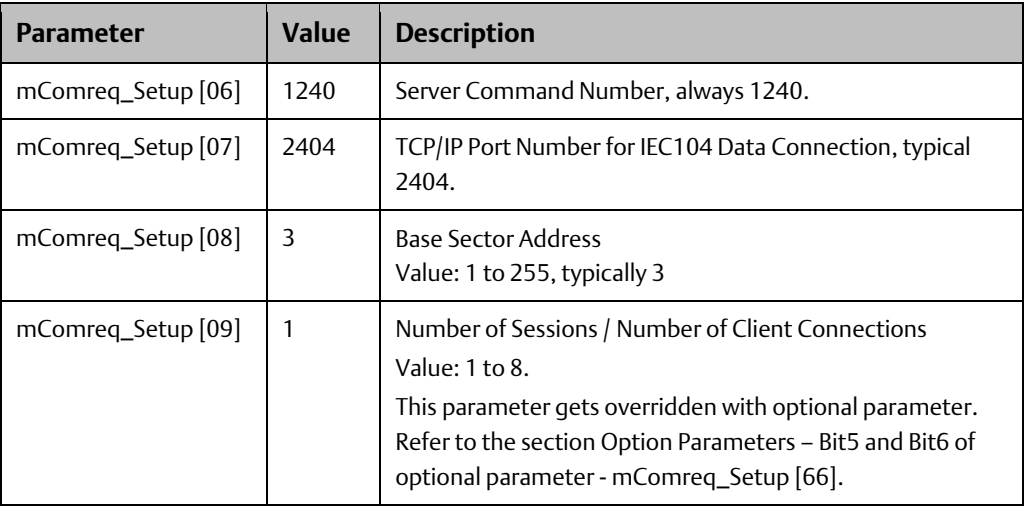

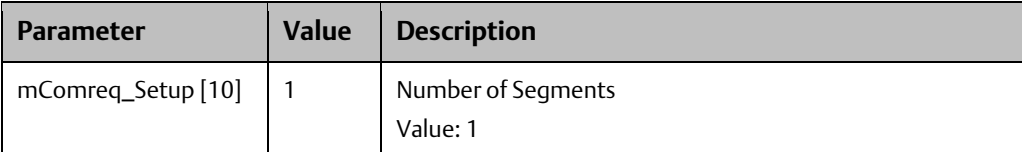

## <span id="page-38-0"></span>**5.7 Memory Translation Feature Configuration Parameters**

The Optional [Configuration Parameters](#page-44-0) listed in Section [5.8](#page-44-0) are optional for RX3i IEC 104 Server configuration files. The Memory Translation feature can be configured using the parameters as described in this section.

All configuration parameter values should be entered in decimal format. Refer to the parameter description to determine valid input values for application-based, or userdefined, parameter settings.

*Note: Reserved parameters always have a value of zero (0).*

#### Unambiguous Addressing Scheme for Legacy 104 SCADA Clients

The addressing scheme for EIS001 release 1.00 supports ambiguous addressing, i.e. offsetbased addressing for ADSUs. Some legacy SCADA clients (like CPELE/SAGE) may require unambiguous addressing (Unique addressing) for each ADSU object. The [Memory](#page-38-0)  Translation [Feature Configuration Parameters](#page-38-0) support unambiguous Object Addressing.

## 5.7.1 Parameters for Read Translation Table

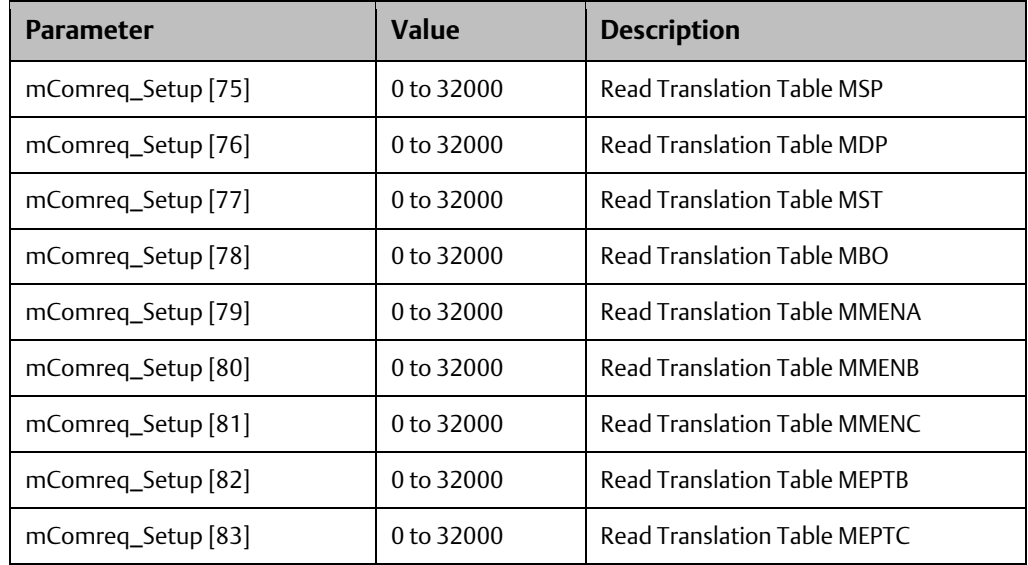

## 5.7.2 Parameters for Command Translation Table

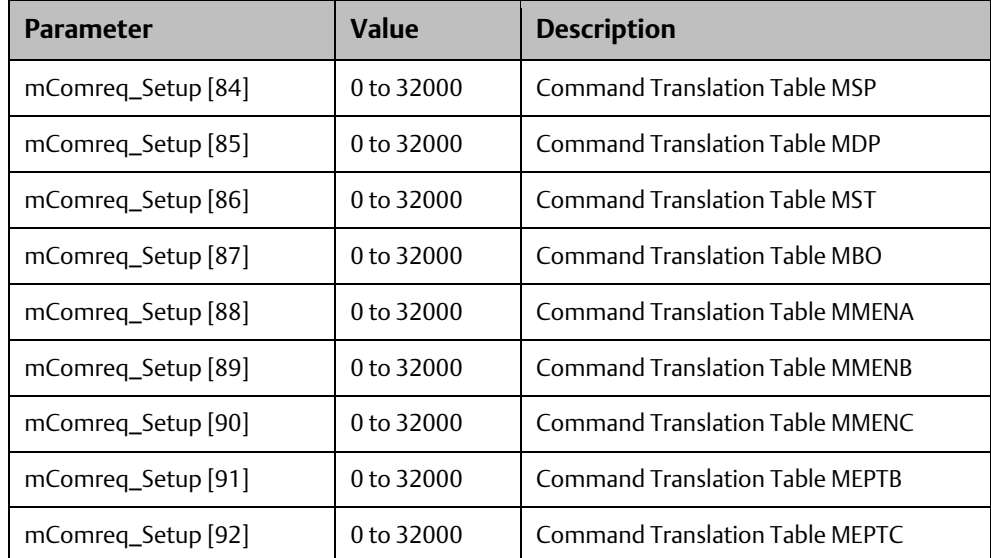

## 5.7.3 Configuration Examples for Address Translation

Case 1: Configuring Translation Memory Tables with two Different Offset Values and CPO with a Non-Zero Value

**Figure 15: COMMREQ Parameters & Corresponding Read/Write Permissives (Case 1)**

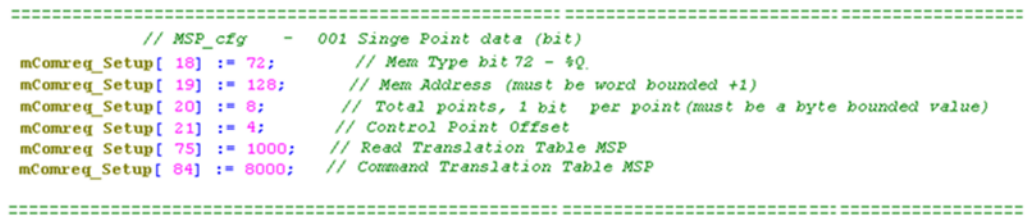

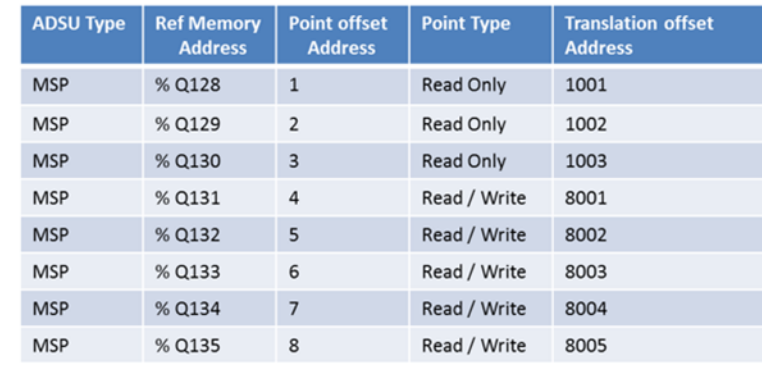

- Points > = CPO are configured for Read / Write operations.
- Points < CPO are Configured for Read only.

#### **Figure 16: Red/Write Interaction between Controller and IEC104 Client (Case 1)**

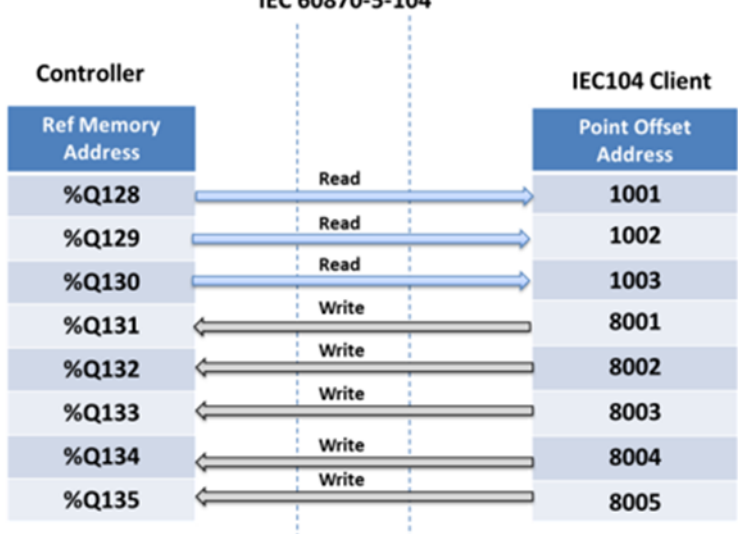

#### $FC E0970E 104$

• Master requesting (read & write commands) for corresponding point offset address should be synchronized with translation memory offset address

#### Case 2: Configuring Translation Memory Offset with Zero and CPO with Non-Zero Value

**Figure 17: COMMREQ Parameters & Corresponding Read/Write Permissives (Case 2)**

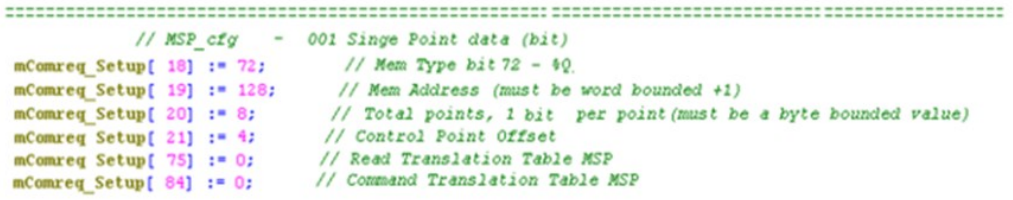

#### 

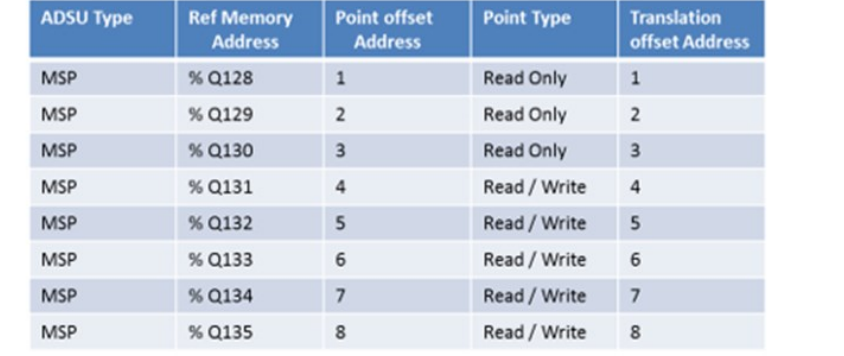

Translation memory offsets are disabled when both the Read and Command offset values are set to 0.

#### **Figure 18: Red/Write Interaction between Controller and IEC104 Client (Case 2)**

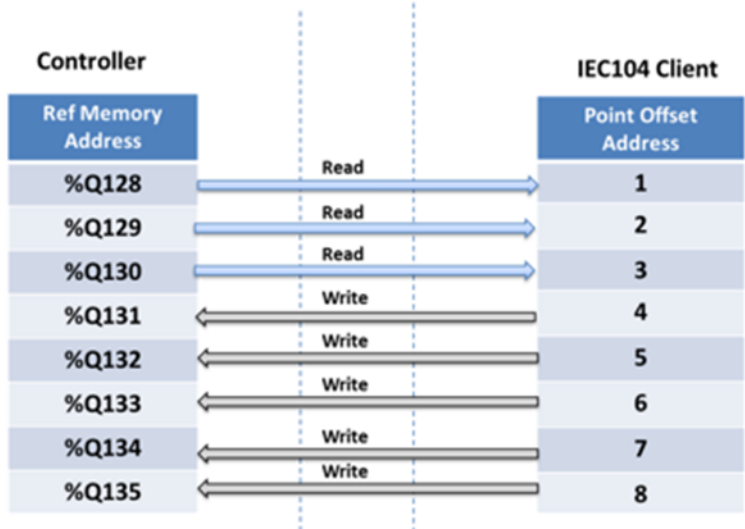

IEC 60870-5-104

- Points < CPO are Read only
- Point > = CPO are Read / Write

#### Case 3: Configuring Different Translation Memory Offsets and CPO as a Zero

**Figure 19: COMMREQ Parameters & Corresponding Read/Write Permissive (Case 3)**

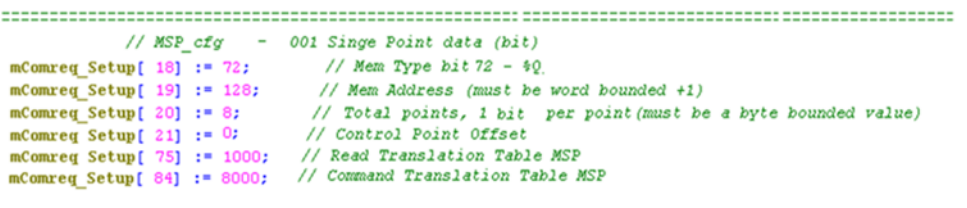

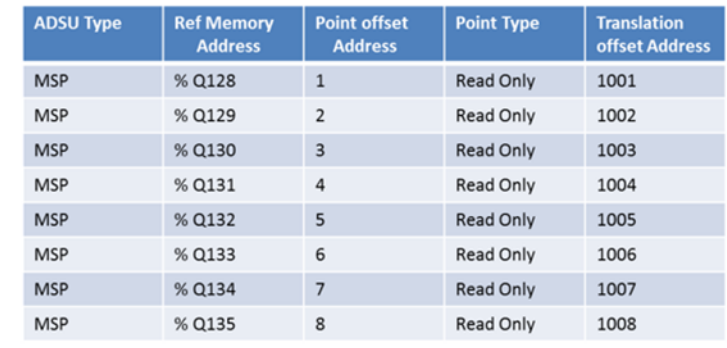

• For CPO = 0, all corresponding Points are configured as Read-Only.

#### **Figure 20: Red/Write Interaction between Controller and IEC104 Client (Case 3)**

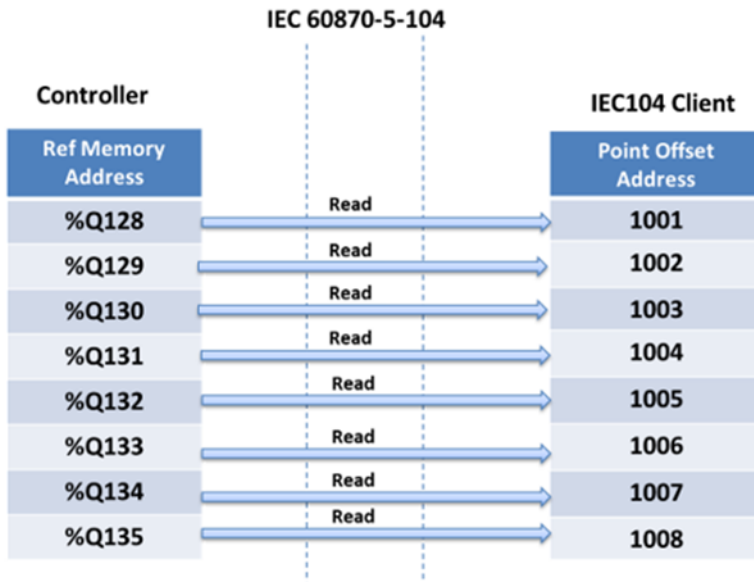

Case 4: Configuring Command Translation Memory Offsets to Zero and CPO as Non-Zero Value

#### **Figure 21: COMMREQ Parameters & Corresponding Read/Write Permissives (Case 4)**

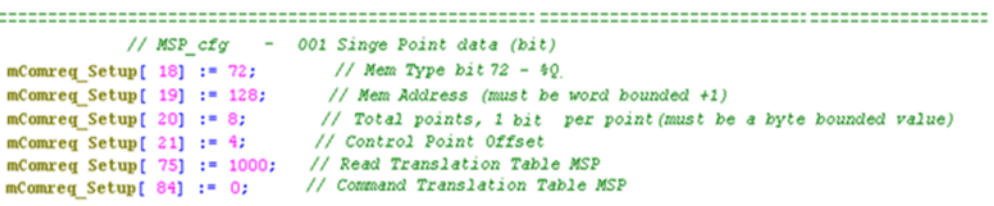

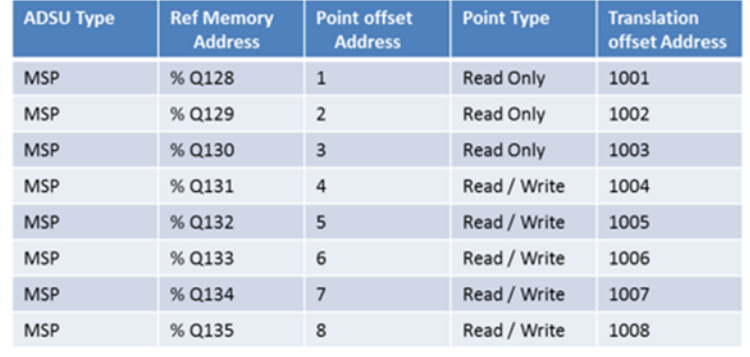

#### **Figure 22: Red/Write Interaction between Controller and IEC104 Client (Case 4)**

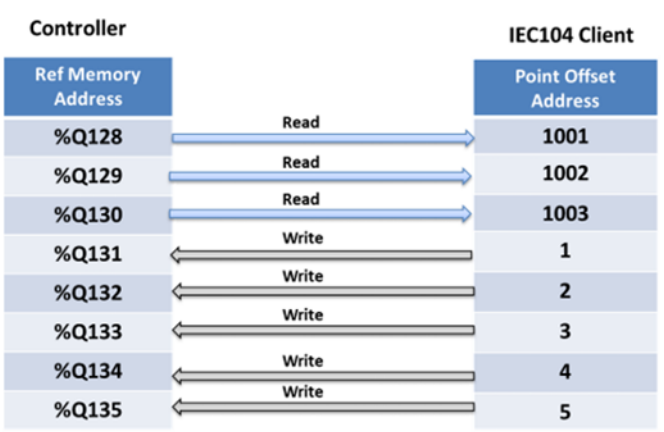

IEC 60870-5-104

- Since Command Translation offset is configured to 0 and read translation offset is nonzero, there is a problem from the client end in synchronizing these two offsets, as shown in the above communication.
- This type of configuration is not recommended.

#### Case 5: Configuring same Offsets for both Translation Memories and CPO as Non-Zero Value

#### **Figure 23: COMMREQ Parameters & Corresponding Read/Write Permissives (Case 5)**

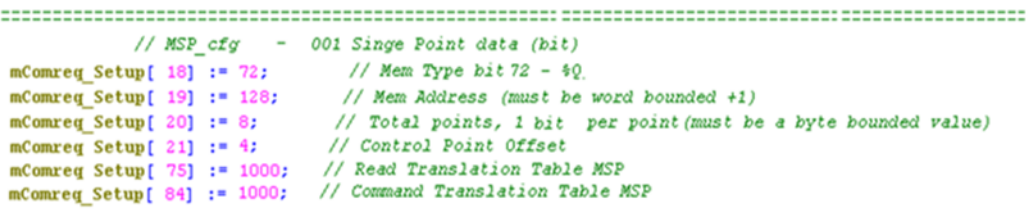

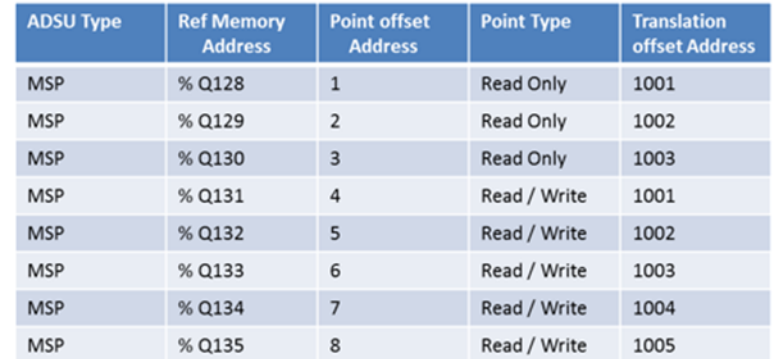

• Change of Data with Redundant point offset may be observed on client, which leads to ambiguity.

• This type of configuration is not recommended.

#### **Figure 24: Red/Write Interaction between Controller and IEC104 Client (Case 5)**

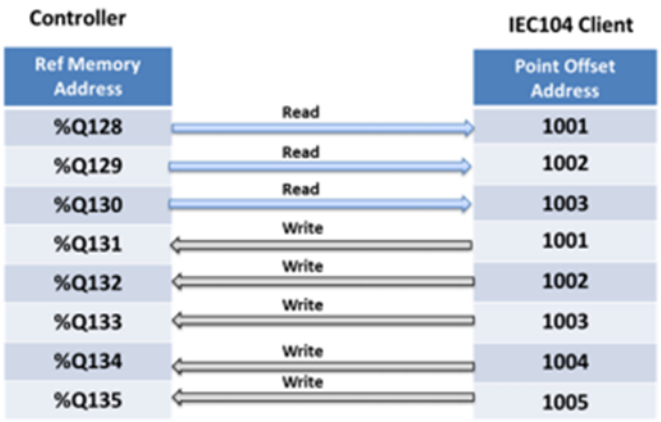

#### IEC 60870-5-104

• Communication between controller and IEC104 client with translation memory offsets

#### *Note:*

- 1. *Point offset address is assigned with respective configured translation Offset + 1 to their address.*
- 2. *CPO > Number of configured points will have the same effect as CPO = Number of configured points: this configures all the points for Read / Write Operation.*
- 3. *Translation Offset address for Read and Command should not be equal for non-zero values.*
- *4. Care should be taken during configuration of Read and Command Translation: do not allow their respective offsets to overlap*

## <span id="page-44-0"></span>**5.8 Optional Configuration Parameters**

The parameters listed in Sectio[n 5.8a](#page-44-0)re optional for RX3i IEC 104 Server configuration files. The optional parameters are application-based, or user-defined, configuration parameters that determine the Server functionality and the responses to Client station requests. All configuration parameter values should be entered in decimal format. Refer to the parameter description to determine valid input values for application-based, or userdefined, parameter settings.

*Note:* Reserved *parameters* always have a value of zero (0).

**Chapter 5**<br>Dec 2020

# **User Manual**<br>GFK-2949E

## 5.8.1 Parameters for Filter Times

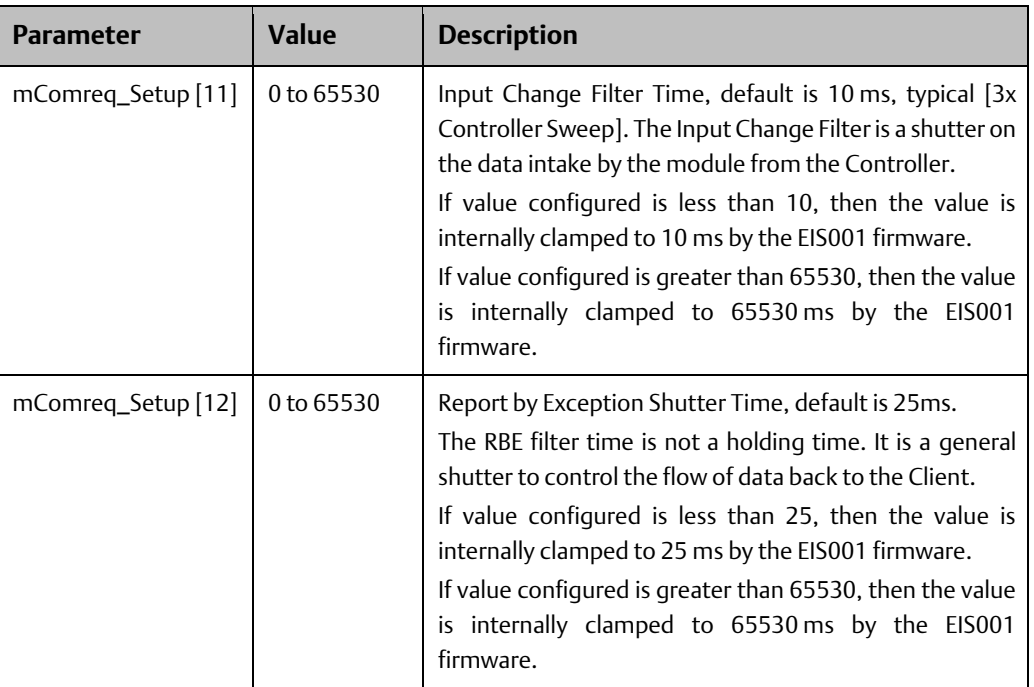

*Note: There is no interlock between the filter times.*

## 5.8.2 Parameters for Short and Long Pulse Durations

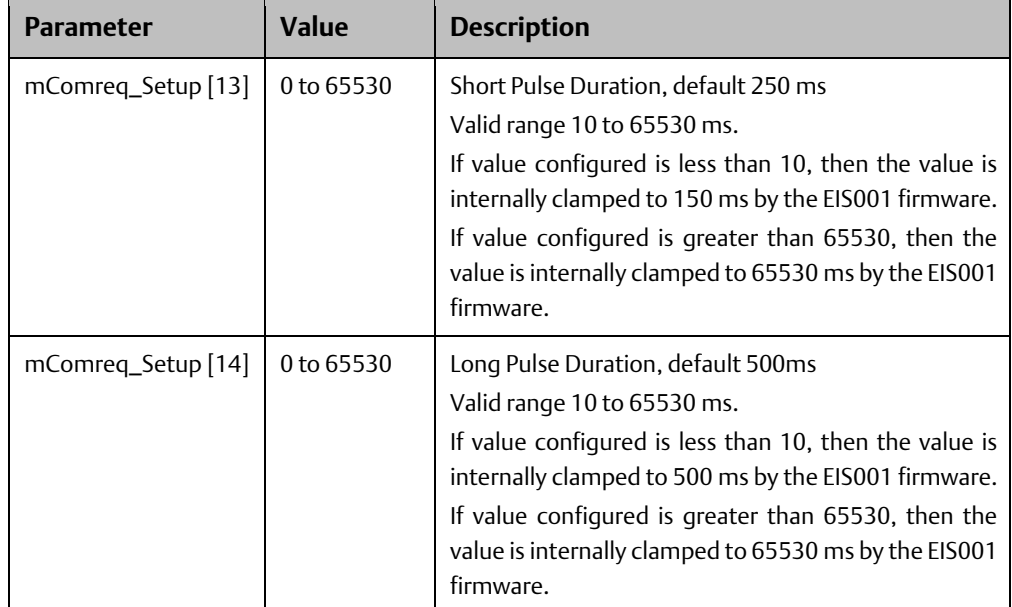

## <span id="page-46-0"></span>5.8.3 Parameters for Server Status Space

The Server Status Space is a 100-word data table that contains the current operational status of the Client station-Server connection. Set appropriate values for the constituent parameters as required by the application. The Controller memory location assigned to contain the Server Status Space is defined by the user, as follows:

| <b>Parameter</b>   | Value         | <b>Description</b>                                                                                            |
|--------------------|---------------|----------------------------------------------------------------------------------------------------|
| mComreg_Setup [15] | m-type value  | Memory Type for Status Table Word<br>Value: 8-%R, 10-%AI, 12-%AQ, 196-%W, 0-unused                            |
| mComreg_Setup [16] | address value | Memory Address Value<br>1-Based, low word<br>for example, %R1 requires offset 1, %R100 requires<br>offset 100 |
| mComreq_Setup [17] | $\Omega$      | Memory Address Value<br>1-Based, high word<br>High word only used for accessing %W memory<br>above 65535      |

*Note: by setting the Memory Type parameter to 0, the corresponding feature is disabled. For more information on Status Space 100-word data table refer to Definition of the Status Area, [Appendix A:.](#page-63-0)*

## <span id="page-46-2"></span>5.8.4 IEC 104 Polled Object Parameters, and CPO Setting for ADSUs

The following parameters are optional configurations for RX3i IEC104 outstation configuration. The optional parameters are application-based, or user-defined, configuration parameters that determine the outstation functionality and the responses to Client station requests. All configuration parameter values should be entered in decimal format. Refer to ADSU Supported [in General Interrogation](#page-11-0) for a description of the mnemonics. Use the parameter descriptions in this section to determine valid input values for application-based, or user-defined, parameter settings.

### <span id="page-46-1"></span>**Control Point Offset Configuration**

The Control Point Offset (CPO) provides a mechanism to separate a given ADSU object into a Read-Only segment and a Read/Write segment. The CPO configuration should be understood in the context of the Length and address translation tables.

Each ADSU has CPO and Length parameters. For example, the Length and COP parameters for MSP ADSU are configured in mComreq\_Setup [20] and mComreq\_Setup [21] respectively.

The CPO value determines which portion of the ADSU object is Read-Only, and which is Read/Write as shown below:

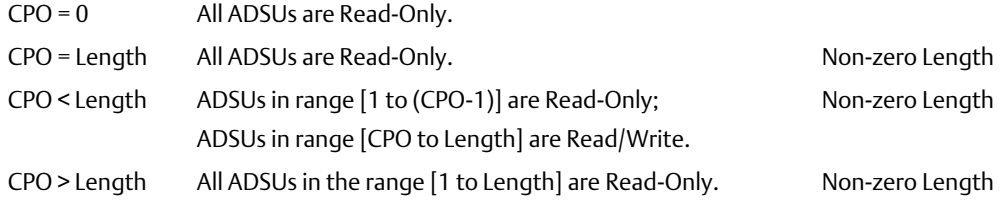

Refer to Memory Translation [Feature Configuration Parameters,](#page-38-0) Sectio[n 5.7.](#page-38-0)

The example below shows the MSP ADSU object layout for a configured Length = 8 and CPO  $= 4:$ 

#### **Figure 25: Example of CPO Splitting ADSU into Read-Only and Read/Write Segments**

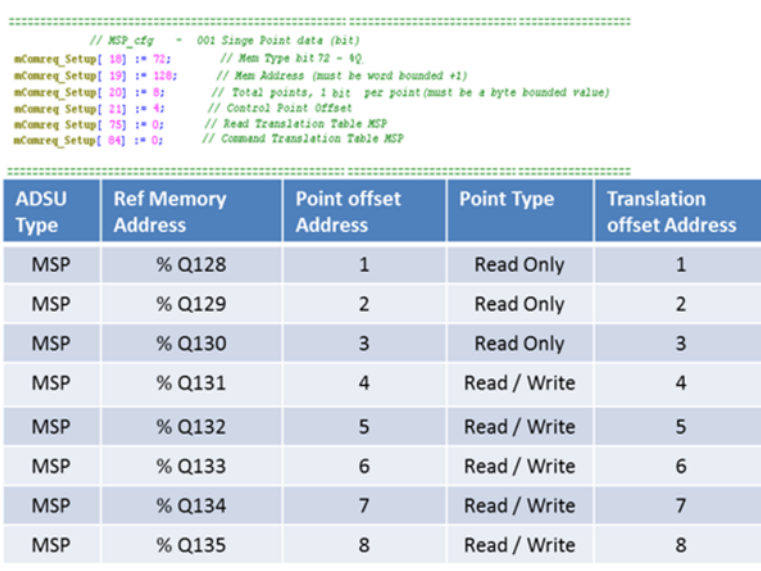

### **MSP Configuration**

M\_SP ADSU COMMREQ Configuration

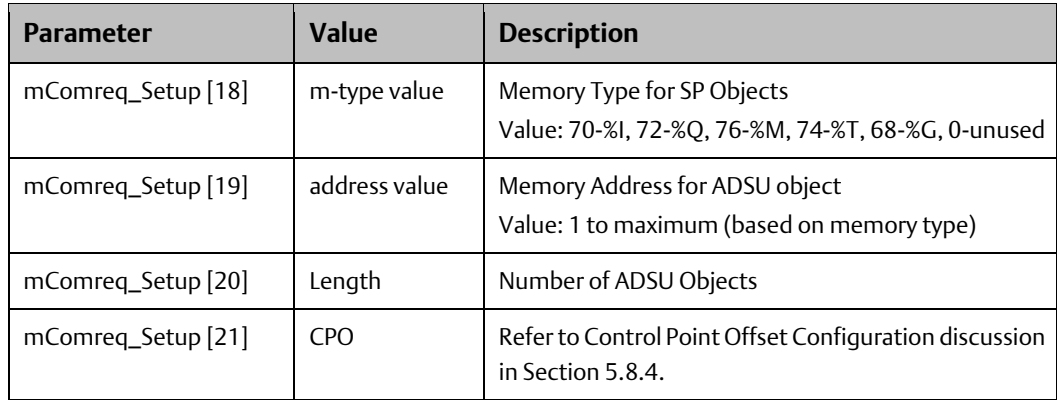

# **User Manual**<br>GFK-2949E

### **MDP Configuration**

M\_DP ADSU COMMREQ Configuration

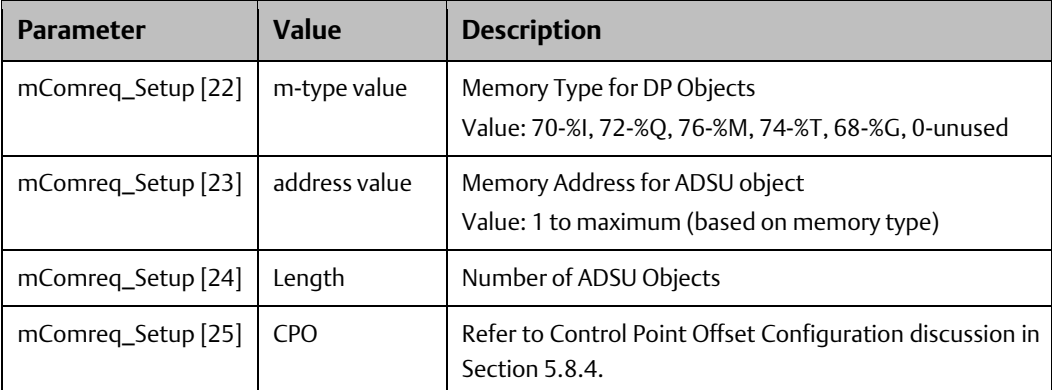

### **MST Configuration**

M\_ST ADSU COMMREQ Configuration

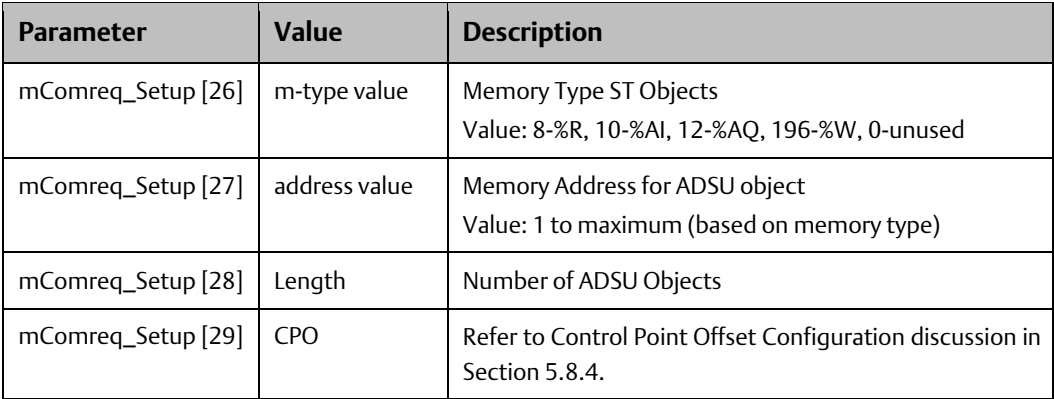

*Note: The step ranges from 0 to 63. The IEC 104 Client can step the ADSU object(s) from 0 to 63. The step increments above 63 from IEC 104 Client does not result in the increment of value above 63. The step decrement below 0 from IEC 104 Client does not result in the decrement of value below 0.*

### **MBO Configuration**

M\_BO ADSU COMMREQ Configuration

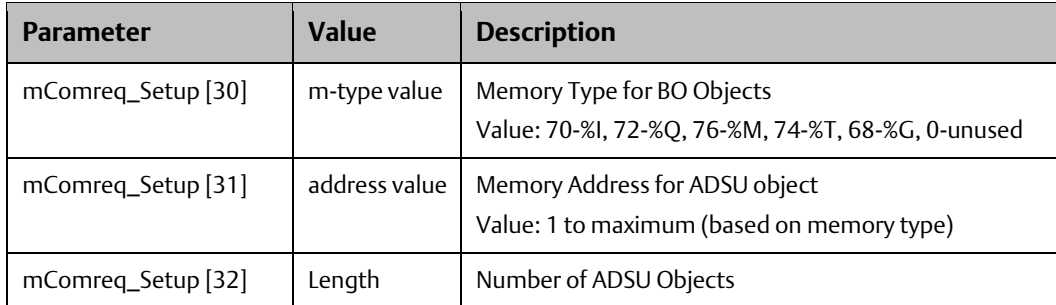

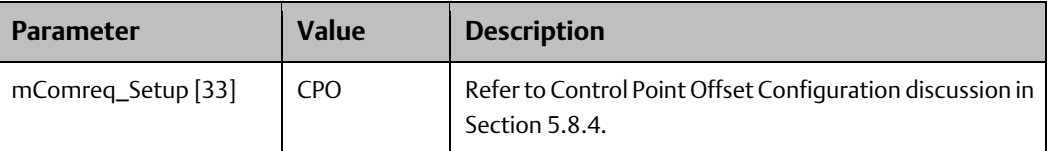

### **MMENA Configuration**

M\_ME\_NA ADSU COMMREQ Configuration

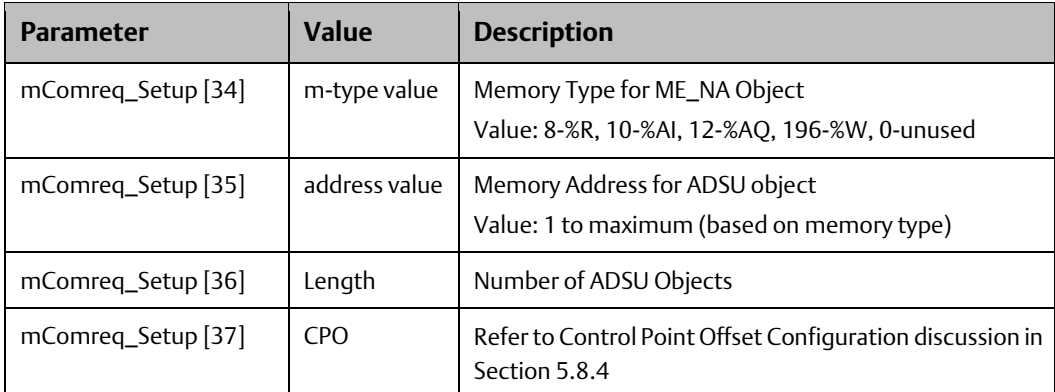

### **MMENB Configuration**

M\_ME\_NB ADSU COMMREQ Configuration

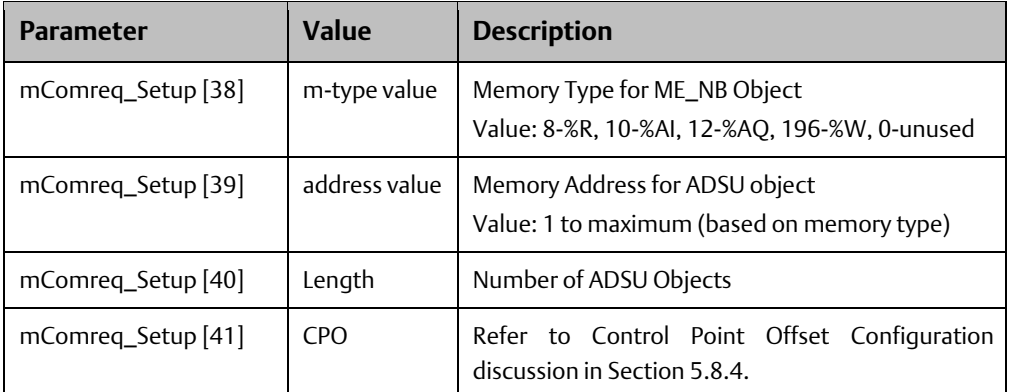

### **MMENC Configuration**

M\_ME\_NC ADSU COMMREQ Configuration

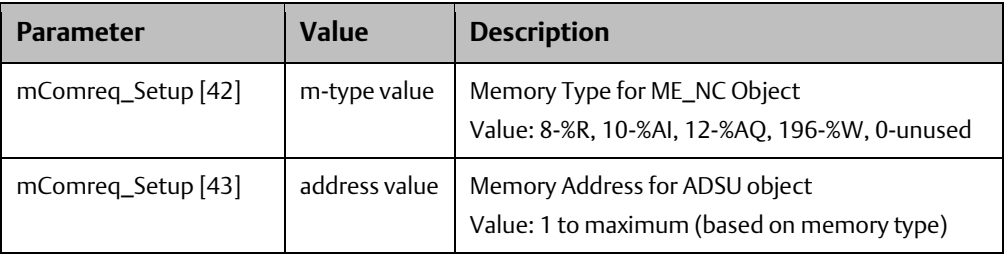

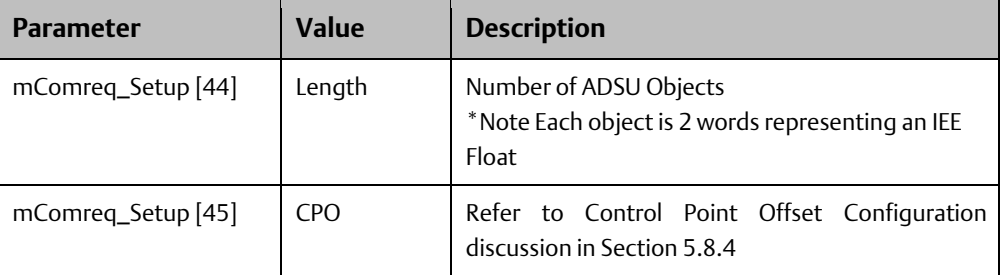

### **MEPTB Configuration**

\*Future M\_EP\_TB ADSU COMMREQ Configuration does not scan the Controller memory, you must use Point Push interface for this ADSU.

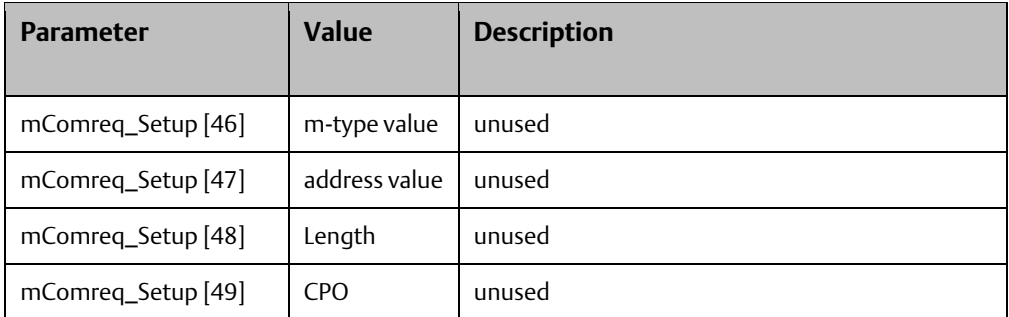

### **MEPTC Configuration**

\*Future M\_EP\_TC ADSU COMMREQ Configuration does not scan the Controller memory, you must use Point Push interface for this ADSU.

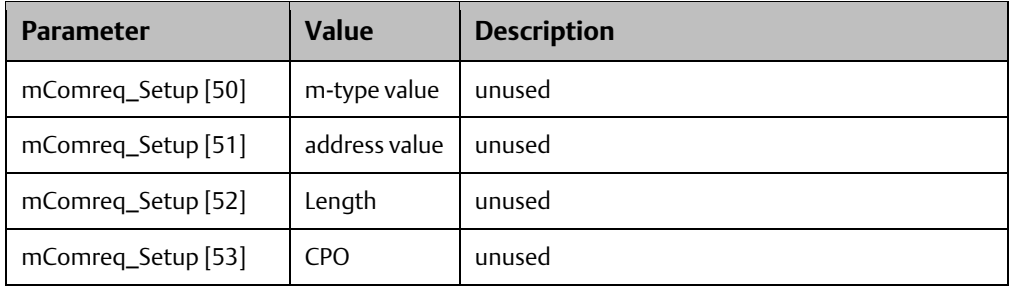

## <span id="page-52-0"></span>5.8.5 Option Parameters

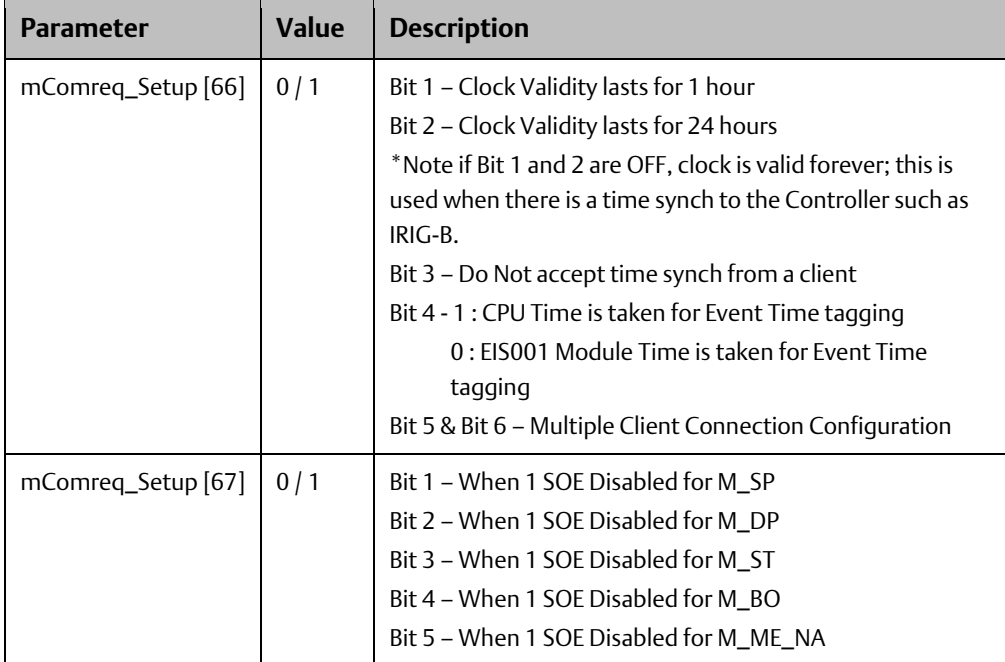

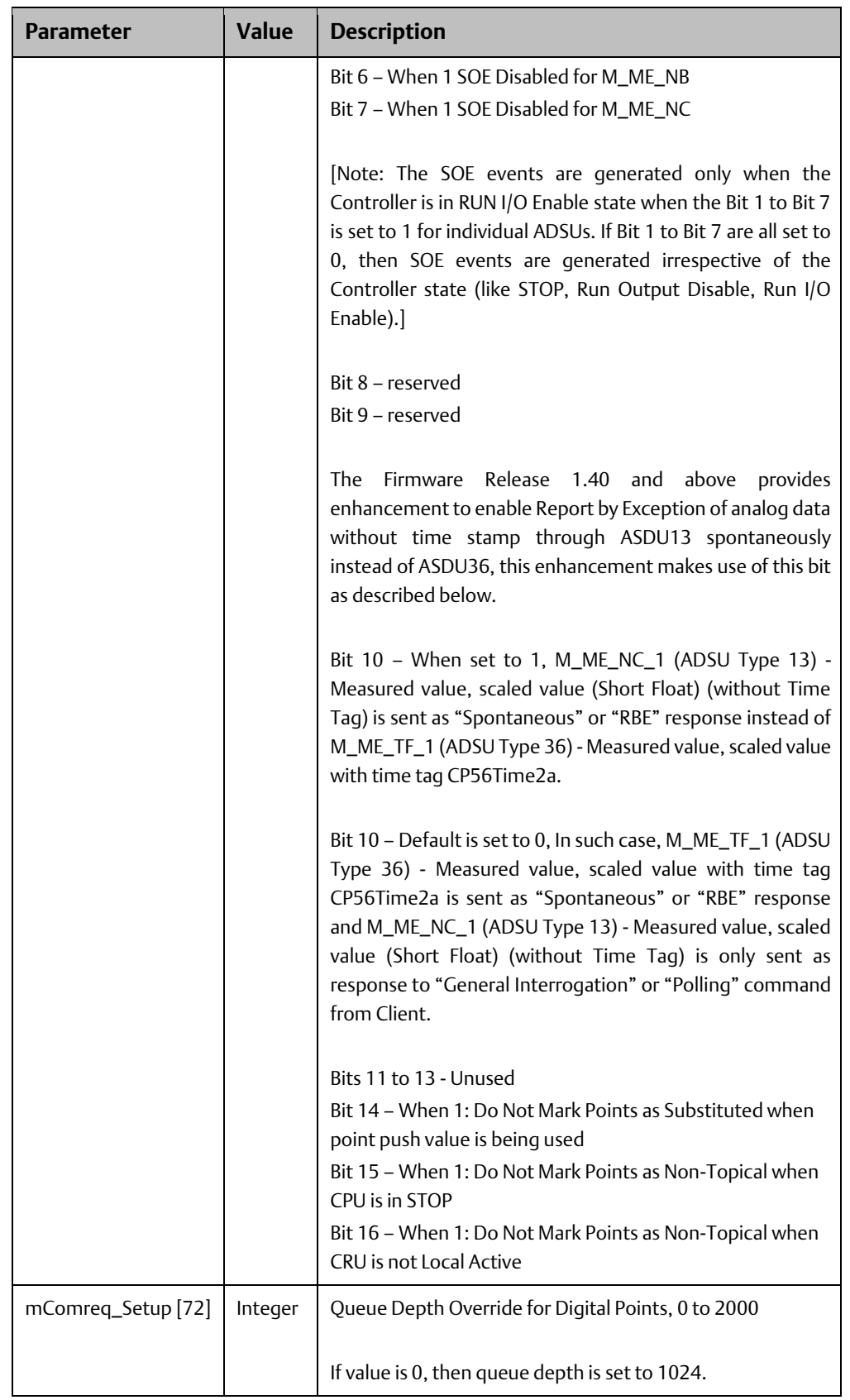

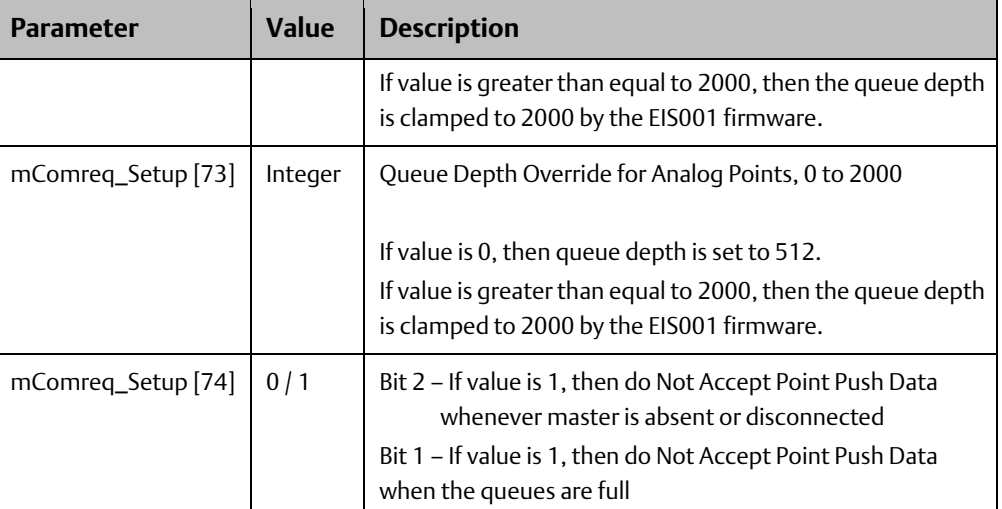

## **Multiple Client Connection Configuration**

The Bit5 and Bit6 of the optional parameter -mComreq\_Setup [66] is used to define the multiple Client Connection configuration. This feature is used in conjunction with a special Communication request block- COMMREQ (Command number -1242). The table below defines the bit configuration.

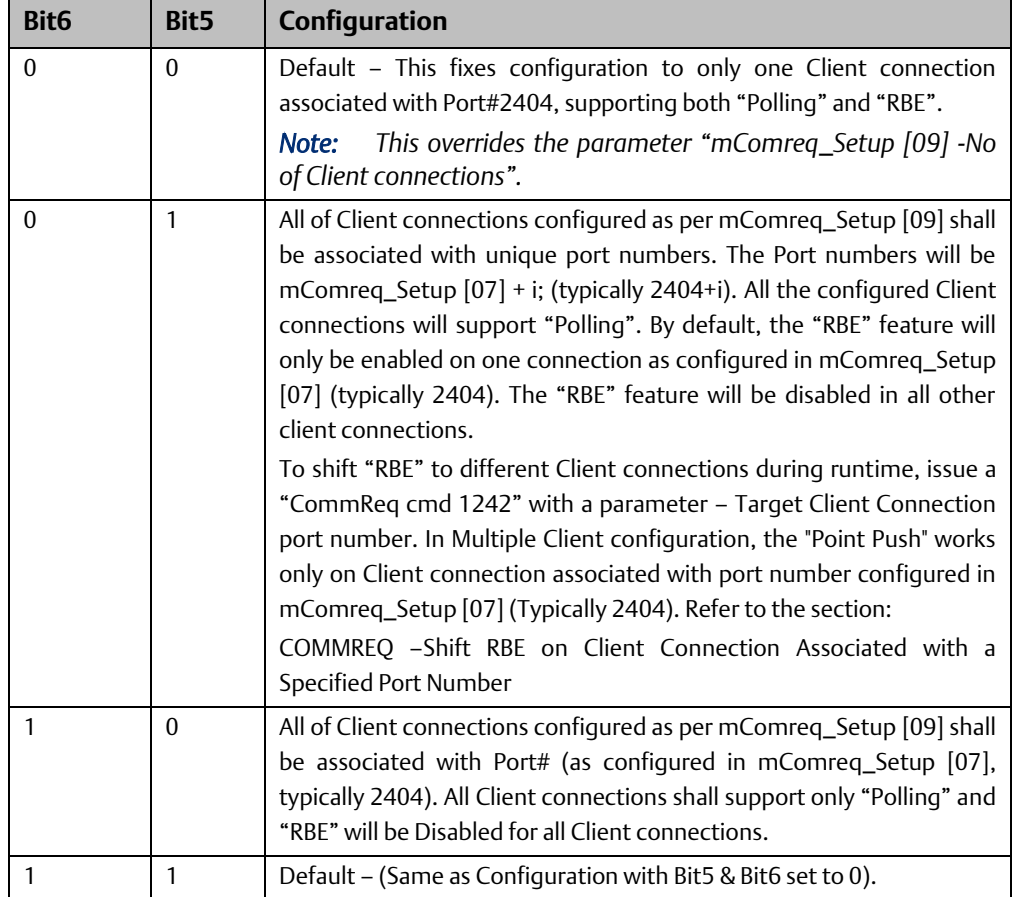

### **COMMREQ –Shift RBE on Client Connection Associated with a Specified Port Number**

The following are important aspects of Multiple Client connections for an IEC 104 Server module: -

- 1. All Client connections in multiple Client configuration will support Polling or General Interrogation
- 2. Only one Client connection in multiple Client configurations will support RBE (Unsolicited data reporting). I.e. Server module will report RBE to only Client connection with specified Port Number.
- 3. The Multiple Client configuration is depicted in the following illustration

#### **Figure 26**

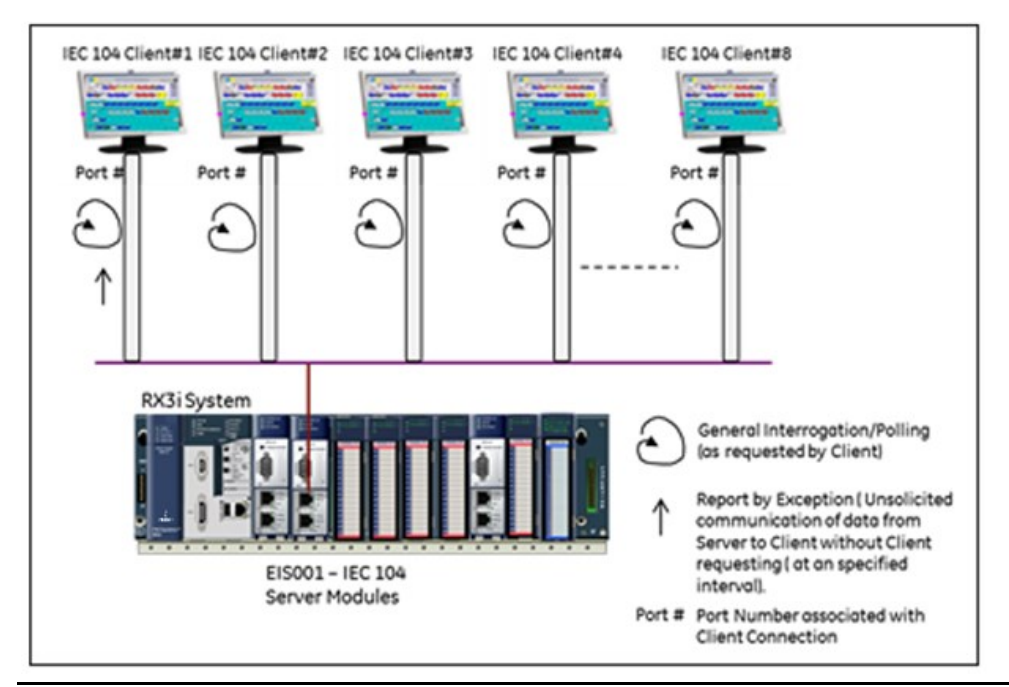

The Shift RBE COMMREQ requests that the RBE be shifted from one Client connection to other Client connection associated with specified Port number. This COMMREQ can be triggered via positive edge trigger. On event of failure of the existing Client connection (which has RBE), the RBE can be shifted in runtime to another Client connection using this COMMREQ. The Status bit "Client connection XX" as defined in the Status Area in Appendix A.

The COMMREQ Status Word (CRS) indicates the success or failure of this COMMREQ. If the COMMREQ requests an invalid Client Connection Port number, then the COMMREQ fails and the CRS is set to a non-zero value to identify the failure.

See the section "The Communications Request" in the document GFK-2224 for general description of CCOMMREQ configuration

#### Command 1242 Example

Shift the RBE (Report by Exception/Unsolicited Response) to client connection associated with a specified Port number. Return the COMMREQ Status word to %R10.

Dec (Hex)

- Word 1 00008 (0008) Length of Channel command Data Block
- Word 2 00000 (0000) Always 0 (no-wait mode request)
- Word 3 00008 (0008) Memory type of CRS word (%R)
- Word 4 00009 (0009) CRS word address minus 1 (%R10)\*
- Word 5 00000 (0000) Reserved
- Word 6 00000 (0000) Reserved
- Word 7 01242 (2332) Shift RBE on Client Connection associated with a specified Port Number
- Word 8 02404 (0964) Client Connection Port number
	- Word 4 (CRS word address) is the only zero-based address in the Command Block. Only this value requires subtracting 1 from the intended address.

(Word 7) Channel Command Number: Word 7 is the command id for a Shift RBE on selected Client Connection (#Port) COMMREQ. If successful, RBE is shifted to the Client Connection associated with the specified port number in Word 8.

(Word 8) Client Connection Port Number: Word 8 specifies the specific port number of Client connection to which user intends to Shift the RBE feature.

The snapshot below shows the COMMREQ logic for shifting the RBE port during runtime.

**Figure 27**

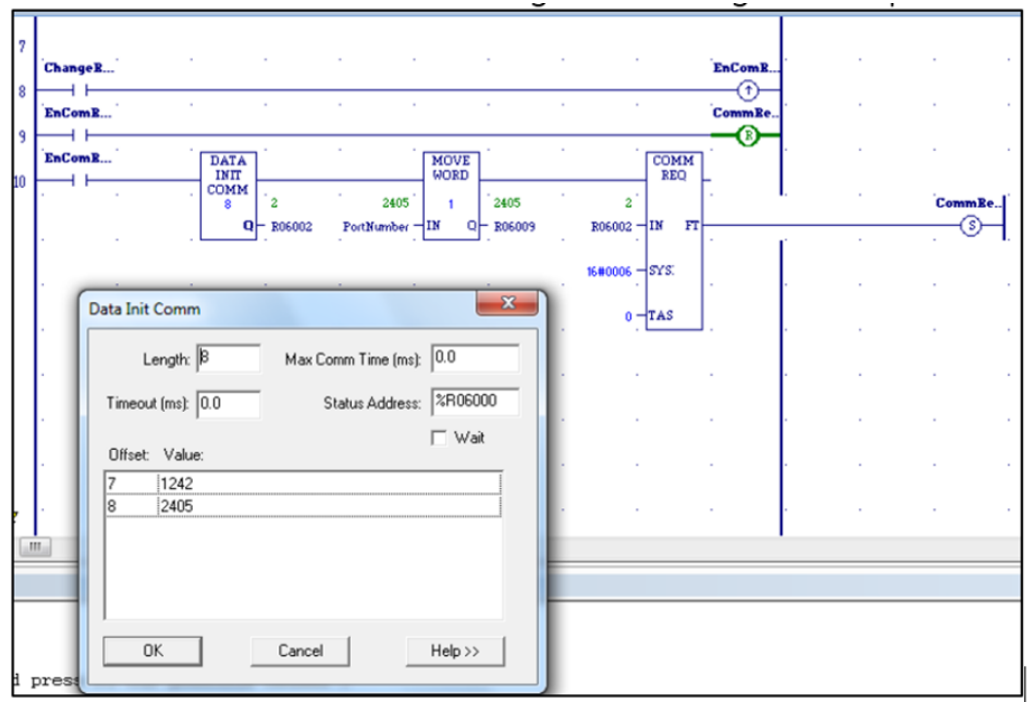

## **5.9 Point Push Interface Definition**

Point Push is an IEC 104 Server feature used to manually enter IEC 104-point data, date and time, and/or flags information into the internal database of the EIS001 module. This feature is available in either SOE mode, or NON-SOE Mode. It can be used to interface a Controller to an SOE or record-based system (local or remote) so that records containing information from the source can be transferred to the EIS001.

Point Push works by specifying a CPU memory interface region for the EIS001 to monitor. The memory space specified is formatted with a custom record format that will be used by the EIS001 to accept point push records.

## 5.9.1 Interface Specification

Set the value for the Point Push interface as required by the application.

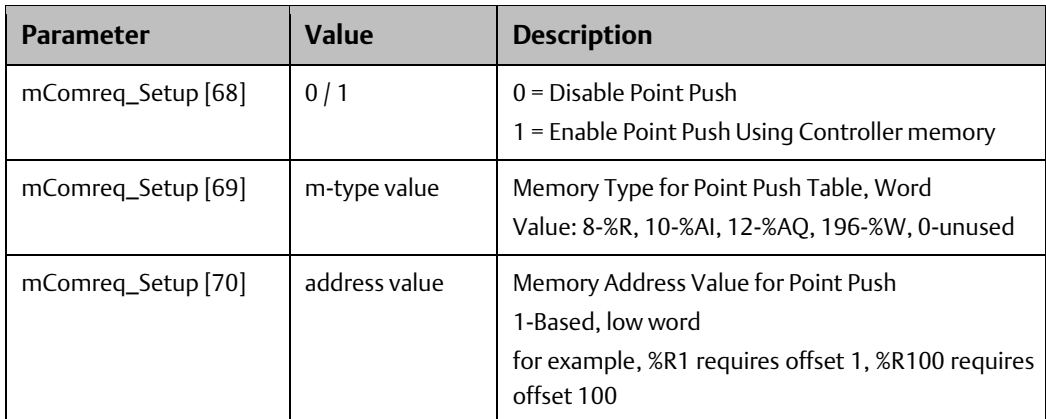

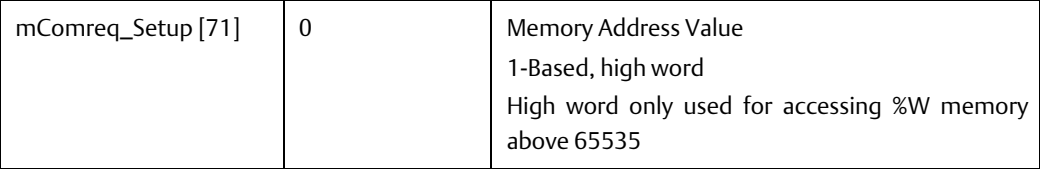

## <span id="page-58-0"></span>5.9.2 Record Format

The Point Push Record Format consists first of a 3-word Header Section and a 13-word Record Section. The Record Section may be repeated up to eight times. Each iteration is concatenated to the preceding Record Section.

#### Header Section of the Record Format

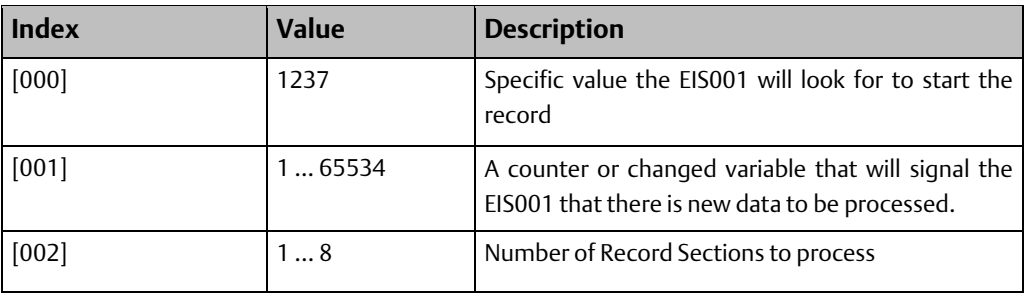

*Note: While the Point Push interface is operating, it continues to modify the header section. Note that it takes multiple scans to accomplish a Point Push.*

Record Section (may repeated up to 8 times)

#### **Figure 28**

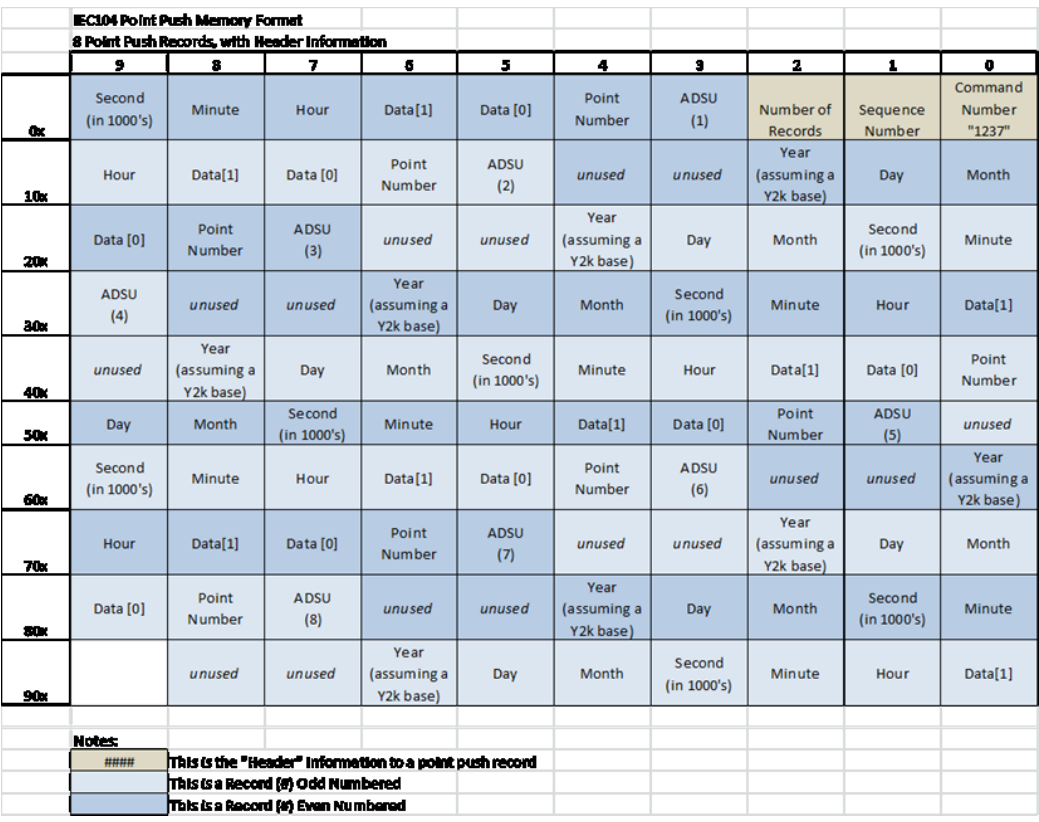

*Note: The field ADSU in the above record format can be set to the Type of ADSUs required for point push by using the ADSU number in the appropriate fields. Refer to [ADSU Supported](#page-11-0) in General [Interrogation](#page-11-0).*

## 5.9.3 Interface Collection Mechanism

Based on the [Record Format](#page-58-0) in sectio[n 5.9.2,](#page-58-0) the following is the process for pushing points into the EIS001:

- IF words [000] and [002] are non-zero, a point push is in operation is processing, or has ended in an error.
- IF words [000] and [002] are both 0 a point push can start.
	- 1. Fill the IEC 104 records into the table.
	- 2. In word [002] place the number of records to be pushed (1 to 8).
	- 3. In word [000] place the Number 1237.
	- 4. In word [001] place a non-zero number, that is not the same as the contents of status word 92. This is the trigger for the Point Push operation. NOTE: this word is an unsigned integer, so you can simply ADD\_UINT 1 to the value in the status word, and if 0 add again.
- If words [000], [001], [002] are all -1 (65535), then a Point Push has been detected by the EIS001 and is in process. NOTE: Point Push works over many Controller scans, so the ladder logic can take up to three scans to complete.
- If words [000] and [002] are both 0, the push is complete. Word [001] will revert to the same sequence number pushed. A new Point Push record can now be initiated.
- The Point Push interface will HOLD if no event space is available and will not accept any point push records, the step where the three records are set to -1 will not occur, and the header information will remain the same as that entered by the user's application code.

You can retry a Point Push but be aware that some of the Point Push records may have transferred successfully to the EIS001 database, as the EIS001 Point Push interface checks the Point Push data as it processes. An invalid point number, or object, will terminate the Point Push when found.

### 5.9.4 Point Push for Digital and Analog Data

When using point push for Analog data, the following rules need to be observed for the data to be interpreted correctly by the EIS001 module code, as the variance specified, and the default variance have a correlation to the data interpretation.

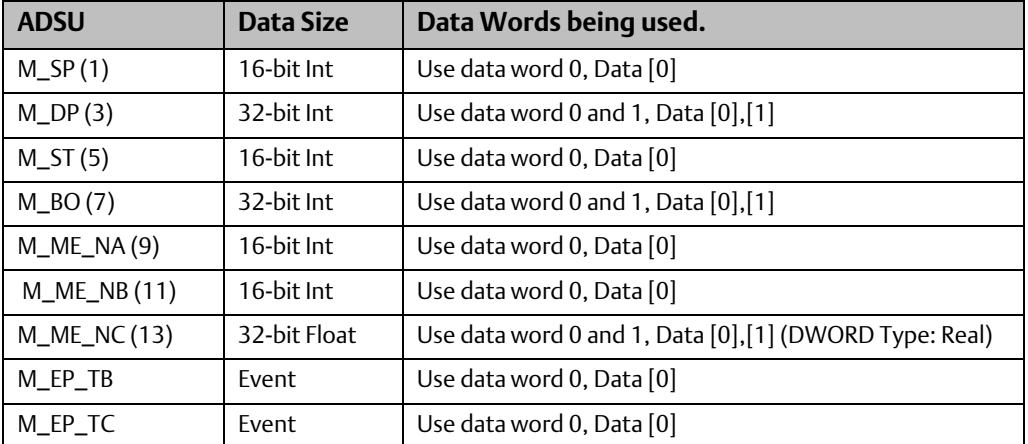

The Variance for the point must be set using the following table:

## **5.10 Required COMMREQ Function Block Parameters**

The callout in the ST block defines and executes the standard COMMREQ function block as required for the configuration of the EIS001 module(s). Whenever more than one EIS001 module is installed, care must be exercised when defining parameters in the COMMREQ callout to ensure correct assignment and configuration of the Server parameters to the intended EIS001 modules.

// Execute the COMMREQ on the RX3i EIS001 module

//comm\_req(IN := mComreq\_Setup , SYSID := iRackSlot, Task := 0, FT => mComreq\_CallSta,

ENO => mComreq\_ENO);

The COMMREQ function block parameters are described in the table below. Set values for these parameters as required by the application.

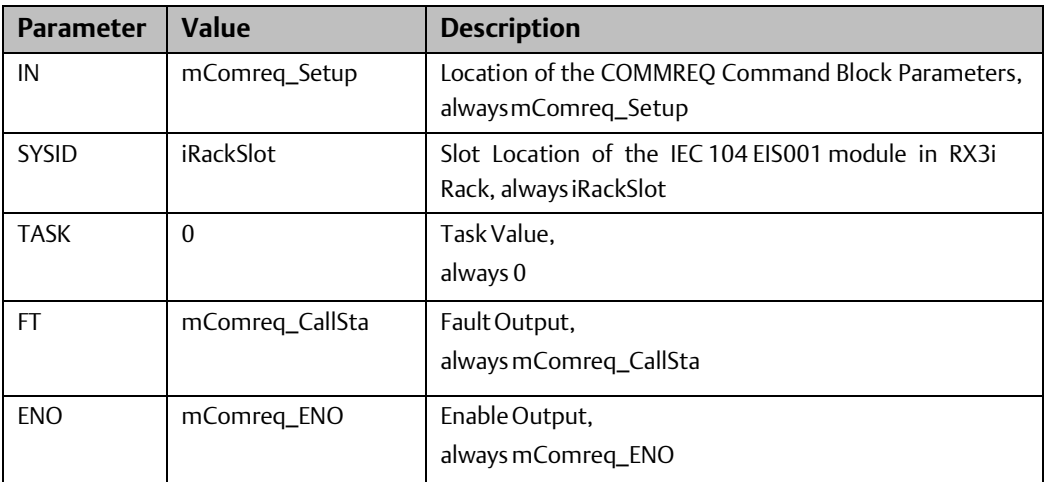

## **5.11 Program Download**

After parameters in the ST block have been set up as required by the application, the project can be downloaded to the RX3i controller for verification and operation.

## **5.12 IEC 104 Communications Start-up**

The EIS001 module will power up and signal the user program through LIS bit 11 that it is ready to receive the configuration parameters as defined in the ST block. LIS bit 11 and LIS bit 13 (LAN OK) are used together in the user program to execute the one-shot signal to configure the module with its parameters.

LAN Interface Status (LIS) bits 10, 11, and 12 are reserved for use with Ethernet applications. Only LIS bit 11 is used with the IEC 104 Server; reference the status information below for operational details.

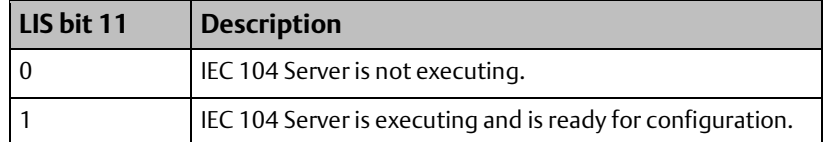

## **5.13 COMMREQ Status Word Codes**

After power-up of the RX3i controller, the status of the IEC 104 Server can be checked in the COMMREQ Status Word. Refer to the table below for status code values and descriptions.

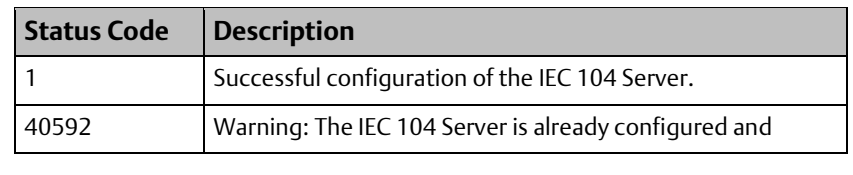

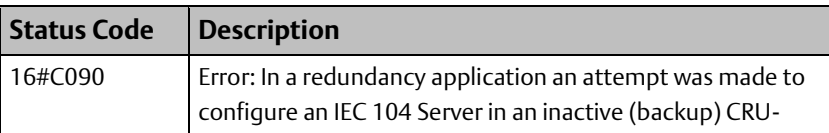

type CPU.

## **5.14 Security**

The IEC 104 protocol implemented in the EIS001 module is not explicitly secure; nor is the access to Controller memory explicitly secure. Steps must be taken to secure the network from unauthorized control, interception, or access to the IEC 104 communications. Steps must also be taken to secure the Controller from unauthorized access or control using the security features found in the latest released versions of PAC Machine Edition 8.5 Sim9 and PACSystems RX3i CPU firmware.

Emerson strongly recommends that the IEC 104 Write/control memory NOT be permitted to be directly connected to control devices. Such devices should also be protected from direct access using the security features found in the latest released versions of PAC Machine Edition and PACSystems RX3i CPU firmware. Consult Emerson technical support for more information.

Emerson also strongly recommends that the EIS001 modules, in all instances, be updated with the latest released version of EIS001 firmware to ensure all available security enhancements are present. Firmware updates may be obtained at [https://www.emerson.com/Industrial-Automation-Controls/support.](https://www.emerson.com/Industrial-Automation-Controls/support)

# <span id="page-63-0"></span>Appendix A: Definition of the Status Area **A-1 General Table View**

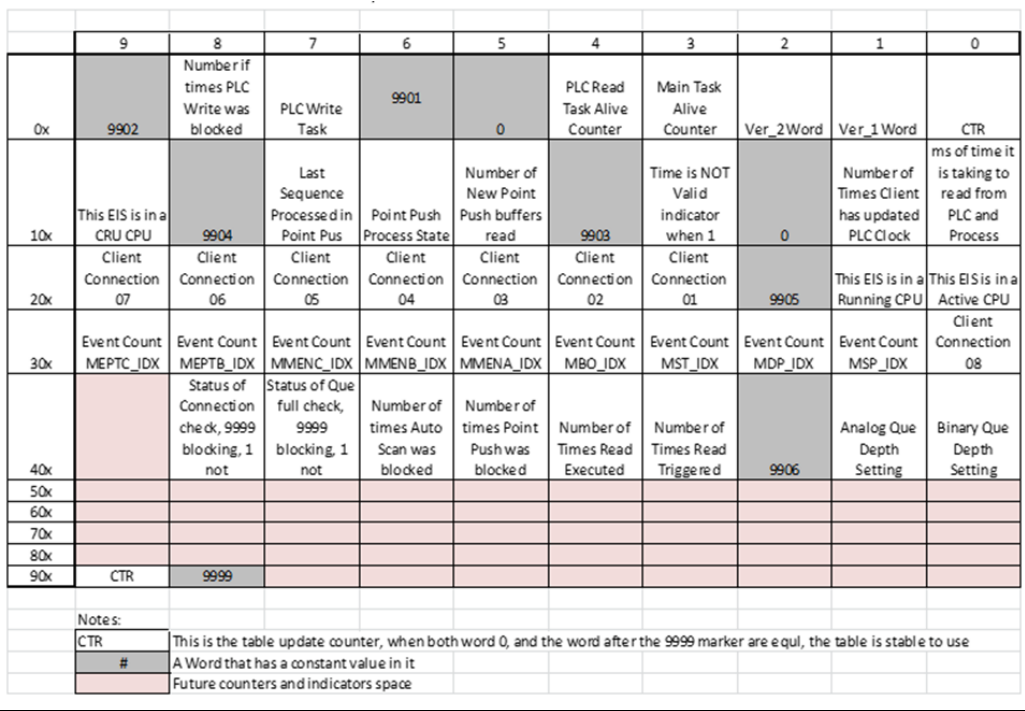

#### **Figure 29: Status Area Contents and Layout**

*Note: The status representing the "Client Connection 01 to 08" in Status area are only applicable with Multiple Client connection configuration with RBE on one Client connection. [ See Bit5/Bit6 of optional parameter -mCommreq\_Setup [66]. The value (0x02) indicates "Client Connected" and value(0x03) indicates "Client Disconnected".*

## **A-2 Specific Areas of Status**

### A-2.1 Status of Read

The Time to read from PLC and process data is reported in indicator 10 and is in milliseconds. Indicators 43 to 48 indicate the capability of the module to process reading and point push.

### A-2.2 Status of a Client Connection

Connected Clients will be indicated at indices 23, Connection indicators at 24 to 30 are future.

### A-2.3 Point Push

Indices 15, 16, 17 are used to indicate the state and last point push occurrence information.

**User Manual**<br>GFK-2949E

## A-2.4 Events being stored

Indices 31 to 39 show the queue amounts for each of the supported ADSUs.

# <span id="page-65-0"></span>Appendix B: Station Manager Status

The EIS001 Station Manager interface supports an additional command switch A that can be used with the stat and tally commands to gather statistics and configuration settings from the module. Typically, these are for tech support to use, but they can be used to debug a system prior to engaging Emerson IP support. Below are examples of its usage in the STAT and Tally Commands

#### STAT a

The Stat a command is designed to be self-documenting in its output, it represents many of the configuration and operational parameters, settings, or status of the EIS001.

#### **Figure 30: Response to stat a Command**

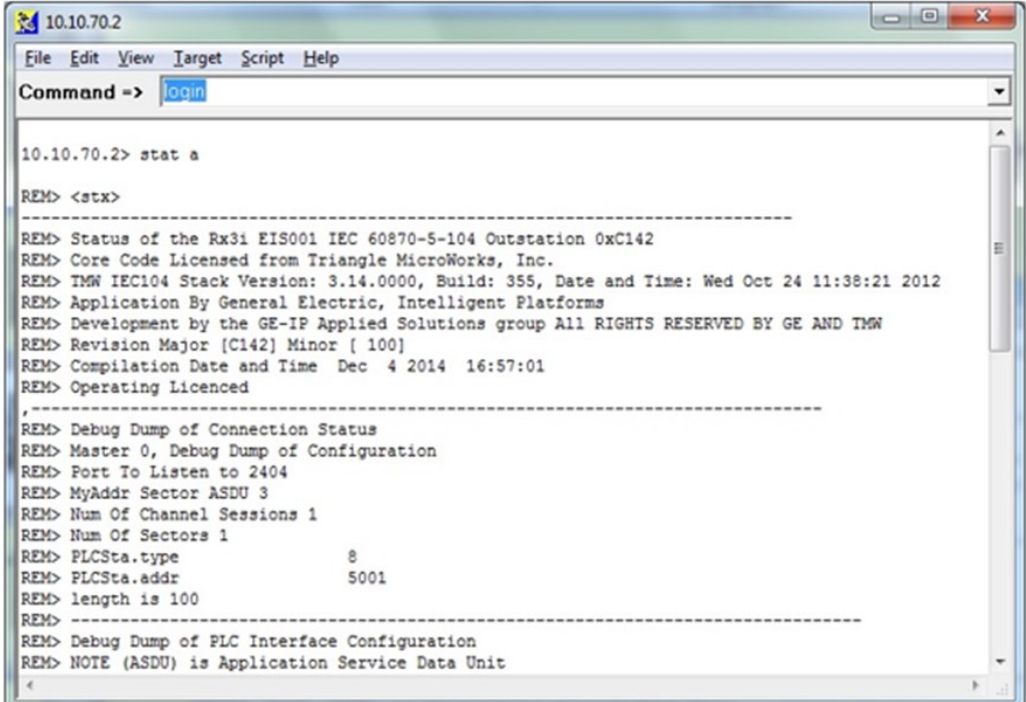

#### NODE

The Node Command indicates the presence of the Plug-in communication modules.

#### **Figure 31: Node Commands Showing Available Plug-in Communication Modules**

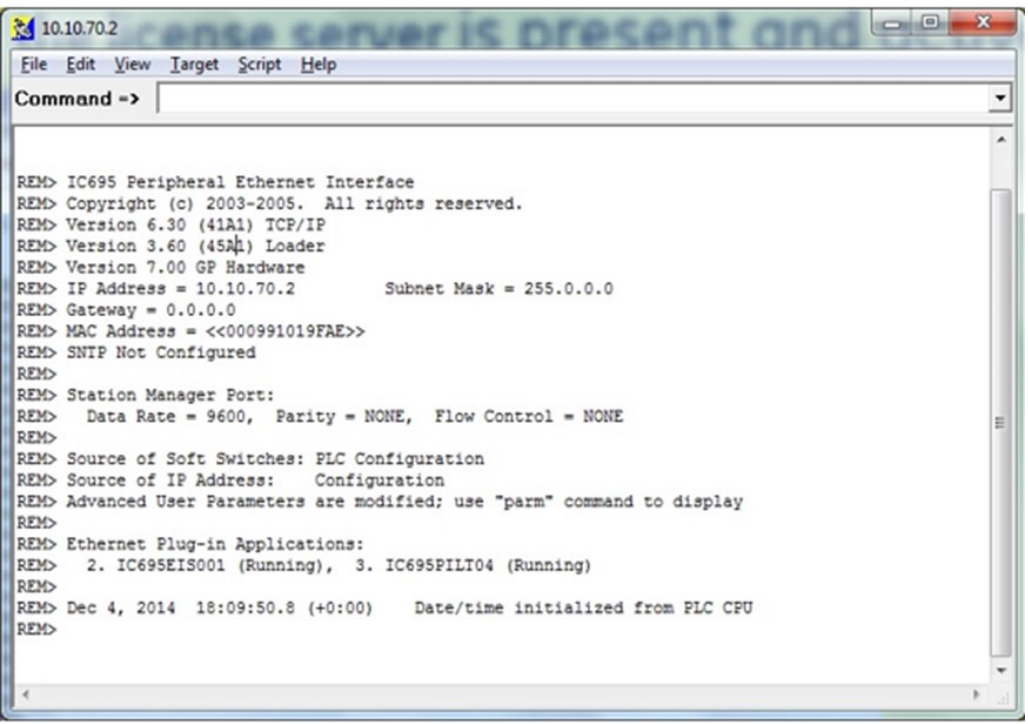

# Appendix C: Log Messages Table

All EIS001-specific faults are logged under Group 16. Other (ETM001-derived) module faults may also be logged under Group 16. The EIS001 module faults are:

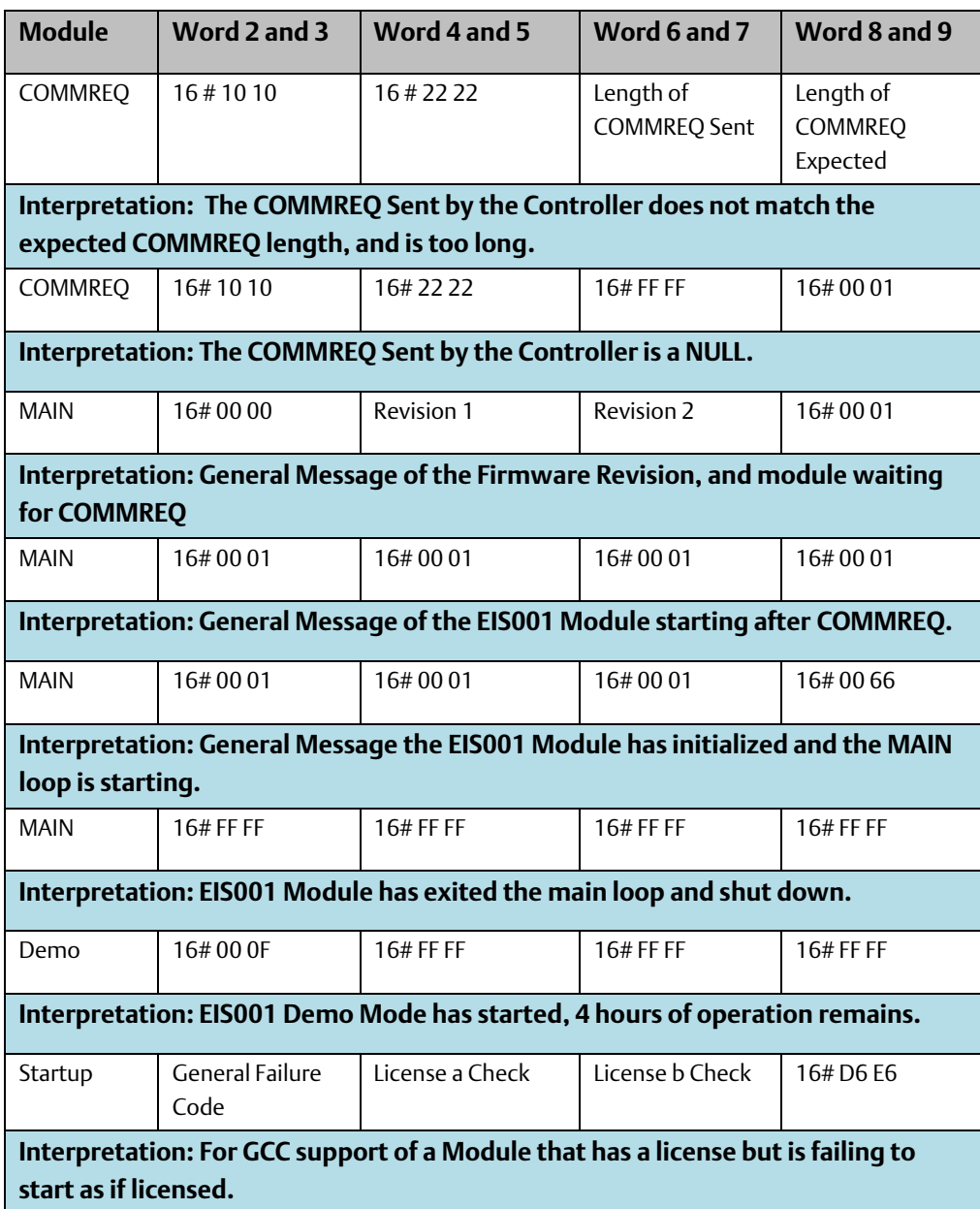

# Appendix D: Device Profile

This Appendix is a copy of IEC 60870-5-104 Configuration/Interoperability Guide for IC695EIS001.

SOFTWARE DOCUMENTATION

# IEC 60870-5-104 Configuration/Interoperability Guide for IC695EIS001

#### DOCUMENT VERSION 2.4, SEPTEMBER 27, 2010

## **D-1 Revision History**

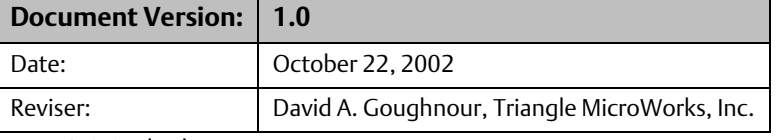

• Original release.

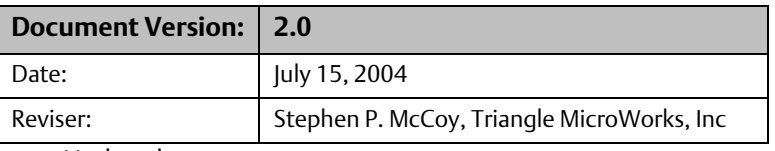

• Updated

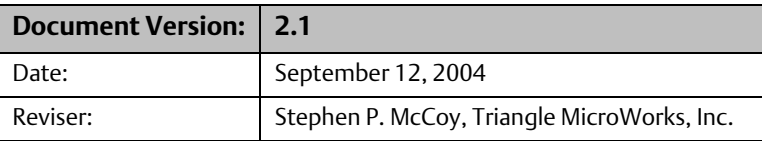

• Added time types for COT 5 to Type identification and cause of transmission assignments table.

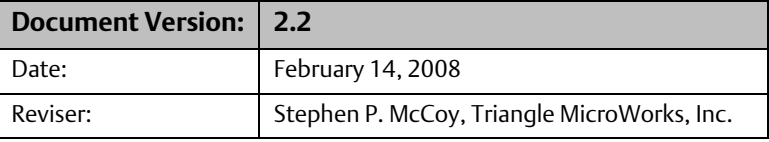

• Updated for 60870-5-104 Edition 2.

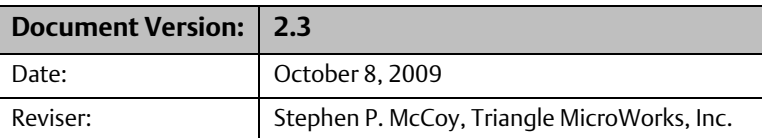

• Added comments to indicate where this functionality may be modified in Source Code Library (SCL). Added FSCNB functionality. Set Clock Sync boxes

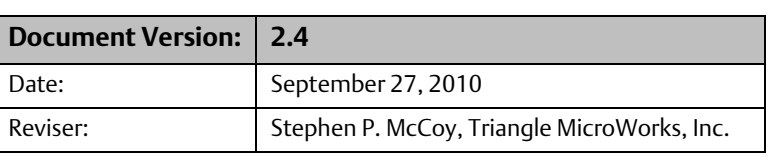

• Added Double Transmission Support

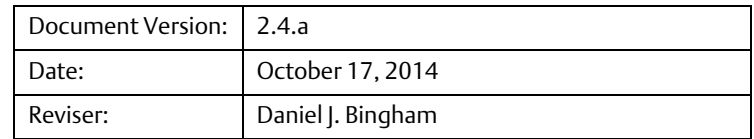

• Modified for Emerson Support.

## **D-2 Introduction**

•

The purpose of this document is to describe the specific implementation of the IEC 60870- 5-104 Source Code Library, V3.

Uses the Triangle MicroWorks, Inc. IEC 60870-5-104 Slave Source Code Library Version 3.

This document and the documents listed below provide complete information on how to communicate via the IEC 60870-5-104 protocol.

- IEC 60870-5-104 = Companion standard for IEC 60870-5-101 over TCP/IP
- IEC 60870-5-101 = Companion standard for basic telecontrol tasks
- IEC 60870-5-101 A2 = Addendum 2 for IEC 60870-5-101
- IEC 60870-5-5 = Basic Application Functions
- IEC 60870-5-4 = Definition and Coding of Application Information Elements
- IEC 60870-5-3 = General Structure of Application Data

## **D-3 Interoperability**

This companion standard presents sets of parameters and alternatives from which subsets must be selected to implement telecontrol systems. Certain parameter values, such as the choice of *structured* or *unstructured* fields of the INFORMATION OBJECT ADDRESS of ASDUs represent mutually exclusive alternatives. This means that only one value of the defined parameters is admitted per system. Other parameters, such as the listed set of different process information in command and in monitor direction allow the specification of the complete set or subsets, as appropriate for given applications. This clause summarizes the parameters of the previous clauses to facilitate a suitable selection for a specific application. If a system is composed of equipment stemming from different manufacturers, it is necessary that all partners agree on the selected parameters.

The interoperability list is defined as in IEC 60870-5-101 and extended with parameters used in this standard. The text descriptions of parameters which are not applicable to this companion standard are struck-through (corresponding check box is marked black).

*Note: In addition, the full specification of a system may require individual selection of certain parameters for certain parts of the system, such as the individual selection of scaling factors for individually addressable measured values.*

The selected parameters should be marked in the white boxes as follows:

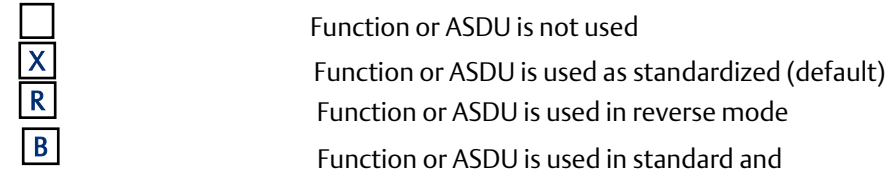

The possible selection (blank, X, R, or B) is specified for each specific clause or parameter.

A black check box indicates that the option cannot be selected in this companion standard.

### D-3.1 System or device

(system-specific parameter, indicate the station's function by marking one of the following with 'X')

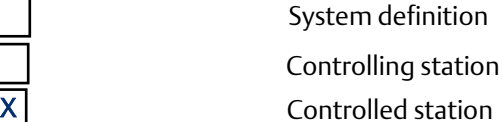

## D-3.2 Network configuration

(network-specific parameter, all configurations that are used are to be marked 'X')

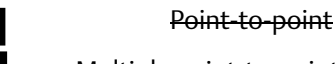

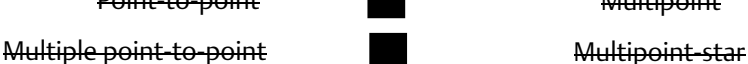

**Multipoint** 

## D-3.3 Physical layer

(network-specific parameter, all interfaces and data rates that are used are to be marked 'X')

Transmission speed (control direction)

Unbalanced interchange Unbalanced interchange Balanced interchange

Circuit V.24/V.28 Circuit V.24/V.28 Circuit X.24/X.27

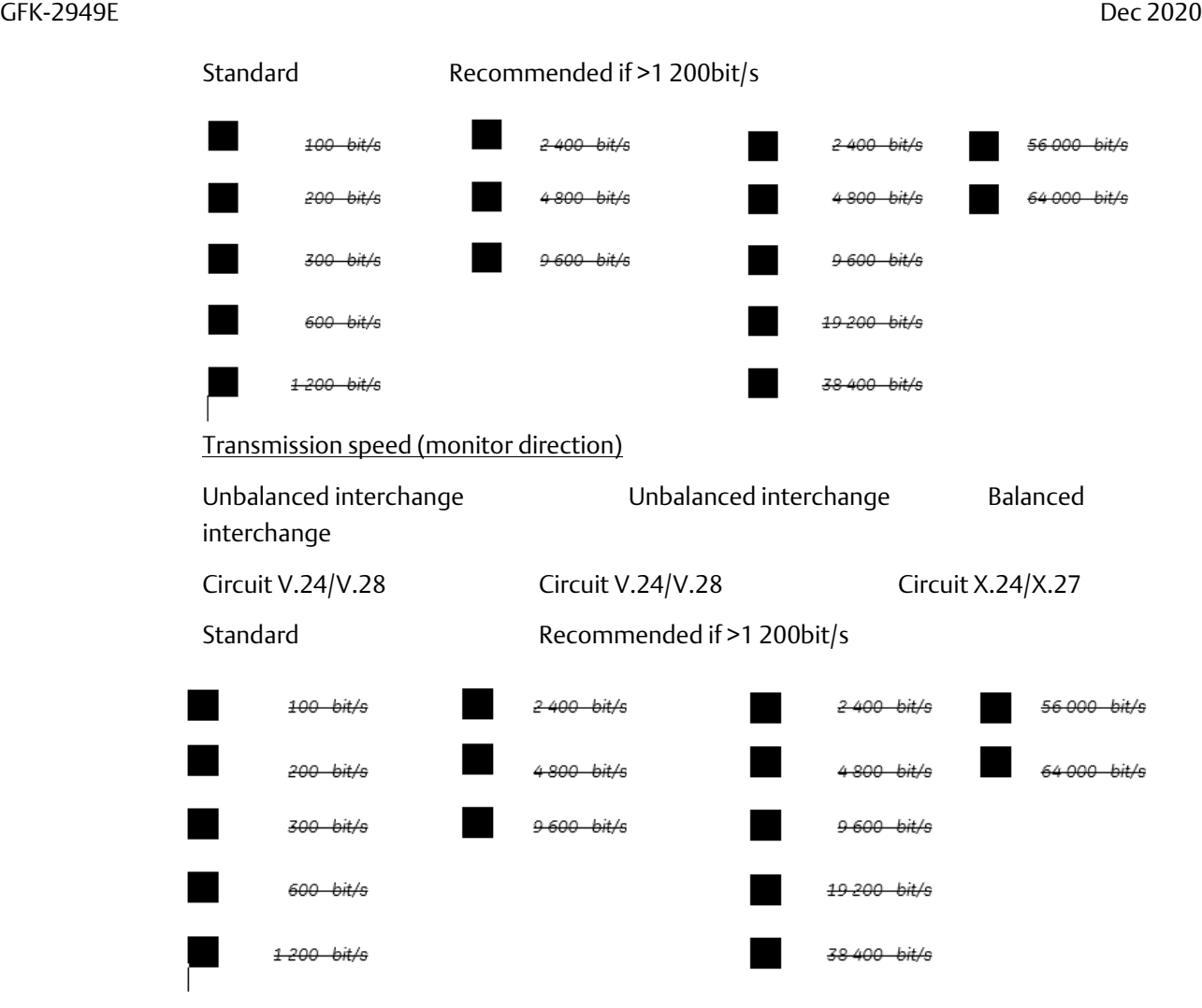

### D-3.4 Link layer

(network-specific parameter, all options that are used are to be marked 'X'. Specify the maximum frame length. If a non-standard assignment of class 2 messages is implemented for unbalanced transmission, indicate the Type ID and COT of all messages assigned to class 2.)

Frame format FT 1.2, single character 1 and the fixed time out interval is used exclusively in this companion standard.

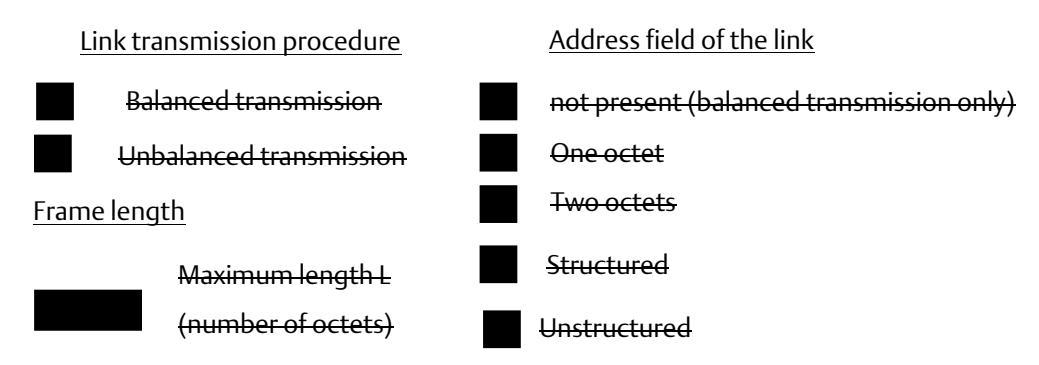
When using an unbalanced link layer, the following ASDU types are returned in class 2 messages (low priority) with the indicated causes of transmission:

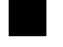

The standard assignment of ASDUs to class 2 messages is used as follows:

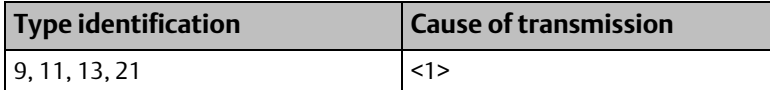

A special assignment of ASDUs to class 2 messages is used as follows:

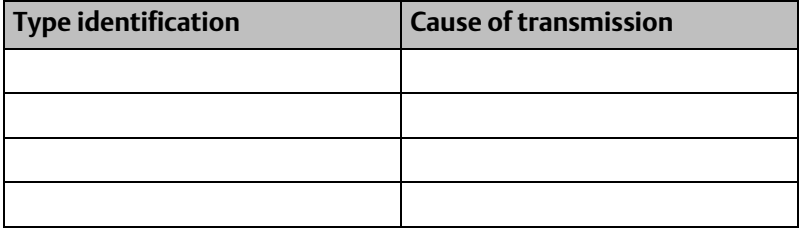

Note: (In response to a class 2 poll, a controlled station may respond with class 1 data when there is no class 2 data *available).*

### D-3.5 Application layer

Transmission mode for application data

Mode 1 (Least significant octet first), as defined in clause 4.10 of IEC 60870-5-4, is used exclusively in this companion standard.

#### Common address of ASDU

(system-specific parameter, all configurations that are used are to be marked 'X')

One octet

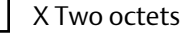

#### Information object address

(system-specific parameter, all configurations that are used are to be marked 'X')

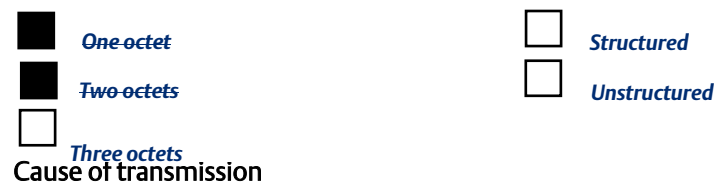

*Structured*

(system-specific parameter, all configurations that are used are to be marked 'X')

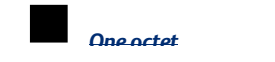

 X *One octet Two octets (with originator address) Originator address is set to zero if not used*

#### Length of APDU

(system-specific parameter, specify the maximum length of the APDU per system)

The maximum length of APDU for both directions is 253. It is a fixed system parameter.

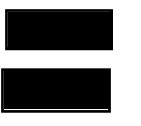

 Maximum length of APDU per system in control direction Maximum length of APDU per system in monitor direction

#### Selection of standard ASDUs

Process information in monitor direction

(station-specific parameter, mark each Type ID 'X' if it is only used in the standard direction, 'R' if only used in the reverse direction, and 'B' if used in both directions)

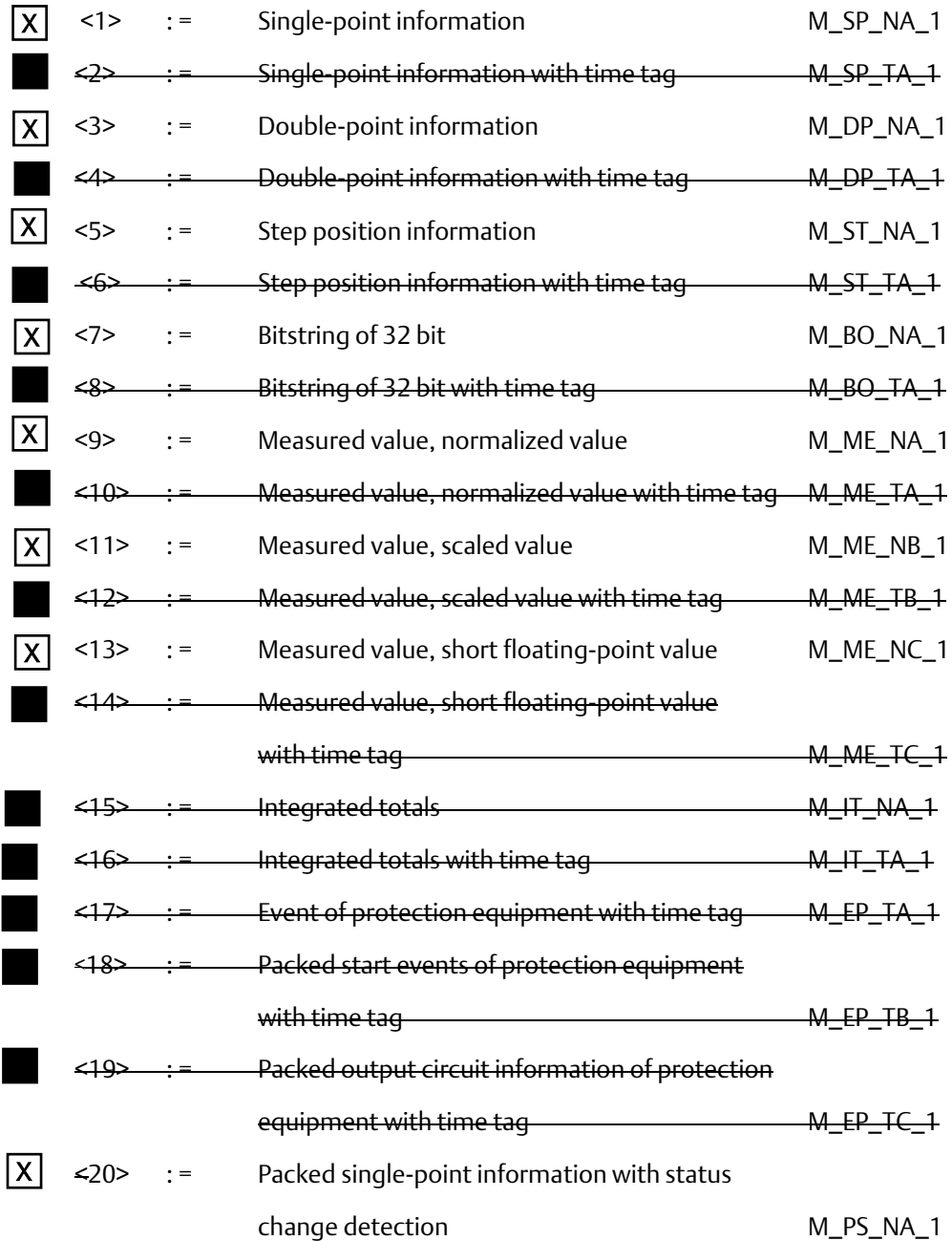

#### **User Manual**<br>GFK-2949E GFK-2949E Dec 2020

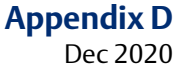

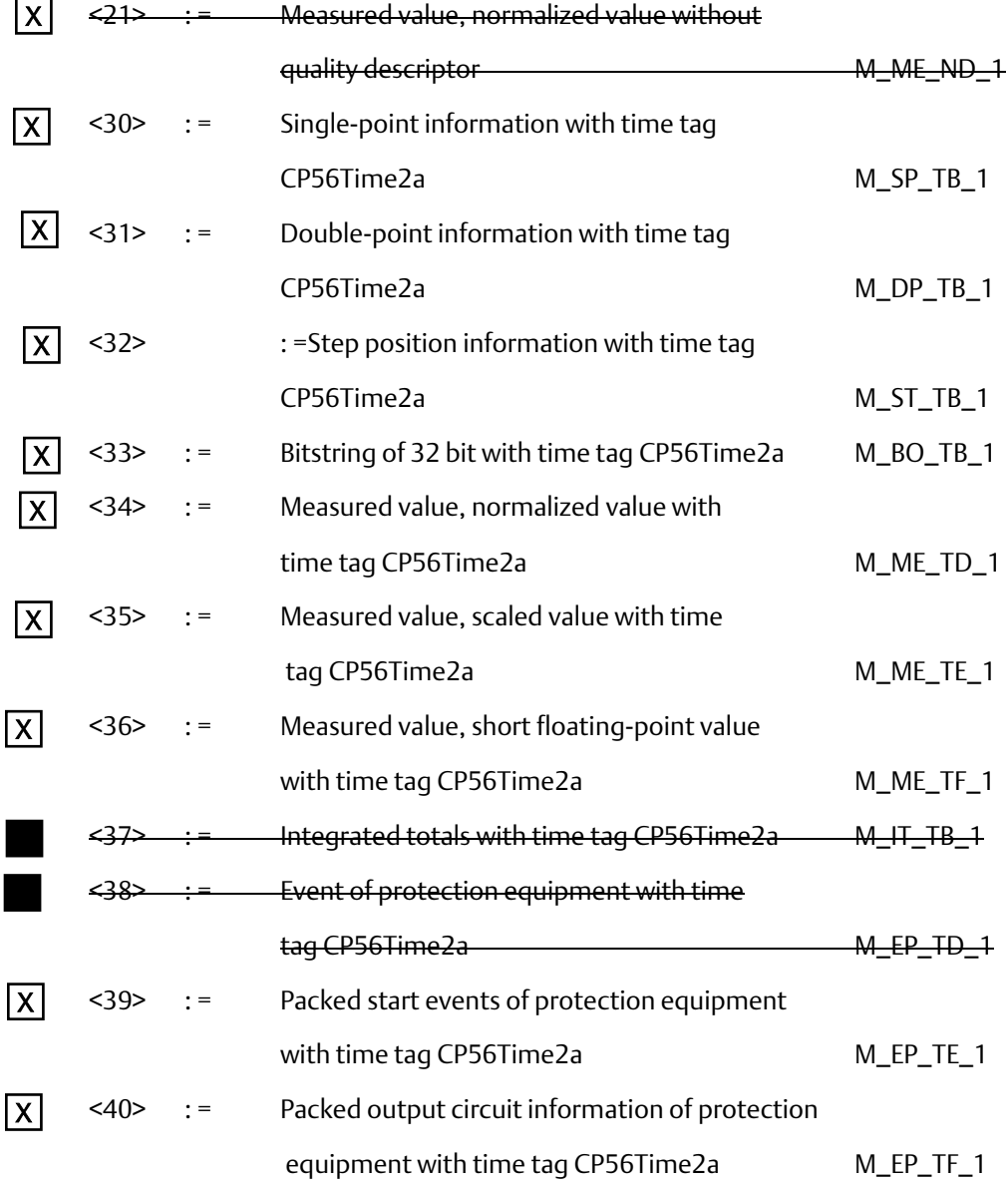

In this companion standard only the use of the set <30> – <40> for ASDUs with time tag is permitted.

#### Process information in control direction

(station-specific parameter, mark each Type ID 'X' if it is only used in the standard direction, 'R' if only used in the reverse direction, and 'B' if used in both directions)

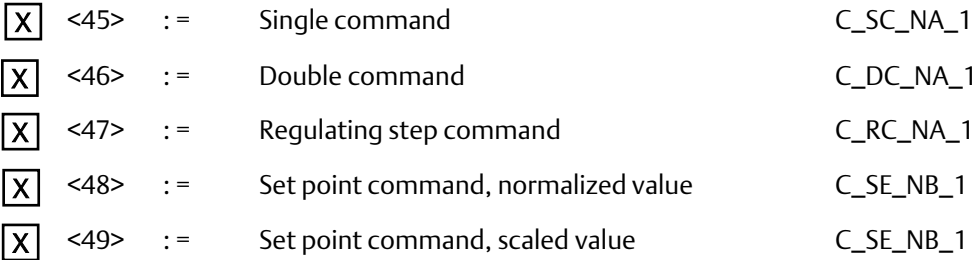

## **User Manual Appendix D**

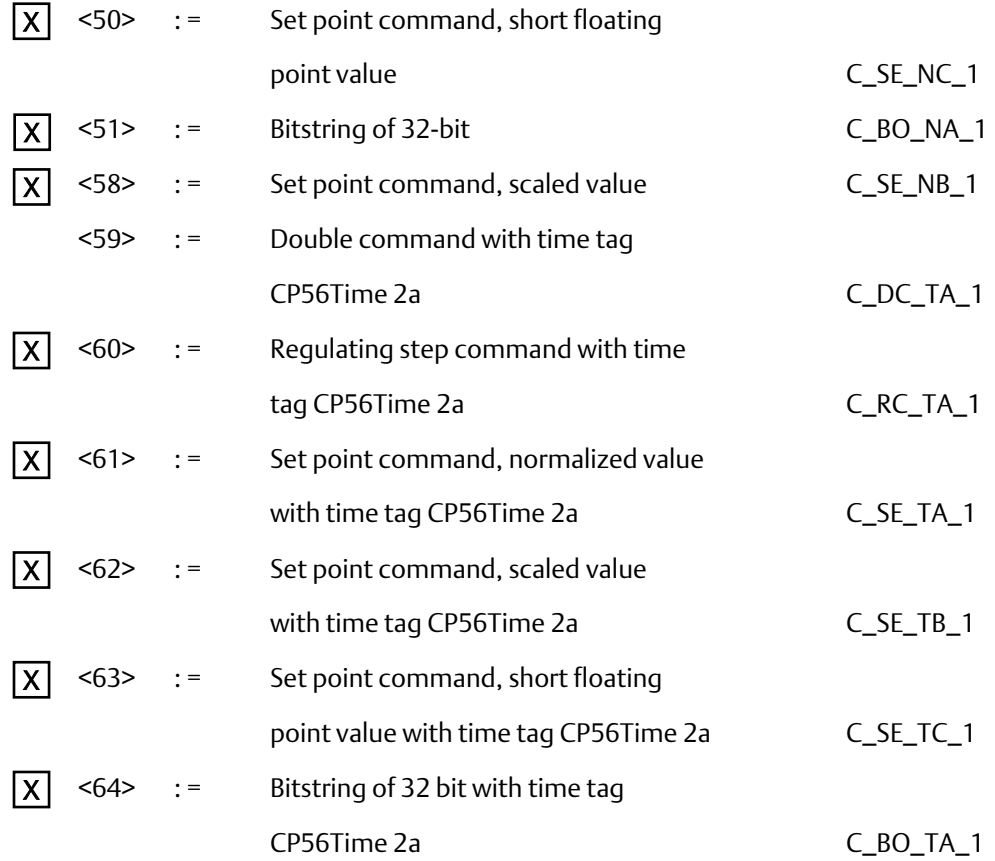

Either the ASDUs of the set <45> – <51> or of the set <58> – <64> are used.

#### System information in monitor direction

(station-specific parameter, mark with an "X" if it is only used in the standard direction, "R" if only used in the reverse direction, and "B" if used in both directions).

 $\leq$ 70> := End of initialization  $M$ <sup>EI\_NA\_1</sup>  $\overline{X}$ 

#### System information in control direction

(station-specific parameter, mark each Type ID 'X' if it is only used in the standard direction, 'R' if only used in the reverse direction, and 'B' if used in both directions)

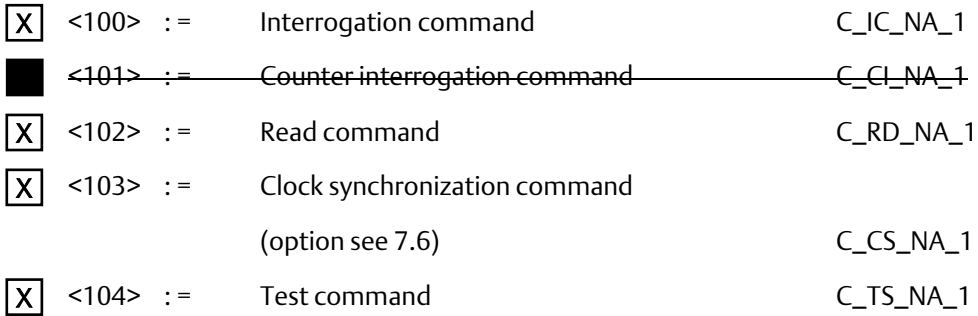

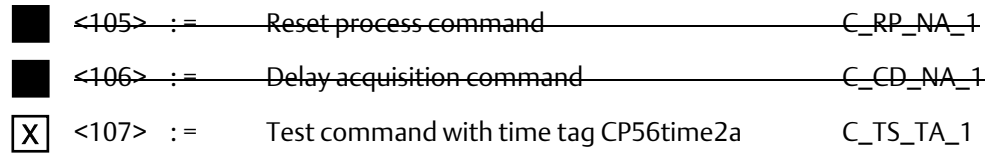

#### Parameter in control direction

(station-specific parameter, mark each Type ID 'X' if it is only used in the standard direction, 'R' if only used in the reverse direction, and 'B' if used in both directions)

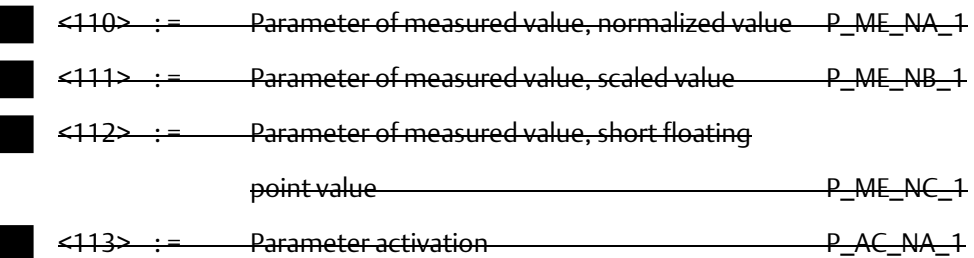

#### File Transfer

(station-specific parameter, mark each Type ID 'X' if it is only used in the standard direction, 'R' if only used in the reverse direction, and 'B' if used in both directions)

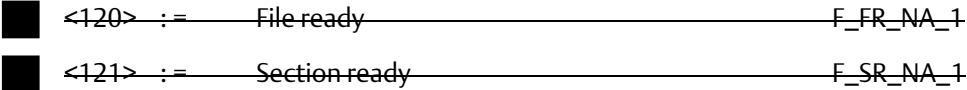

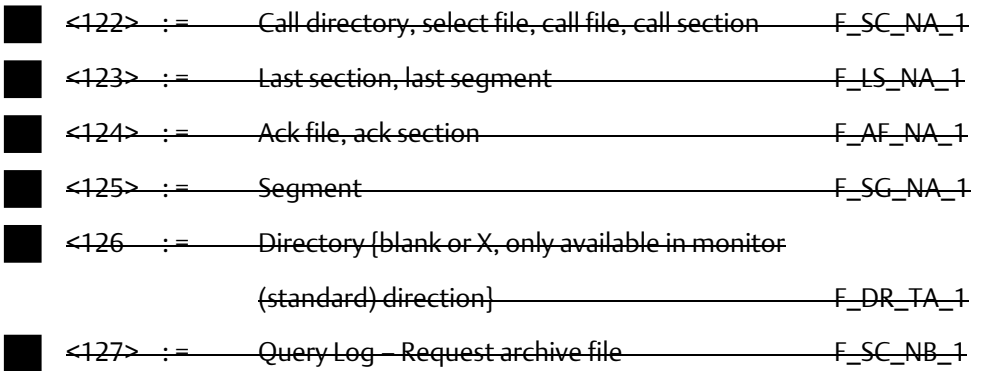

#### Type identifier and cause of transmission assignments

(station-specific parameters)

Shaded boxes are not required.

Black boxes are not permitted in this companion standard

Blank: functions or ASDU not used.

Mark Type Identification/Cause of transmission combinations:

'X' if only used in the standard direction

- 'R' if only used in the reverse direction
- 'B' if used in both directions

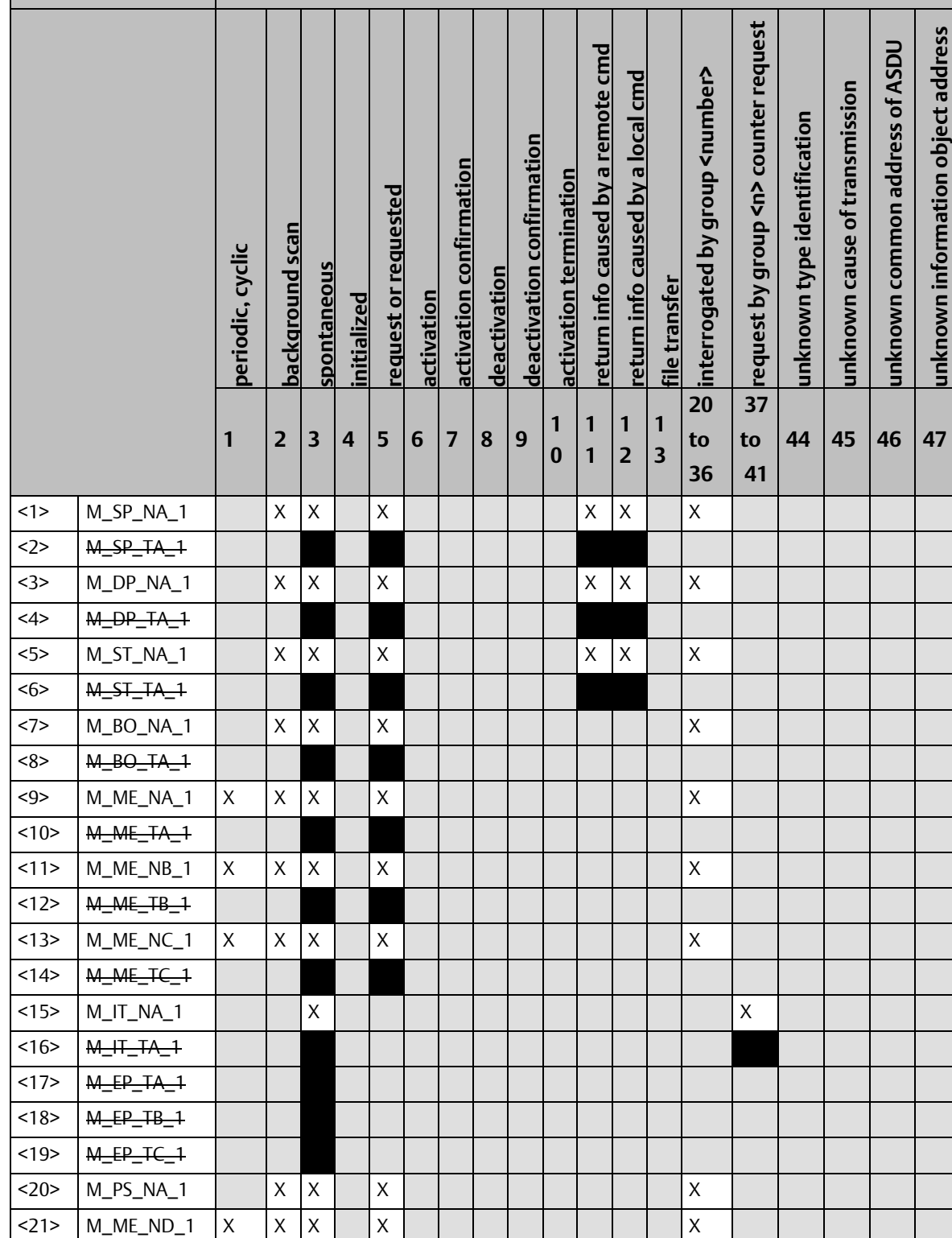

 $\leq$ 30> M\_SP\_TB\_1 X X X X X X X X X X  $\langle 31 \rangle$  M\_DP\_TB\_1 \Resp. \Resp. \Resp. \Resp. \Resp. \Resp. \Resp. \Resp. \Resp. \Resp. \Resp. \Resp. \Resp. \Resp. \Resp. \Resp. \Resp. \Resp. \Resp. \Resp. \Resp. \Resp. \Resp. \Resp. \Resp. \Resp. \Resp. \Resp. \Resp <32> M\_ST\_TB\_1 X X X X

**Type identification Cause of transmission**

# Appendix D<br>Dec 2020

**unknown information object address**

unknown information object address

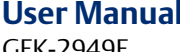

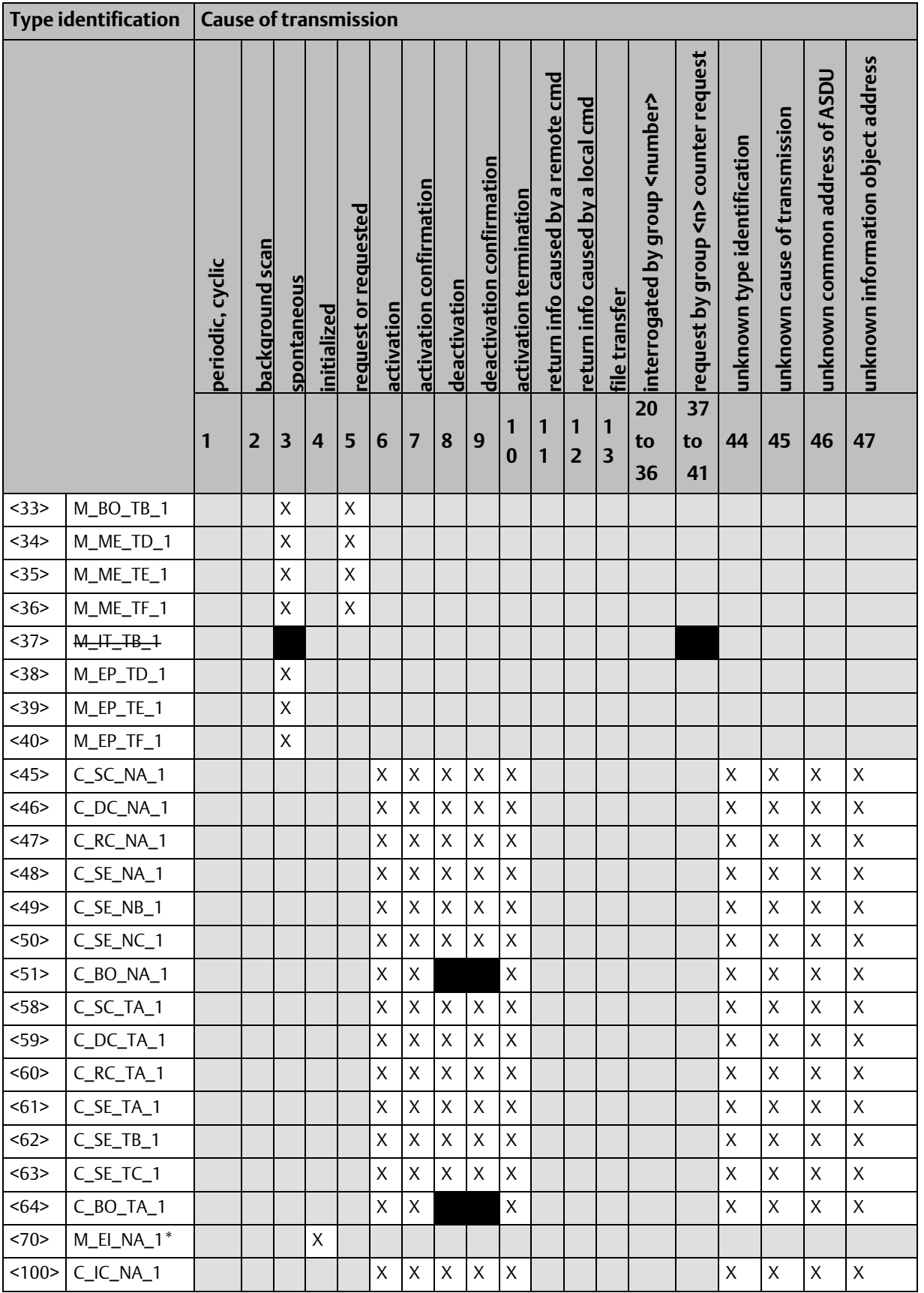

**User Manual Appendix D** GFK-2949E Dec 2020

 $\overline{\phantom{0}}$ 

*Control Functions 75*

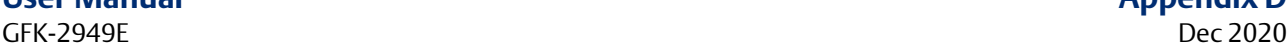

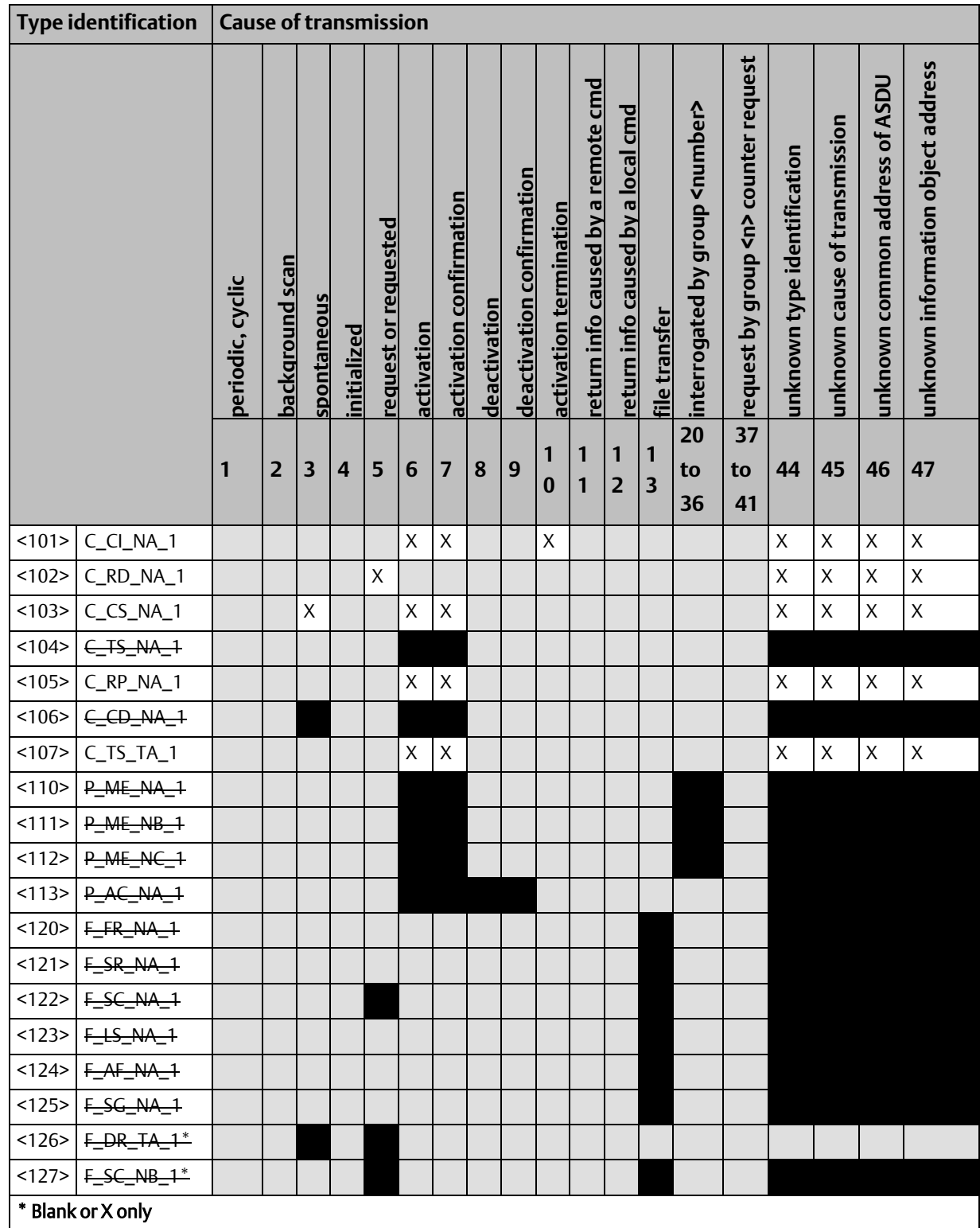

## D-3.6 Basic Application Functions

#### Station initialization

(station-specific parameter, mark 'X' if function is used)

Remote initialization

#### Cyclic data transmission

(station-specific parameter, mark 'X' if function is only used in the standard direction, 'R' if only used in the reverse direction, and 'B' if used in both directions)

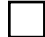

Cyclic data transmission

#### Read procedure

(station-specific parameter, mark 'X' if function is only used in the standard direction, 'R' if only used in the reverse direction, and 'B' if used in both directions)

Read procedure  $\overline{\mathsf{x}}$ 

#### Spontaneous transmission

(station-specific parameter, mark 'X' if function is only used in the standard direction, 'R' if only used in the reverse direction, and 'B' if used in both directions)

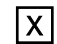

Spontaneous transmission

#### Double transmission of information objects with cause of transmission spontaneous

(station-specific parameter, mark each information type 'X' where both a Type ID without time and corresponding Type ID with time are issued in response to a single spontaneous change of a monitored object)

The following type identifications may be transmitted in succession caused by a single status change of an information object. The information object addresses for which double transmission is enabled are defined in a project-specific list.

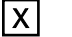

X

ׅ֪ׅ֡֡֬֝֬֝֬֝֬֝֬֝

- Single-point information M\_SP\_NA\_1, M\_SP\_TA\_1, M\_SP\_TB\_1 and M\_PS\_NA\_1
- Double-point information M\_DP\_NA\_1, M\_DP\_TA\_1 and M\_DP\_TB\_1  $\frac{\mathsf{X}}{\mathsf{X}}$
- Step position information M\_ST\_NA\_1, M\_ST\_TA\_1 and M\_ST\_TB\_1  $\overline{\mathsf{X}}$
- Bit string of 32-bit M\_BO\_NA\_1, M\_BO\_TA\_1 and M\_BO\_TB\_1 (if defined for  $\overline{\mathsf{X}}$

a specific project)

- $\mathsf{X}$   $\mid$   $\,$  Measured value, normalized value M\_ME\_NA\_1, M\_ME\_TA\_1, M\_ME\_ND\_1  $\,$ and M\_ME\_TD\_1  $\overline{a}$ 
	- Measured value, scaled value M\_ME\_NB\_1, M\_ME\_TB\_1 and M\_ME\_TE\_1
- Measured value, short floating-point number M\_ME\_NC\_1, M\_ME\_TC\_1 and M\_ME\_TF\_1  $\mathsf{X}$

#### Station interrogation

(station-specific parameter, mark 'X' if function is only used in the standard direction, 'R' if only used in the reverse direction, and 'B' if used in both directions)

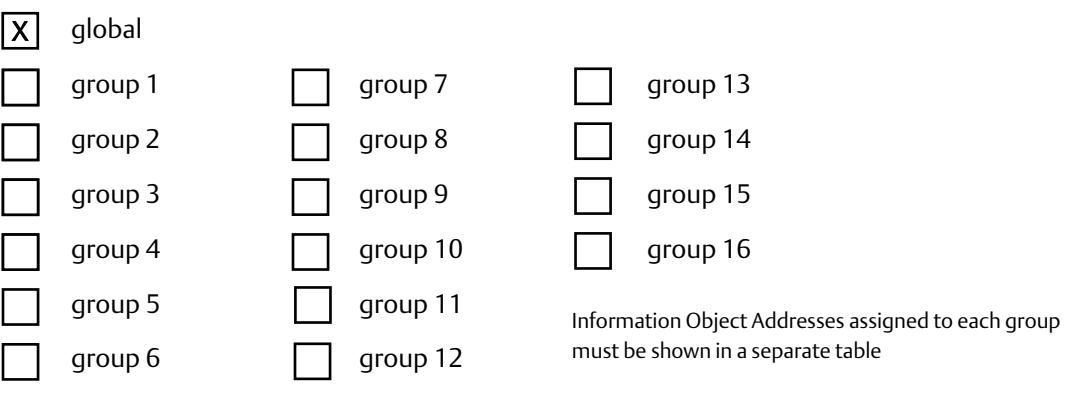

#### Clock synchronization

(station-specific parameter, mark 'X' if function is only used in the standard direction, 'R' if only used in the reverse direction, and 'B' if used in both directions) o

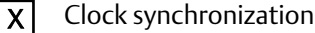

Day of week used  $\mathsf{X} \mathsf{I}$ 

- RES1, GEN (time tag substituted/ not substituted) used  $\underline{x}$ 
	- SU-bit (summertime) used

optional, see 7.6

#### Command transmission

(station-specific parameter, mark 'X' if function is only used in the standard direction, 'R' if only used in the reverse direction, and 'B' if used in both directions)

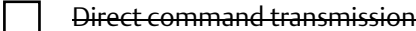

- SU-bit (summertime) used
- Select and execute command  $\vert x \vert$
- Select and execute set point command  $\overline{\mathsf{x}}$
- C\_SE ACTTERM used  $\underline{x}$
- No additional definition  $|\mathsf{X}|$
- Short pulse duration (duration determined by a system parameter in the outstation)  $|x|$
- Long pulse duration (duration determined by a system parameter in the outstation)  $\underline{x}$

Persistent output

Supervision of maximum delay in command direction of commands and set point commands  $|\overline{x}|$ 

#### Fixed 5sec

Maximum allowable delay of commands and set point commands

# **User Manual**<br>GFK-2949E

#### Transmission of integrated totals

(station-specific parameter, mark 'X' if function is only used in the standard direction, 'R' if only used in the reverse direction, and 'B' if used in both directions)

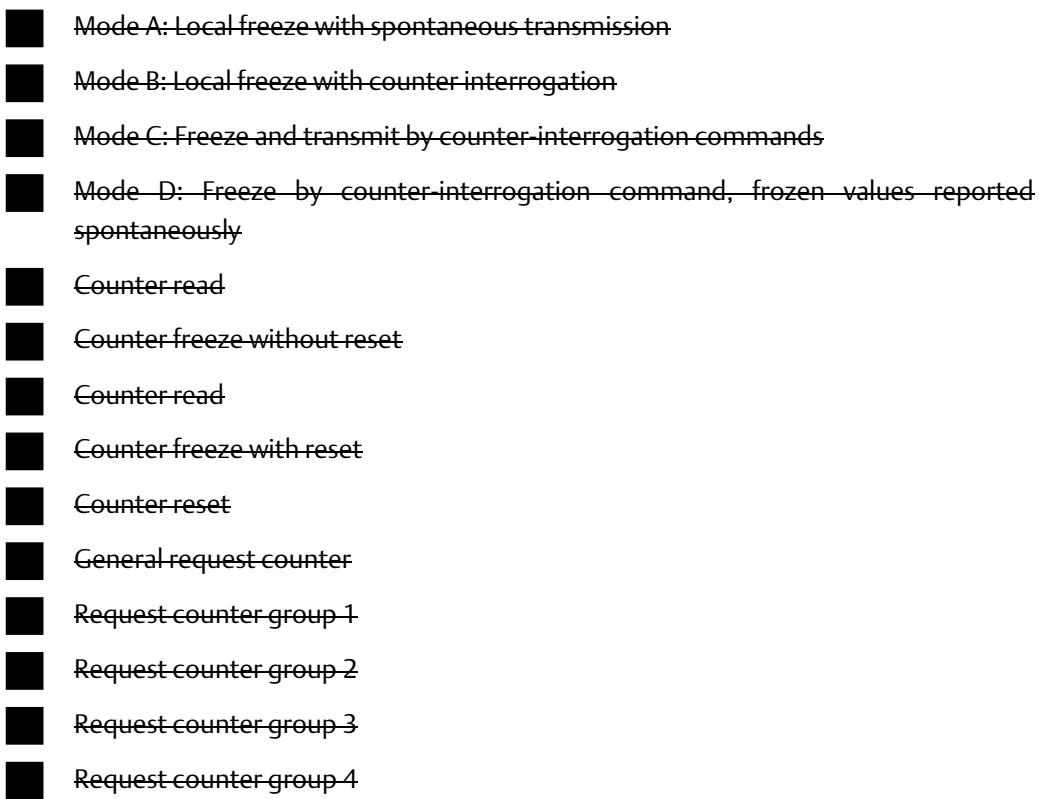

#### Parameter loading

(station-specific parameter, mark 'X' if function is only used in the standard direction, 'R' if only used in the reverse direction, and 'B' if used in both directions)

Threshold value

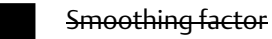

Low limit for transmission of measured values

High limit for transmission of measured values

#### Parameter activation

(station-specific parameter, mark 'X' if function is only used in the standard direction, 'R' if only used in the reverse direction, and 'B' if used in both directions)

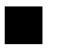

Act/deact of persistent cyclic or periodic transmission of the addressed object

#### Test procedure

(station-specific parameter, mark 'X' if function is only used in the standard direction, 'R' if only used in the reverse direction, and 'B' if used in both directions)

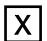

Test procedure

# **User Manual**<br>GFK-2949E

#### File transfer

(station-specific parameter, mark 'X' if function is used)

File transfer in monitor direction

Transparent file

Transmission of disturbance data of protection equipment

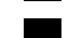

Transmission of sequences of events

Transmission of sequences of recorded analog values

File transfer in control direction

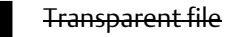

#### Background scan

(station-specific parameter, mark 'X' if function is only used in the standard direction, 'R' if only used in the reverse direction, and 'B' if used in both directions)

Background Scan

#### Acquisition of transmission delay

(station-specific parameter, mark 'X' if function is only used in the standard direction, 'R' if only used in the reverse direction, and 'B' if used in both directions)

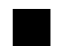

Acquisition of transmission delay

#### Definition of time outs

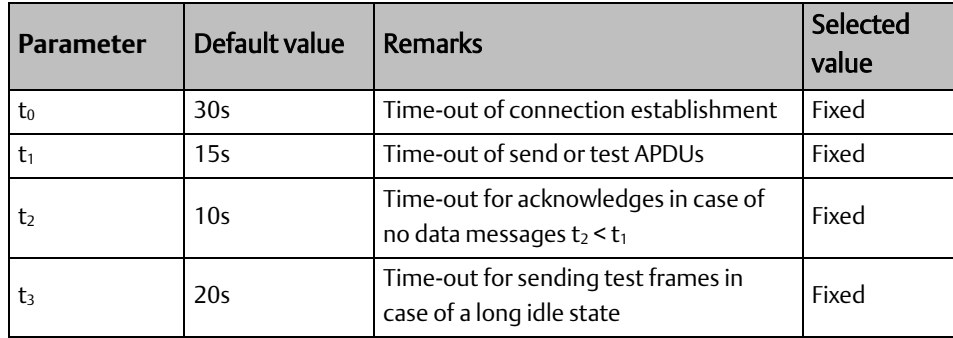

Maximum range of values for all time outs: 1 to 255 s, accuracy 1 s

#### Maximum number of outstanding I format APDUs k and latest acknowledge APDUs (w)

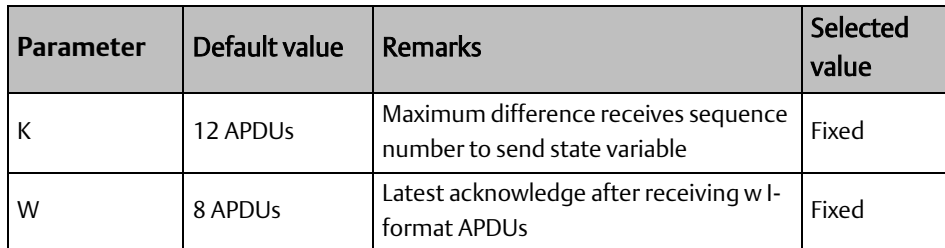

Maximum range of values k: 1 to 32767 (215-1) APDUs, accuracy 1 APDU

Maximum range of values w: 1 to 32767 APDUs, accuracy 1 APDU (Recommendation: we should not exceed two-thirds of k).

#### Portnumber

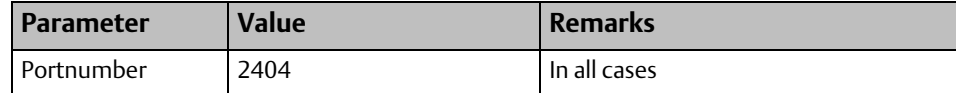

#### Redundant connections

**Configurable**

Number N of redundancy group connections used

#### RFC 2200 suite

RFC 2200 is an official Internet Standard which describes the state of standardization of protocols used in the Internet as determined by the Internet Architecture Board (IAB). It offers a broad spectrum of actual standards used in the Internet. The suitable selection of documents from RFC 2200 defined in this standard for given projects must be chosen by the user of this standard.

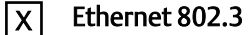

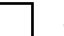

Serial X.21 interface

Other selection from RFC 2200:

List of valid documents from RFC 2200

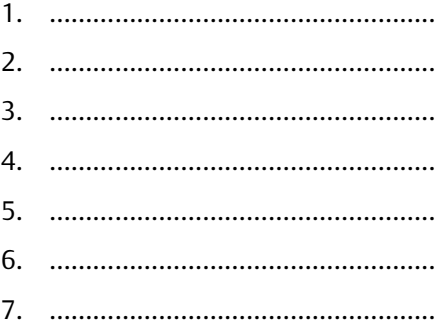

# Appendix E: Control Functions

### E-1.1 STARTDT & STOPDT

The STARTDT\_ACT (Start Data Transfer Activation) command is sent by the controlling station /IEC104 Master to the controlled station /IEC10 Server- IC695EIS001 to indicate the data transfer after an established connection. The controlled station /IEC10 Server-IC695EIS001 responds/acknowledges the controlling station /IEC104 Master by sending a STARTDT\_CON (Start Data Transfer Confirmation).

The STARTDT\_ACT control function is typically done during the initiation of connections (during startup and/or during re-connection).

STOPDT is the default state when a connection is established. In this state, the controlled station does not send any data via this connection, except during unnumbered control functions and their confirmations.

Both of these commands can be used with the EIS modules[. Figure 32](#page-88-0) shows the typical handshake between Controlling station /IEC104 Master) to the Controlled station /IEC10 Server- IC695EIS001

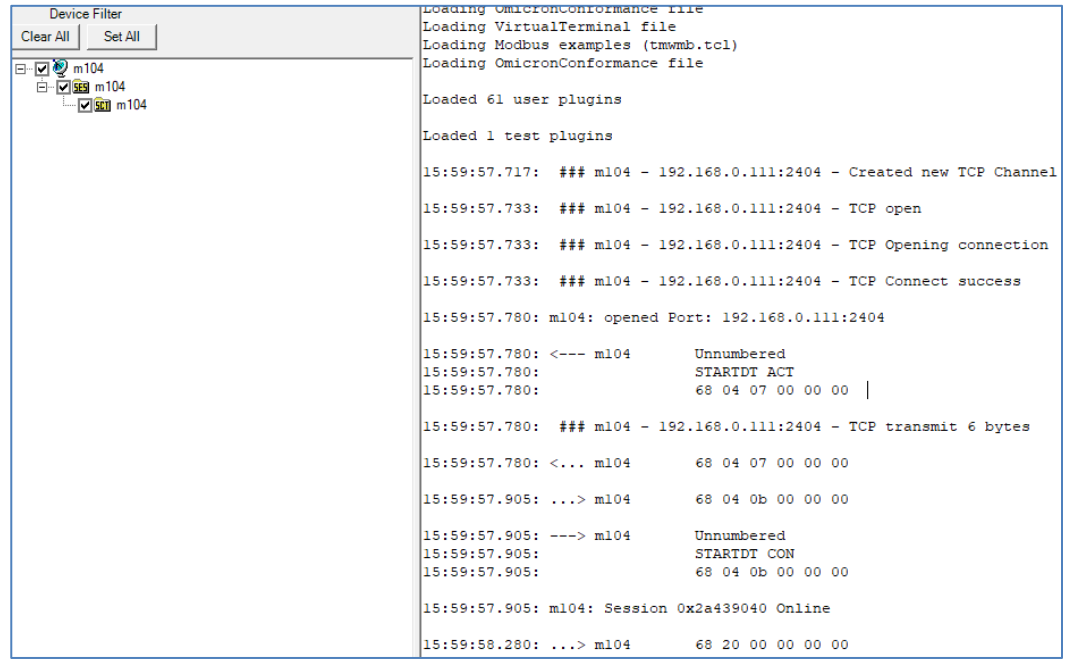

#### <span id="page-88-0"></span>**Figure 32: STARTDT\_ACT & STOPDT Command**

[Figure 33](#page-89-0) shows a Wireshark trace capturing these control functions during startup (U type).

#### <span id="page-89-0"></span>**Figure 33: Wireshark Trace of STARTDT Function**

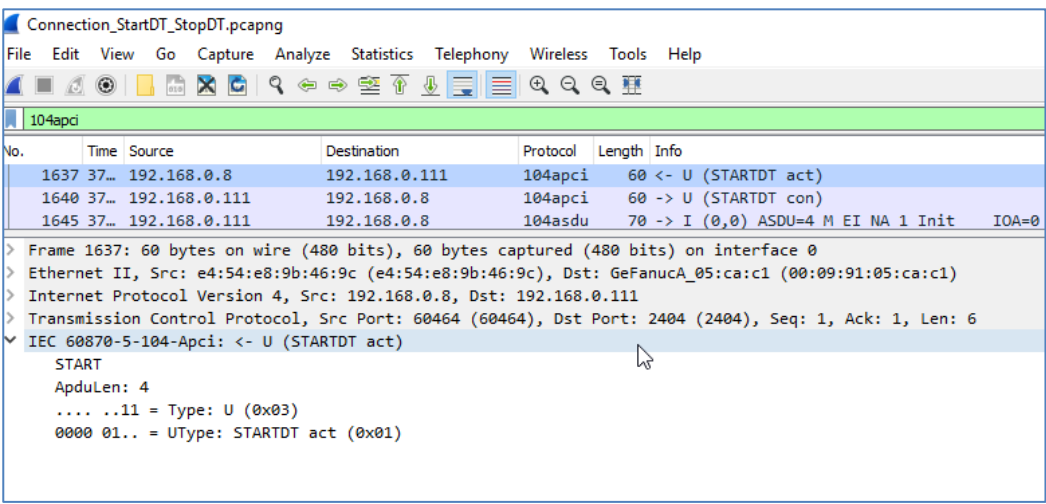

### E-1.2 TESTFR

The TESTFR\_ACT (Test Frame Activation) command is sent by the controlling station /IEC104 Master to the controlled station /IEC10 Server- IC695EIS001 at regular intervals to check the status of established connections. The controlled station /IEC10 Server-IC695EIS001 responds/acknowledges the controlling station /IEC104 Master) by sending a TESTFR\_CON (Test Frame Confirmation).

Similarly, the TESTFR\_ACT (Test Frame Activation) command is also sent by the controlled station /IEC10 Server- IC695EIS001 to controlling station /IEC104 Master) at regular intervals to check the status of established connections ( like heart beat).The controlling station /IEC104 Master) responds/acknowledges to the controlled station /IEC10 Server-IC695EIS001 by sending TESTFR\_CON (Test Frame Confirmation).

Both of these commands can be used with EIS modules.

[Figure 34](#page-90-0) demonstrates ; demonstrates typical handshake between Controlling station /IEC104 Master) to the Controlled station /IEC10 Server- IC695EIS001

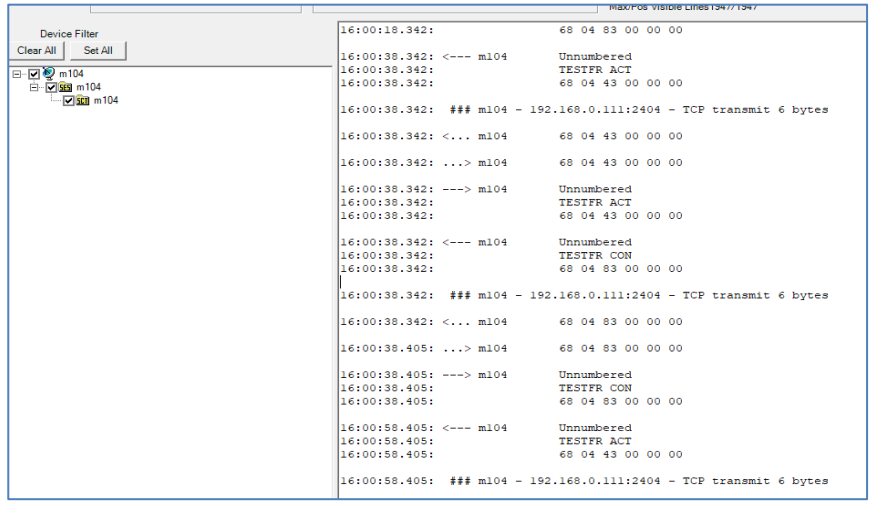

#### <span id="page-90-0"></span>**Figure 34: Test Harness Tool**

[Figure 35](#page-90-1) shows a Wireshark trace capturing these control functions during startup (U type). Please check the data packet for more details from the Master.

#### <span id="page-90-1"></span>**Figure 35:Wire Shark Trace for Control Commands**

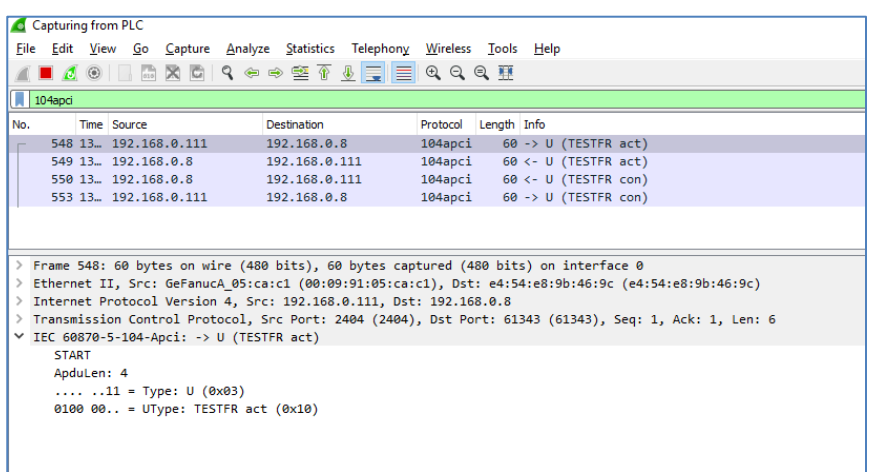

### **General Contact Information**

Home link: [http://www.emerson.com/industrial-automation-controls](http://www.emerson.com/Industrial-Automation-Controls)

Knowledge Base: [https://www.emerson.com/industrial-automation-controls/support](https://www.emerson.com/Industrial-Automation-Controls/Support)

### **Technical Support**

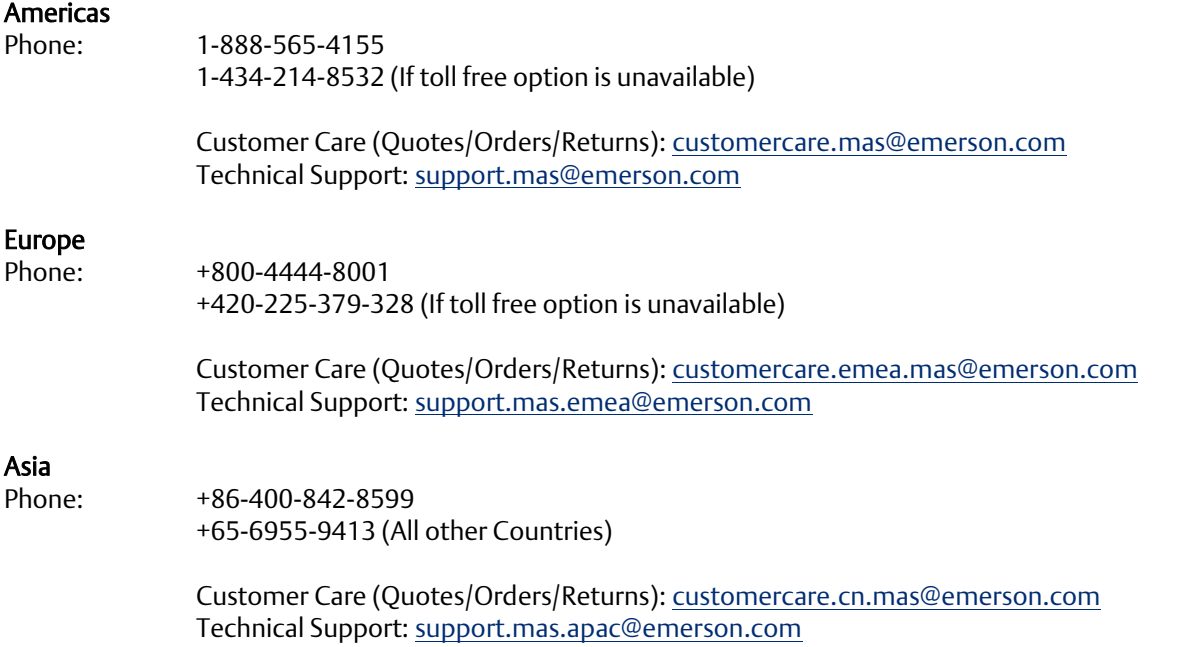

Any escalation request should be sent to: [mas.sfdcescalation@emerson.com](mailto:mas.sfdcescalation@emerson.com)

Note: If the product is purchased through an Authorized Channel Partner, please contact the seller directly for any support.

Emerson reserves the right to modify or improve the designs or specifications of the products mentioned in this manual at any time without notice. Emerson does not assume responsibility for the selection, use or maintenance of any product. Responsibility for proper selection, use and maintenance of any Emerson product remains solely with the purchaser.

© 2020 Emerson. All rights reserved.

Emerson Terms and Conditions of Sale are available upon request. The Emerson logo is a trademark and service mark of Emerson Electric Co. All other marks are the property of their respective owners.

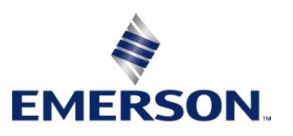